## <span id="page-0-0"></span>**SONY**

[Guide d'aide](#page-0-0)

Casque stéréo sans fil à réduction de bruit WH-XB900N

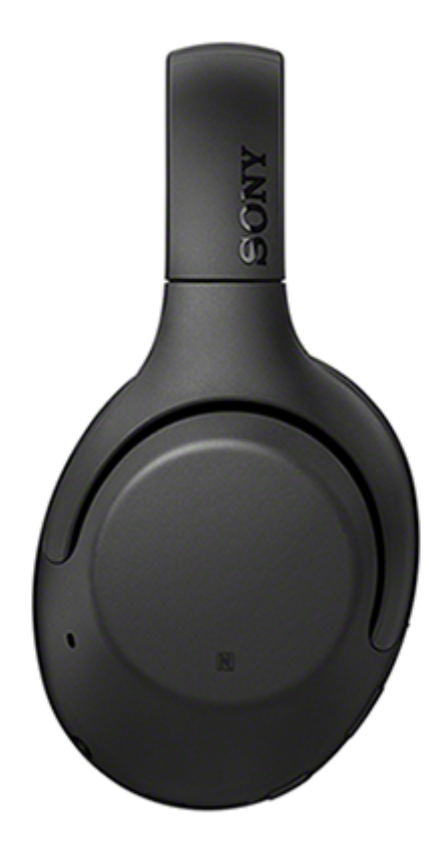

Utilisez ce manuel si vous rencontrez des problèmes ou si vous avez des questions.

Mettez à jour le logiciel du casque et de l'application « Sony | Headphones Connect » à la dernière version. Pour plus d'informations, consultez le site Web suivant :

<https://www.sony.net/elesupport/>

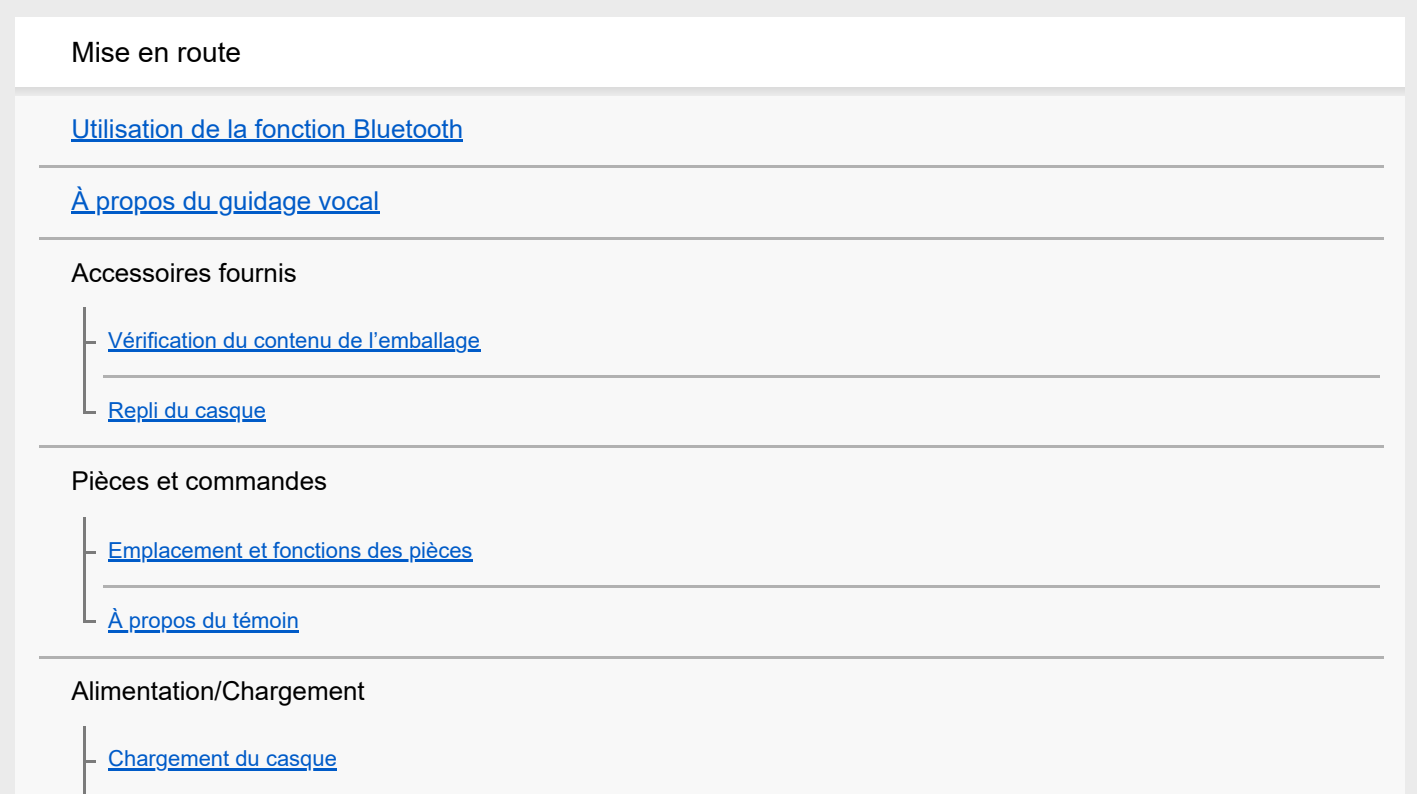

[Durée de fonctionnement disponible](#page-15-0)

[Vérification du niveau de charge restant de la batterie](#page-17-0)

[Mise sous tension du casque](#page-19-0)

[Mise hors tension du casque](#page-20-0)

**Raccordements** 

[Établissement d'une connexion sans fil avec des périphériques Bluetooth](#page-21-0)

Configuration aisée avec l'application

L [Connexion à l'aide de l'application «](#page-22-0) Sony | Headphones Connect »

Smartphone Android

[Pairage et connexion à un smartphone Android](#page-23-0)

[Connexion à un smartphone Android apparié](#page-26-0)

[Connexion par simple contact \(NFC\) avec un smartphone Android](#page-28-0)

[Déconnexion du smartphone Android par simple contact \(NFC\)](#page-30-0)

[Basculement du périphérique par simple contact \(NFC\)](#page-31-0)

iPhone (périphériques iOS)

[Pairage et connexion à un iPhone](#page-32-0)

[Connexion à un iPhone apparié](#page-35-0)

**Ordinateurs** 

[Pairage et connexion à un ordinateur \(Windows](#page-37-0) 10)

[Pairage et connexion à un ordinateur \(Windows](#page-40-0) 8.1)

[Pairage et connexion à un ordinateur \(Windows](#page-44-0) 7)

[Pairage et connexion à un ordinateur \(Mac\)](#page-47-0)

[Connexion à un ordinateur apparié \(Windows](#page-50-0) 10)

[Connexion à un ordinateur apparié \(Windows](#page-53-0) 8.1)

[Connexion à un ordinateur apparié \(Windows](#page-57-0) 7)

[Connexion à un ordinateur apparié \(Mac\)](#page-59-0)

Autres périphériques Bluetooth

[Pairage et connexion à d'autres périphériques Bluetooth](#page-62-0)

[Connexion à un périphérique Bluetooth apparié](#page-64-0)

Connexion multipoint

[Connexion du casque à un lecteur de musique et un smartphone /](#page-66-0) téléphone portable (connexion multipoint)

Connexion du casque à 2 [smartphones Android \(connexion multipoint\)](#page-67-0)

[Connexion du casque à un smartphone Android et un iPhone \(connexion multipoint\)](#page-69-0)

[Coupure de la connexion Bluetooth \(après utilisation\)](#page-71-0)

[Utilisation du câble pour casque fourni](#page-72-0)

Écoute de musique

Écoute de musique via une connexion Bluetooth

[Écoute de musique à partir d'un périphérique connecté via Bluetooth](#page-74-0)

[Commande du périphérique audio \(connexion Bluetooth\)](#page-76-0)

[Coupure de la connexion Bluetooth \(après utilisation\)](#page-71-0)

Fonction antibruit

[Qu'est-ce que la fonction antibruit](#page-79-0) ?

[Utilisation de la fonction antibruit](#page-80-0)

Écoute du son ambiant

[Écoute du son ambiant pendant la lecture de musique \(Mode bruit ambiant\)](#page-82-0)

 $\mathsf L$  [Écoute rapide du son ambiant \(mode attention rapide\)](#page-84-0)

Mode de qualité sonore

[À propos du mode de qualité sonore](#page-86-0)

[Codecs pris en charge](#page-87-0)

[À propos de la fonction DSEE](#page-88-0)

Communications téléphoniques

[Réception d'un appel](#page-89-0)

[Émission d'un appel](#page-92-0)

[Fonctions pour un appel téléphonique](#page-94-0)

[Coupure de la connexion Bluetooth \(après utilisation\)](#page-71-0)

Utilisation de la fonction d'assistance vocale

[Utilisation de l'Assistant Google](#page-97-0)

[Utilisation d'Amazon Alexa](#page-98-0)

[Utilisation de la fonction d'assistance vocale \(Google app\)](#page-99-0) [Utilisation de la fonction d'assistance vocale \(Siri\)](#page-100-0) Utilisation des applications Utilisation de l'application « [Sony | Headphones Connect](#page-101-0) » Installation de l'application « [Sony | Headphones Connect](#page-102-0) »

Informations importantes

**[Précautions](#page-103-0)** 

**[Marques](#page-105-0)** 

[Sites Web d'assistance à la clientèle](#page-106-0)

Dépannage

[Que puis-je faire pour résoudre un problème](#page-107-0) ?

Alimentation/Chargement

[Impossible de mettre le casque sous tension.](#page-108-0)

[Le chargement est impossible.](#page-109-0)

[La durée de chargement est trop longue.](#page-110-0)

[Le casque ne peut être chargé même si vous le connectez à l'ordinateur.](#page-111-0)

[Le niveau de charge restant de la batterie du casque n'est pas affiché sur l'écran du smartphone.](#page-112-0)

Son

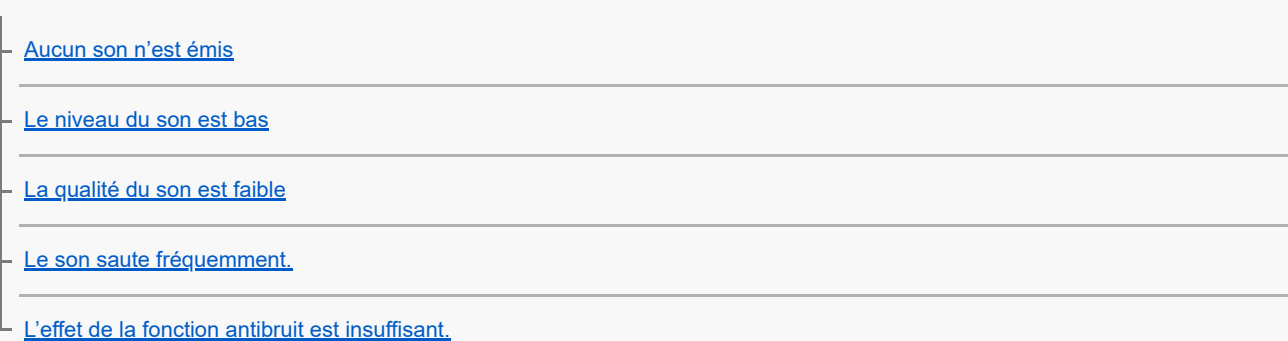

### Bluetooth

[Le pairage est impossible.](#page-118-0)

[La connexion par simple contact \(NFC\) ne fonctionne pas.](#page-119-0)

[Impossible d'établir une connexion Bluetooth.](#page-120-0)

[Le son est déformé](#page-121-0)

[La portée de communication sans fil Bluetooth est courte ou le son saute.](#page-122-0)

[Le casque ne fonctionne pas correctement.](#page-123-0)

[Impossible d'entendre le correspondant pendant un appel.](#page-124-0)

[La voix de l'appelant est quasiment inaudible](#page-125-0)

## Réinitialisation ou initialisation du casque

[Réinitialisation du casque](#page-126-0)

L

[Initialisation du casque pour restaurer les paramètres d'usine](#page-127-0)

Pour plus d'informations sur la conformité aux lois sur l'accessibilité du Web en France, reportez-vous à la page suivante.

Accessibilité en France : conformité partielle <https://helpguide.sony.net/accessibility/france/v1/fr/index.html>

<span id="page-5-0"></span>Casque stéréo sans fil à réduction de bruit WH-XB900N

# **Utilisation de la fonction Bluetooth**

Le casque utilise la technologie sans fil BLUETOOTH® qui vous permet d'écouter de la musique ou de passer un appel téléphonique sans fil.

# **Écoute de musique**

Vous pouvez recevoir des signaux audio depuis un smartphone ou un lecteur de musique pour profiter de la musique sans fil.

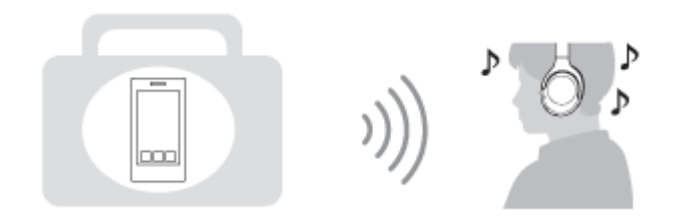

## **Conversation téléphonique**

Vous pouvez passer et recevoir un appel mains-libres, tout en laissant votre smartphone ou téléphone portable dans votre sac ou votre poche.

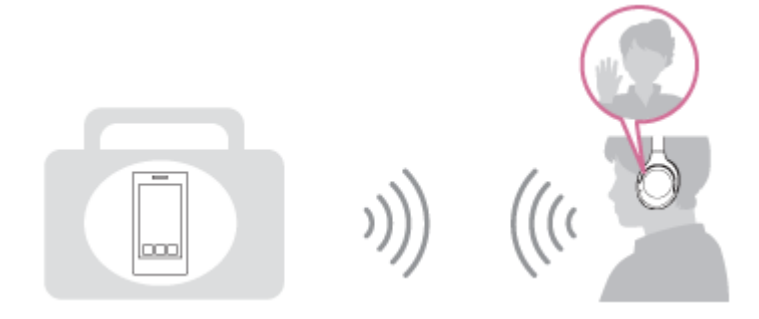

<span id="page-6-0"></span>Casque stéréo sans fil à réduction de bruit WH-XB900N

# **À propos du guidage vocal**

Selon le paramétrage d'usine, vous entendez le guidage vocal en anglais via le casque dans les situations suivantes. Le contenu du guidage vocal est expliqué entre parenthèses.

Vous pouvez modifier la langue du guidage vocal et activer/désactiver le guidage vocal à l'aide de l'application « Sony | Headphones Connect ». Pour plus d'informations, visitez l'URL suivante :

## [http://rd1.sony.net/help/mdr/hpc/h\\_zz/](http://rd1.sony.net/help/mdr/hpc/h_zz/)

- À la mise sous tension : « Power on » (Mise sous tension)
- À la mise hors tension : « Power off » (Mise hors tension)
- Lorsque vous entrez en mode de pairage : «Bluetooth pairing » (Pairage Bluetooth en cours)
- Après établissement d'une connexion Bluetooth : « Bluetooth connected » (Bluetooth connecté)
- Après arrêt d'une connexion Bluetooth : « Bluetooth disconnected » (Bluetooth déconnecté)
- **Lors de la vérification du niveau de charge restant de la batterie : « Battery about XX % » (Batterie à environ XX %)** (La valeur « XX » indique le niveau de charge restant approximatif. Utilisez-le comme estimation grossière.) / « Battery fully charged » (Batterie chargée à fond)
- Lorsque le niveau de charge restant de la batterie est faible : « Low battery, please recharge headset » (Batterie faible, veuillez recharger le casque)
- En cas de mise hors tension automatique lorsque la batterie est épuisée : « Please recharge headset. Power off » (Veuillez recharger le casque. Hors tension)
- Lors de l'activation de la fonction antibruit : « Noise canceling » (Antibruit)
- Lors de l'activation du mode bruit ambiant : « Ambient sound » (Son ambiant)
- Lors de la désactivation de la fonction antibruit et du mode bruit ambiant : « Ambient Sound Control off » (Commande du son ambiant désactivée)
- Lorsque l'Assistant Google n'est pas disponible sur le smartphone connecté au casque, même si vous appuyez sur la touche Assistant Google du casque : « The Google Assistant is not connected » (L'Assistant Google n'est pas connecté)
- Lorsque Amazon Alexa n'est pas disponible sur le smartphone connecté au casque, même si vous appuyez sur la touche Amazon Alexa du casque : « Either your mobile device isn't connected; or you need to open the Alexa App and try again » (Soit votre appareil mobile n'est pas connecté, soit vous devez ouvrir l'appli Alexa et réessayer)

## **Note**

- La modification de la langue du guidage vocal prend 6 minutes environ.
- Même si vous initialisez le casque pour rétablir les paramètres d'usine après avoir modifié la langue du guidage vocal, la langue n'est pas modifiée.
- Si vous n'entendez pas le guidage vocal après avoir changé la langue du guidage vocal ou mis à jour le microprogramme, mettez le casque hors tension, puis sous tension.

<span id="page-7-0"></span>Casque stéréo sans fil à réduction de bruit WH-XB900N

# **Vérification du contenu de l'emballage**

Après avoir ouvert l'emballage, vérifiez que tous les éléments de la liste sont inclus. Si un élément est manquant, contactez votre revendeur.

Les numéros entre ( ) indiquent la quantité.

Casque stéréo sans fil à réduction de bruit Câble USB Type-C™ (USB-A à USB-C™) (environ 20 cm (7,88 po)) (1)

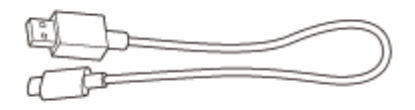

Câble pour casque (environ 1,2 m (47,25 po)) (1)

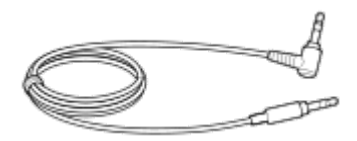

Housse de transport (1)

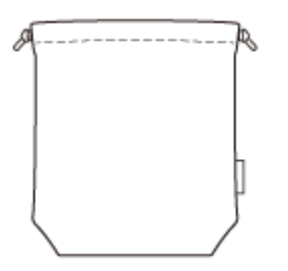

<span id="page-8-0"></span>Casque stéréo sans fil à réduction de bruit WH-XB900N

# **Repli du casque**

Vous pouvez replier le casque à partir du côté droit ou gauche.

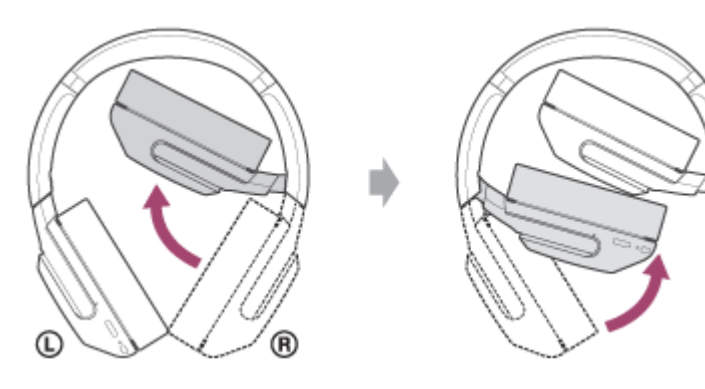

Vous pouvez également replier le casque comme indiqué ci-dessous.

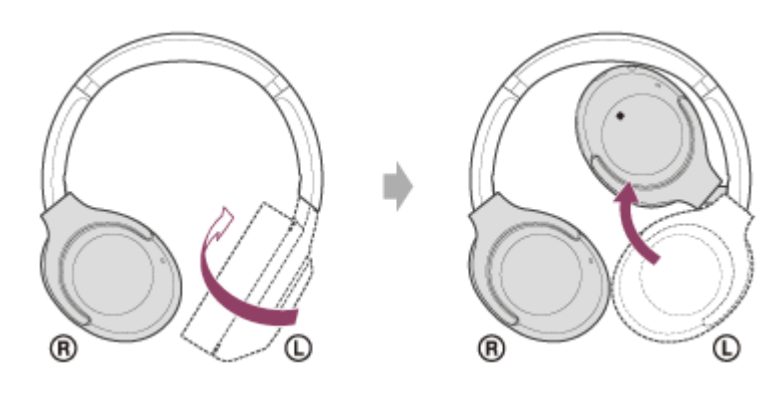

## <span id="page-9-0"></span>**SONY**

[Guide d'aide](#page-0-0)

Casque stéréo sans fil à réduction de bruit WH-XB900N

# **Emplacement et fonctions des pièces**

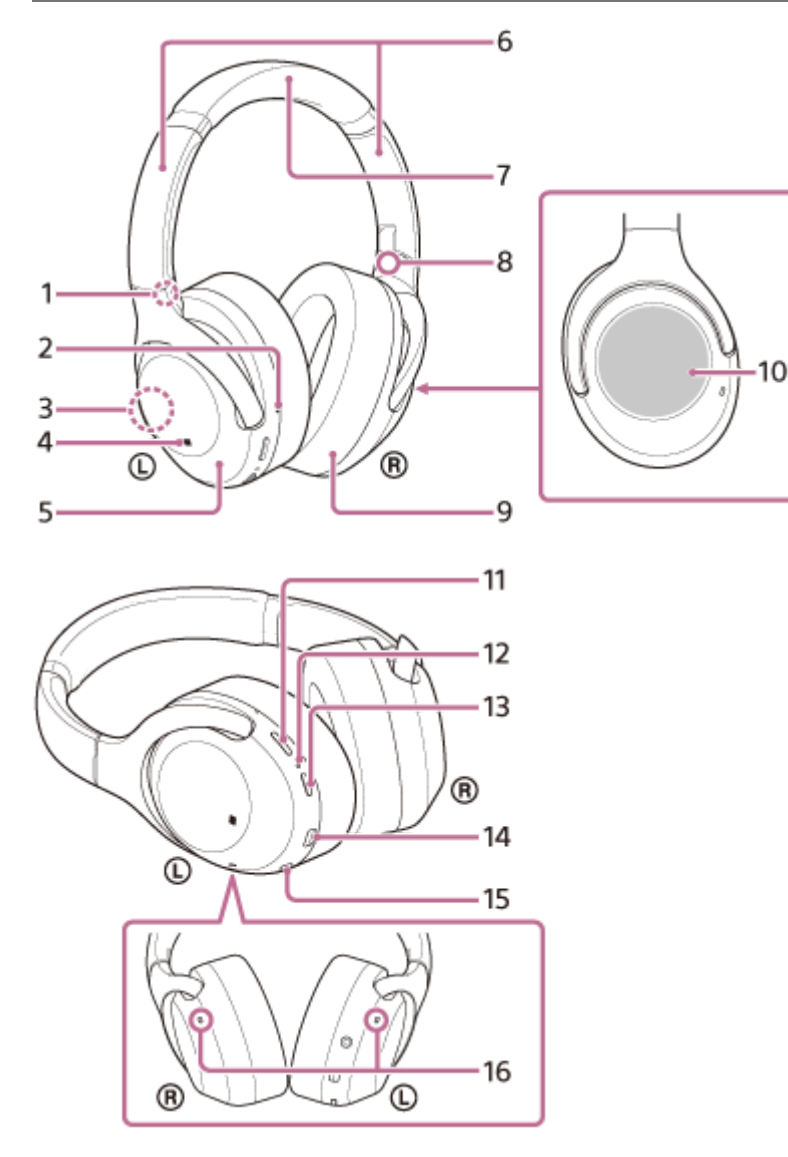

- **1.** Repère (gauche)
- Point tactile **2.**

L'unité gauche comporte un point tactile.

Antenne intégrée **3.**

Une antenne Bluetooth est intégrée au casque.

- **4.** Repère N
- **5.** Unité gauche
- 6. Curseur

Glissez pour régler la longueur du serre-tête.

- **7.** Serre-tête
- **8.** Repère ® (droit)
- **9.** Unité droite
- 10. Panneau de commande du capteur tactile

Permet de commander à distance la lecture de musique du périphérique Bluetooth connecté ou d'effectuer d'autres opérations à l'aide de la fonction tactile.

11. Touche CUSTOM Permet de commander la fonction antibruit et le mode bruit ambiant, etc.

## 12. Témoin (bleu/rouge)

S'allume en rouge pendant le chargement.

S'allume en rouge ou en bleu pour indiquer l'état de l'alimentation ou de la communication du casque.

- **13.** Touche (<sup>1</sup>) (alimentation)
- 14. Port USB Type-C

Raccordez le casque à un ordinateur ou un adaptateur secteur USB disponible dans le commerce via le câble USB Type-C fourni pour charger le casque.

15. Prise INPUT

Raccordez un lecteur de musique, etc., à l'aide du câble pour casque fourni. Veillez à insérer le câble jusqu'à émission d'un déclic. Si la fiche est mal branchée, vous risquez de ne pas entendre le son correctement.

16. Micros

Captent le son de votre voix (lorsque vous parlez au téléphone) et le bruit (lorsque vous utilisez la fonction antibruit). Utilisez les deux micros des unités  $\mathbb Q$  (gauche) et  $\mathbb Q$  (droite) lorsque vous parlez au téléphone.

## **Rubrique associée**

- [À propos du témoin](#page-11-0)
- [Vérification du niveau de charge restant de la batterie](#page-17-0)

<span id="page-11-0"></span>Casque stéréo sans fil à réduction de bruit WH-XB900N

# **À propos du témoin**

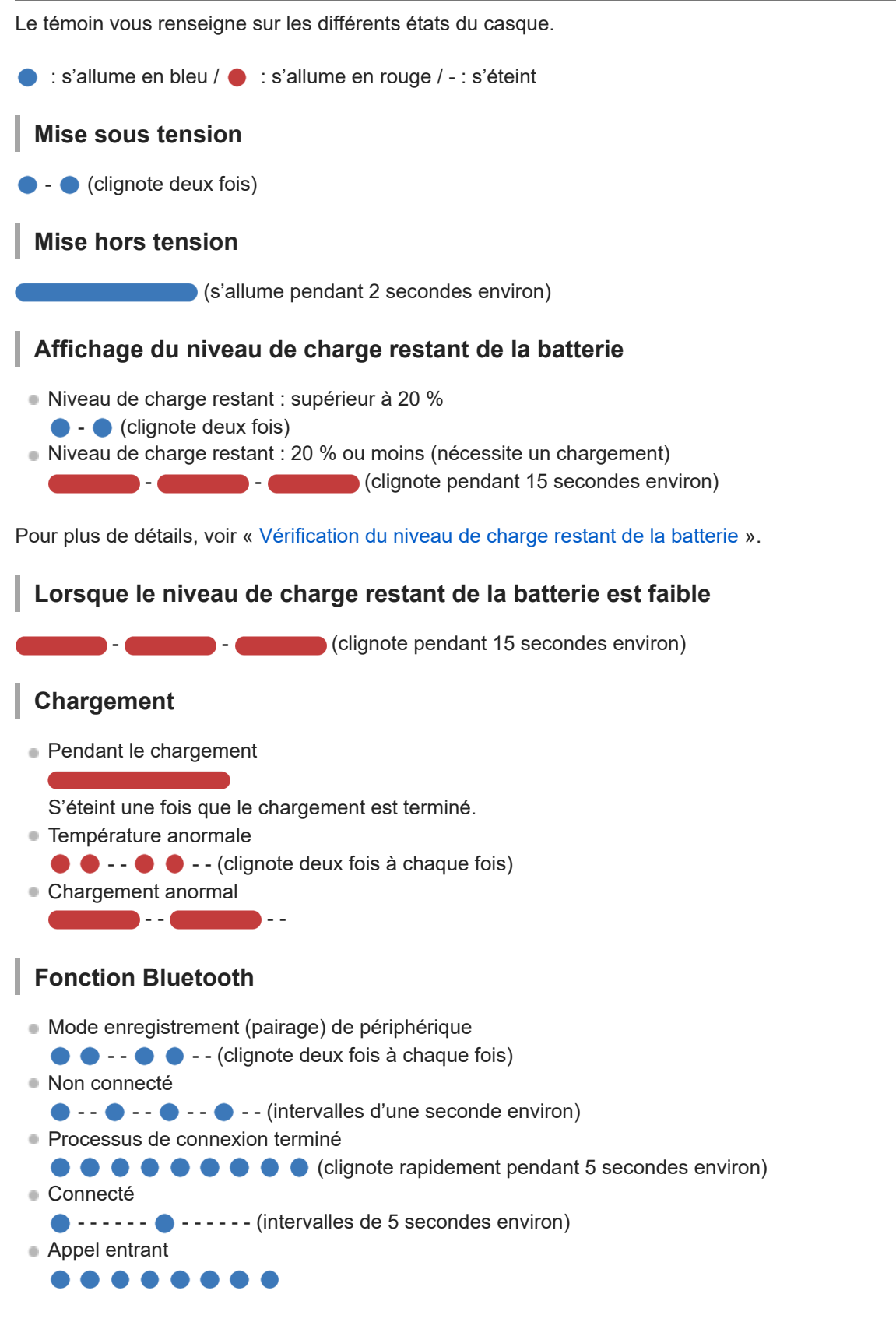

Les indicateurs d'état Connecté et Non connecté s'éteignent automatiquement au bout d'un certain temps. Ils recommencent à clignoter pendant un moment lorsqu'une opération est effectuée. Lorsque le niveau de charge restant de la batterie est faible, le témoin (rouge) commence à clignoter lentement.

# **Autre indicateur**

Câble pour casque branché (sous tension)

- - - - - - - - - - - - (intervalle de 5 secondes environ) Lorsque le niveau de charge restant de la batterie est faible, le témoin (rouge) commence à clignoter.

- Mise à jour du logiciel
	- - -
- **Initialisation terminée**  $\bullet \bullet \bullet$  (clignote 4 fois)

Pour plus de détails, voir « [Initialisation du casque pour restaurer les paramètres d'usine](#page-127-0) ».

<span id="page-13-0"></span>Casque stéréo sans fil à réduction de bruit WH-XB900N

# **Chargement du casque**

Le casque contient une batterie rechargeable lithium-ion intégrée. Utilisez le câble USB Type-C fourni pour charger le casque avant utilisation.

## **1**

## **Raccordez le casque et une prise secteur.**

Utilisez le câble USB Type-C fourni et un adaptateur secteur USB disponible dans le commerce pour connecter le casque à une prise secteur.

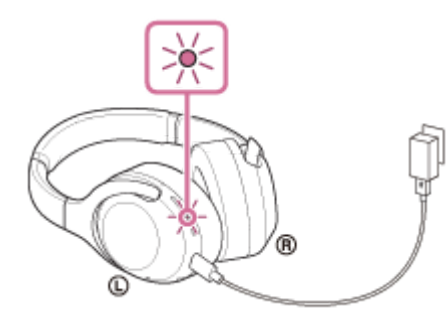

- Le témoin (rouge) du casque s'allume.
- Le chargement dure environ 7 heures (\*) et le témoin (rouge) s'éteint automatiquement.
- Temps nécessaire au chargement d'une batterie déchargée à sa pleine capacité. La durée de chargement peut varier selon les conditions d'utilisation. \*

Une fois le chargement terminé, débranchez le câble USB Type-C.

## **Configuration requise pour le chargement de la batterie à partir du port USB**

## **Adaptateur secteur USB**

Un adaptateur secteur USB disponible dans le commerce capable de fournir un courant de sortie de 0,5 A (500 mA)

## **Ordinateur personnel**

Ordinateur personnel doté d'un port USB standard

- Nous ne garantissons pas le bon fonctionnement sur tous les ordinateurs.
- Le fonctionnement avec un ordinateur personnalisé ou fabriqué sur place n'est pas garanti.

### **Astuce**

- Il est également possible de charger le casque en le raccordant à un ordinateur en cours d'exécution à l'aide du câble USB Type-C fourni.
- Si le chargement commence alors que le casque est sous tension, ce dernier se met automatiquement hors tension.

### **Note**

- Le chargement peut être impossible avec des câbles autres que le câble USB Type-C fourni.
- Le chargement peut être impossible selon le type d'adaptateur secteur USB.
- Lorsque le casque est raccordé à une prise secteur ou à un ordinateur, toutes les opérations telles que la mise sous tension du casque, l'enregistrement ou la connexion à des périphériques Bluetooth et la lecture de musique sont impossibles.
- Le casque ne peut pas être chargé lorsque l'ordinateur entre en mode veille ou veille prolongée. Dans ce cas, modifiez les paramètres de l'ordinateur et recommencez à charger le casque.
- Si le casque reste inutilisé pendant une période prolongée, la durée d'utilisation de la batterie rechargeable peut diminuer. L'autonomie de la batterie s'améliore néanmoins après quelques recharges.
- Si vous n'utilisez pas le casque pendant une période prolongée, chargez la batterie à sa capacité maximale tous les 6 mois afin d'éviter une décharge excessive.
- Si le casque reste inutilisé pendant une période prolongée, le temps de charge de la batterie peut s'avérer plus long.
- Si le casque détecte un problème lors du chargement en raison des conditions suivantes, le témoin (rouge) clignote. Dans ce cas, chargez le casque encore une fois en respectant la plage de températures de chargement. Si le problème persiste, consultez votre revendeur Sony.
	- La température ambiante dépasse la plage de températures de chargement comprise entre 5 °C et 35 °C (41 °F à 95 °F). Le problème vient de la batterie.
- Si vous n'utilisez pas le casque pendant une période prolongée, le témoin (rouge) risque de ne pas s'allumer immédiatement pendant le chargement. Patientez un moment, jusqu'à ce que le témoin (rouge) s'allume.
- Si la durée d'utilisation de la batterie rechargeable intégrée diminue de façon significative, la batterie doit être remplacée. Contactez votre revendeur Sony le plus proche pour remplacer la batterie rechargeable.
- Évitez d'exposer le casque à des changements de température extrêmes, aux rayons directs du soleil, à l'humidité, au sable, à la poussière ou à des chocs électriques. Ne laissez jamais le casque dans un véhicule en stationnement.
- Pour le raccordement du casque à un ordinateur, utilisez uniquement le câble USB Type-C fourni et veillez à les raccorder directement entre eux. Un raccordement effectué avec un concentrateur USB ne permet pas d'effectuer correctement le chargement.

<span id="page-15-0"></span>Casque stéréo sans fil à réduction de bruit WH-XB900N

# **Durée de fonctionnement disponible**

Les durées de fonctionnement disponibles du casque avec la batterie complètement chargée sont les suivantes :

## **Connexion Bluetooth Durée de lecture de musique**

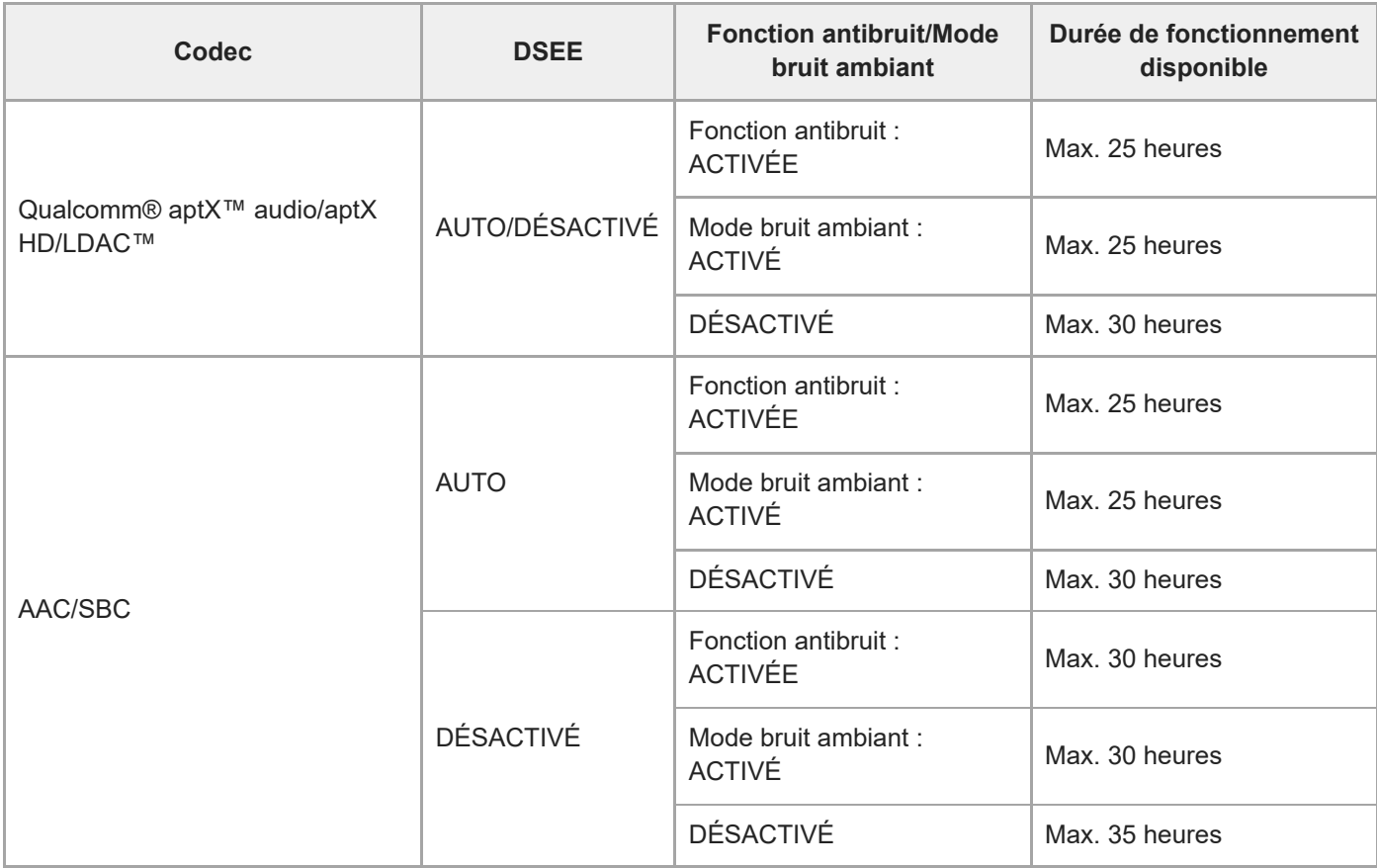

Il est possible de lire de la musique pendant environ 60 minutes après 10 minutes de chargement.

## **Durée de communication**

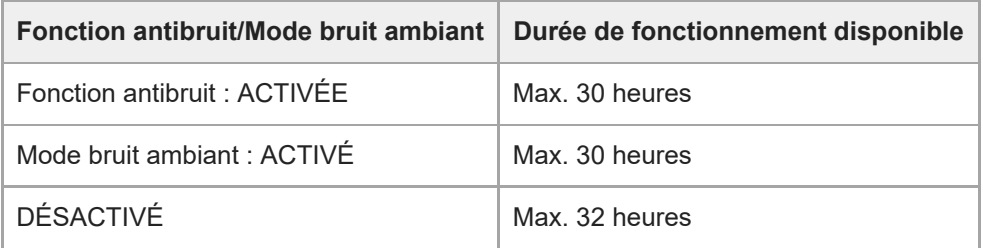

## **Durée de veille**

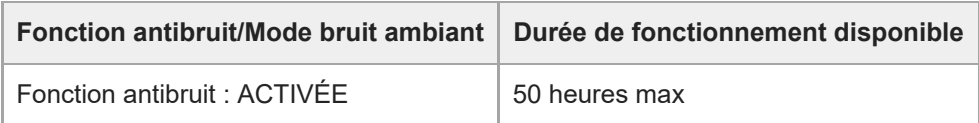

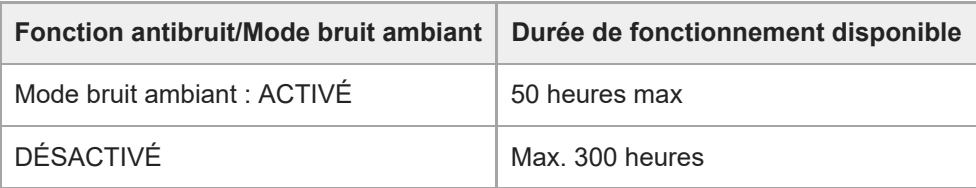

## **Câble pour casque branché (sous tension)**

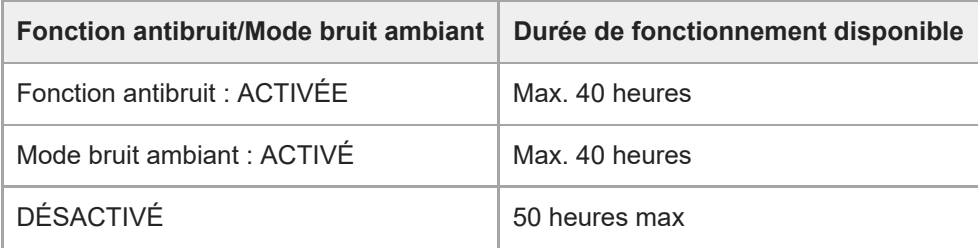

## **Astuce**

Avec l'application « Sony | Headphones Connect », vous pouvez vérifier quel codec est utilisé pour la connexion ou activer la fonction DSEE.

## **Note**

La durée d'utilisation peut varier en fonction des réglages et des conditions d'utilisation.

## **Rubrique associée**

- [Codecs pris en charge](#page-87-0)
- [À propos de la fonction DSEE](#page-88-0)
- Utilisation de l'application « [Sony | Headphones Connect](#page-101-0) »

<span id="page-17-0"></span>Casque stéréo sans fil à réduction de bruit WH-XB900N

# **Vérification du niveau de charge restant de la batterie**

Vous pouvez vérifier le niveau de charge restant de la batterie rechargeable.

Lorsque la touche (<sup>1</sup>) est enfoncée alors que le casque est sous tension, vous entendez le message vocal indiquant le niveau de charge restant de la batterie.

« Battery about XX % » (Batterie à environ XX %) (La valeur « XX » indique le niveau de charge restant approximatif.) « Battery fully charged » (Batterie chargée à fond)

Dans certains cas, le niveau de charge restant de la batterie indiqué par le message vocal peut différer du niveau de charge restant réel. Veuillez l'utiliser comme estimation grossière.

De plus, le témoin (rouge) clignote (environ 15 secondes) si le niveau de charge restant de la batterie est de 20 % ou moins lorsque le casque est mis sous tension.

## **Lorsque le niveau de charge restant est faible**

L'affichage du témoin en cours de fonctionnement vire au rouge. Si vous entendez le message vocal dire « Low battery, please recharge headset » (Batterie faible, veuillez recharger le casque), chargez le casque dès que possible. Lorsque la batterie est épuisée, le casque émet un bip d'avertissement, le message vocal dit : « Please recharge headset. Power off » (Veuillez recharger le casque. Hors tension), puis le casque s'éteint automatiquement.

## **Lorsque vous utilisez un iPhone ou iPod touch**

Si le casque est branché à un iPhone ou iPod touch sur une connexion Bluetooth HFP, l'écran affiche une icône qui indique le niveau de charge restant de la batterie du casque.

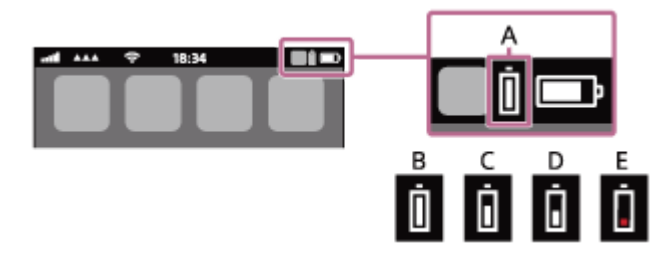

- **A** : Niveau de charge restant de la batterie du casque
- **B** : 100 % 70 %
- $C \cdot 70 \% = 50 \%$
- $D: 50 \% 20 \%$
- **E** : 20 % ou moins (charge requise)

Le niveau de charge restant de la batterie du casque est également affiché sur le widget d'un iPhone ou d'un iPod touch exécutant iOS 9 ou ultérieur. Pour plus de détails, reportez-vous au mode d'emploi fourni avec l'iPhone ou l'iPod touch. Le niveau de charge restant affiché peut différer dans certains cas du niveau de charge restant réel. Veuillez l'utiliser comme estimation grossière.

## **Lorsque vous utilisez un smartphone Android (système d'exploitation 8.1 ou ultérieur)**

Lorsque le casque est connecté à un smartphone sur une connexion Bluetooth HFP, sélectionnez [Settings] - [Device connection] - [Bluetooth] pour afficher le niveau de charge restant de la batterie du casque. Celle-ci s'affiche sous la forme « 100 % », « 70 % », « 50 % » ou « 20 % ». Pour plus de détails, reportez-vous au mode d'emploi fourni avec le smartphone.

Le niveau de charge restant affiché peut différer dans certains cas du niveau de charge restant réel. Veuillez l'utiliser comme estimation grossière.

Vous pouvez également vérifier le niveau de charge restant de la batterie via l'application « Sony | Headphones Connect ». Android Les smartphones et l'iPhone/iPod touch prennent en charge cette application.

## **Note**

- Si vous connectez le casque à un iPhone ou un iPod touch ou un smartphone Android avec « Media audio » (A2DP) uniquement dans le cadre d'une connexion multipoint, le niveau de charge restant de la batterie ne s'affiche pas correctement.
- Le niveau de charge restant de la batterie peut ne pas s'afficher correctement juste après une mise à jour logicielle ou si le casque n'a pas été utilisé pendant une période prolongée. Dans ce cas, chargez et déchargez la batterie plusieurs fois pour afficher correctement le niveau de charge restant de la batterie.

### **Rubrique associée**

Utilisation de l'application « [Sony | Headphones Connect](#page-101-0) »

<span id="page-19-0"></span>Casque stéréo sans fil à réduction de bruit WH-XB900N

# **Mise sous tension du casque**

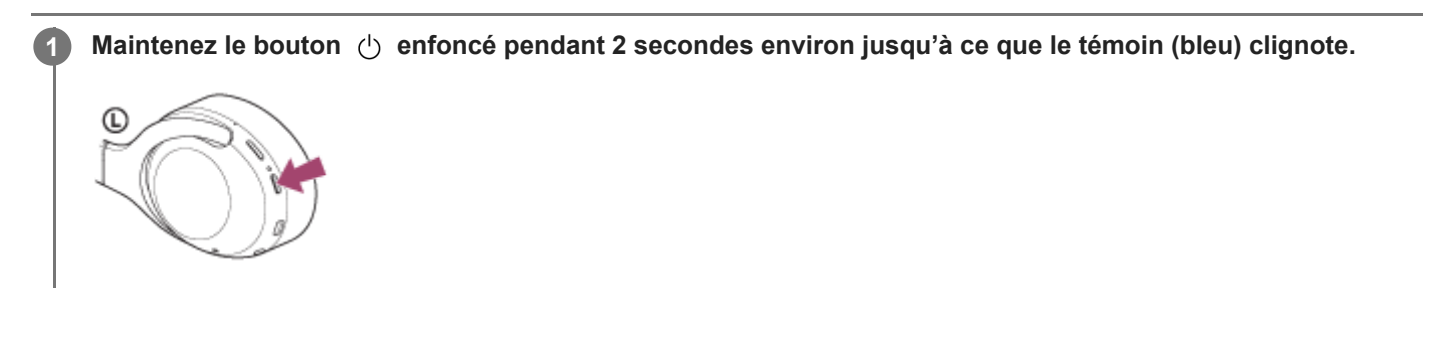

## **Rubrique associée**

[Mise hors tension du casque](#page-20-0)

<span id="page-20-0"></span>Casque stéréo sans fil à réduction de bruit WH-XB900N

# **Mise hors tension du casque**

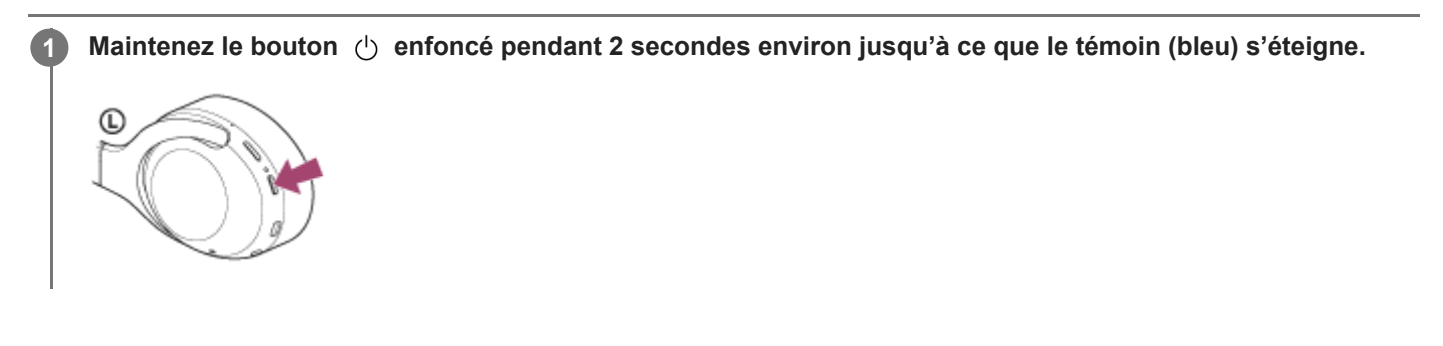

## **Rubrique associée**

[Mise sous tension du casque](#page-19-0)

<span id="page-21-0"></span>Casque stéréo sans fil à réduction de bruit WH-XB900N

# **Établissement d'une connexion sans fil avec des périphériques Bluetooth**

Vous pouvez profiter de la musique et passer des appels mains-libres avec le casque sans fil en utilisant la fonction Bluetooth de votre périphérique.

## **Enregistrement du périphérique (pairage)**

Pour utiliser la fonction Bluetooth, les deux périphériques de connexion doivent être préalablement enregistrés. L'opération consistant à enregistrer un périphérique est appelée pairage (on parle aussi de couplage, d'appairage ou de jumelage).

Si le périphérique à connecter ne prend pas en charge la connexion par simple contact (NFC), procédez à l'enregistrement (pairage) du casque et du périphérique.

Si le périphérique prend en charge la connexion par simple contact (NFC), vous pouvez procéder à son enregistrement (pairage) et établir une connexion Bluetooth en mettant simplement le casque en contact avec le périphérique.

## **Connexion du casque à un périphérique enregistré (apparié)**

Une fois qu'un périphérique est enregistré (apparié), il est inutile de le réenregistrer. Connectez-vous à un périphérique déjà enregistré (apparié) avec le casque en utilisant la méthode appropriée.

<span id="page-22-0"></span>Casque stéréo sans fil à réduction de bruit WH-XB900N

# **Connexion à l'aide de l'application « Sony | Headphones Connect »**

Lancez l'application « Sony | Headphones Connect » sur votre smartphone Android™/iPhone afin de connecter le casque à un smartphone ou iPhone. Pour plus d'informations, consultez le guide d'aide de l'application « Sony | Headphones Connect ».

[http://rd1.sony.net/help/mdr/hpc/h\\_zz/](http://rd1.sony.net/help/mdr/hpc/h_zz/)

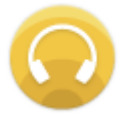

#### **Sony Headphones Connect**  $\odot$

### **Note**

La connexion avec certains smartphones et périphériques iPhone peut devenir instable lors de la connexion à l'aide de l'application « Sony | Headphones Connect [». Dans ce cas, suivez les procédures de la section «](#page-26-0) Connexion à un smartphone Android apparié » ou « [Connexion à un iPhone apparié](#page-35-0) » pour vous connecter au casque.

### **Rubrique associée**

- [Connexion à un smartphone Android apparié](#page-26-0)
- [Connexion à un iPhone apparié](#page-35-0)
- Utilisation de l'application « [Sony | Headphones Connect](#page-101-0) »
- Installation de l'application « [Sony | Headphones Connect](#page-102-0) »

**1**

<span id="page-23-0"></span>[Guide d'aide](#page-0-0)

Casque stéréo sans fil à réduction de bruit WH-XB900N

# **Pairage et connexion à un smartphone Android**

L'opération consistant à enregistrer le périphérique auquel vous souhaitez vous connecter est appelée « pairage ». Appariez un périphérique pour l'utiliser avec le casque pour la première fois. Avant de commencer l'opération de pairage, assurez-vous que :

- Le smartphone Android est placé à moins de 1 mètre (3 pieds) du casque.
- Le casque est suffisamment chargé.
- Le mode d'emploi du smartphone est à portée de main.

## **Entrez en mode de pairage sur le casque.**

Mettez le casque sous tension, lorsque vous appairez le casque avec un périphérique pour la première fois après l'achat, ou si vous initialisez le casque (le casque ne dispose pas d'informations de pairage). Le casque passe automatiquement en mode de pairage.

Si ce n'est pas le premier périphérique que vous appariez au casque (le casque contient des informations de pairage pour d'autres périphériques), appuyez sur le bouton (1) et maintenez-le enfoncé pendant environ 7 secondes.

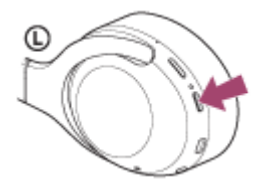

Vérifiez que le témoin (bleu) clignote à plusieurs reprises deux fois de suite. Vous entendez le message vocal «Bluetooth pairing » (Pairage Bluetooth en cours).

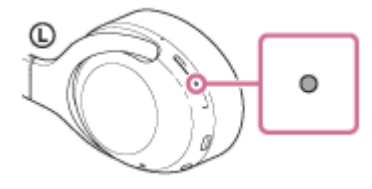

## **2 Si l'écran du smartphone Android est verrouillé, déverrouillez-le.**

## **3 Cherchez le casque sur le smartphone Android.**

**1.** Sélectionnez [Settings] - [Device connection] - [Bluetooth].

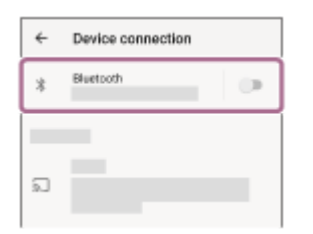

**2.** Effleurez le commutateur pour activer la fonction Bluetooth.

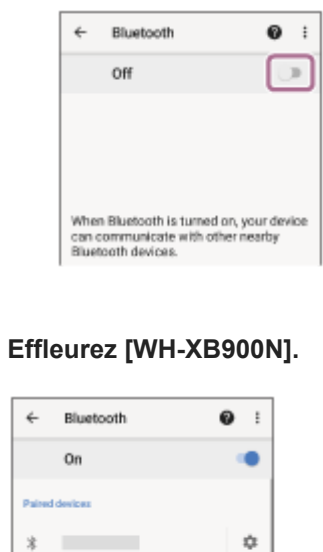

Si le mot de passe (\*) est requis, entrez « 0000 ».

Le casque et le smartphone sont appariés et connectés l'un à l'autre. Vous entendez le message vocal « Bluetooth connected » (Bluetooth connecté).

Si la connexion n'a pas réussi, voir « [Connexion à un smartphone Android apparié](#page-26-0) ».

Si [WH-XB900N] n'apparaît pas sur l'écran du smartphone Android, recommencez à partir de l'étape 3.

Un code peut être appelé « Code d'authentification », « Code PIN » ou « Mot de passe ».

### **Astuce**

**4**

**Support Ford** 

 $\dot{x}$ 

0 0000

- La procédure ci-dessus est un exemple. Pour plus de détails, reportez-vous au mode d'emploi fourni avec le smartphone Android.
- Pour supprimer toutes les informations de pairage, voir « [Initialisation du casque pour restaurer les paramètres d'usine](#page-127-0) ».

### **Note**

- Lors de l'enregistrement d'un périphérique (pairage), [WH-XB900N], [LE\_WH-XB900N] ou les deux peuvent s'afficher sur le périphérique de connexion. Lorsque les deux ou [WH-XB900N] s'affichent, sélectionnez [WH-XB900N] ; lorsque [LE\_WH-XB900N] s'affiche, sélectionnez [LE\_WH-XB900N].
- Si aucun pairage n'est établi dans les 5 minutes, le mode de pairage est annulé. Dans ce cas, recommencez l'opération à partir de l'étape 1.
- Une fois les périphériques Bluetooth appariés, il n'est pas nécessaire de recommencer leur pairage, sauf dans les cas suivants :
	- Les informations de pairage ont été supprimées après une réparation, etc.
	- Quand un 9ème périphérique est apparié
	- Le casque peut être apparié à 8 périphériques au maximum. Si un nouveau périphérique est apparié alors que 8 le sont déjà, les informations d'enregistrement du périphérique apparié avec la durée de connexion la plus ancienne sont écrasées par les informations du nouveau périphérique.
	- Les informations de pairage du casque ont été supprimées du périphérique Bluetooth.
	- Lorsque le casque est initialisé Toutes les informations de pairage sont supprimées. Dans ce cas, supprimez du périphérique Bluetooth les informations de pairage du casque, puis appariez-les de nouveau.
- Le casque peut être apparié à plusieurs périphériques, mais il ne peut lire de la musique que depuis un périphérique apparié à la fois.

## **Rubrique associée**

- [Établissement d'une connexion sans fil avec des périphériques Bluetooth](#page-21-0)
- [Connexion à un smartphone Android apparié](#page-26-0)
- [Écoute de musique à partir d'un périphérique connecté via Bluetooth](#page-74-0)
- [Coupure de la connexion Bluetooth \(après utilisation\)](#page-71-0)
- [Initialisation du casque pour restaurer les paramètres d'usine](#page-127-0)

**2**

<span id="page-26-0"></span>[Guide d'aide](#page-0-0)

Casque stéréo sans fil à réduction de bruit WH-XB900N

# **Connexion à un smartphone Android apparié**

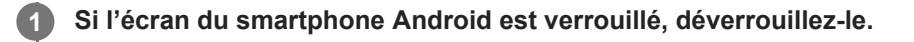

### **Mettez le casque sous tension.**

Appuyez sur la touche  $\langle \cdot \rangle$  et maintenez-la enfoncée pendant environ 2 secondes.

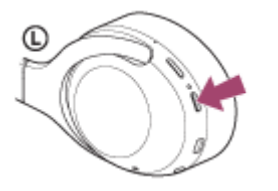

Vérifiez que le témoin (bleu) continue à clignoter lorsque vous relâchez la touche. Vous entendez le message vocal « Power on » (Mise sous tension).

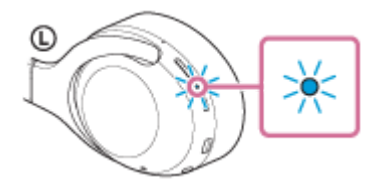

Dès que le casque est mis sous tension, vous entendez le message « Bluetooth connected » (Bluetooth connecté) s'il s'est automatiquement connecté au dernier périphérique connecté. Vérifiez l'état de la connexion sur le smartphone Android. Si la connexion n'est pas établie, passez à l'étape 3.

## **3 Affichez les périphériques appariés avec le smartphone Android.**

**1.** Sélectionnez [Settings] - [Device connection] - [Bluetooth].

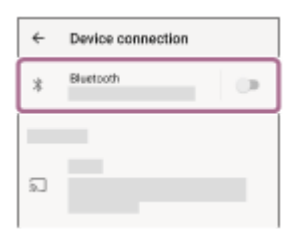

**2.** Effleurez le commutateur pour activer la fonction Bluetooth.

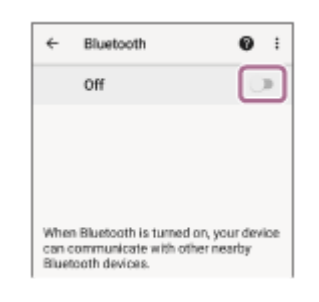

### **Effleurez [WH-XB900N].**

**4**

Vous entendez le message vocal « Bluetooth connected » (Bluetooth connecté).

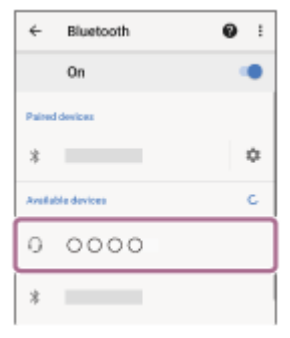

### **Astuce**

La procédure ci-dessus est un exemple. Pour plus de détails, reportez-vous au mode d'emploi fourni avec le smartphone Android.

### **Note**

- Lors de la connexion, [WH-XB900N], [LE\_WH-XB900N] ou les deux peuvent s'afficher sur le périphérique de connexion. Lorsque les deux ou [WH-XB900N] s'affichent, sélectionnez [WH-XB900N] ; lorsque [LE\_WH-XB900N] s'affiche, sélectionnez [LE\_WH-XB900N].
- Si le dernier périphérique Bluetooth connecté est placé à proximité du casque, ce dernier peut se connecter automatiquement au périphérique, simplement lors de l'activation du casque. Dans ce cas, désactivez la fonction Bluetooth du périphérique ou mettez-le hors tension.
- Si vous ne pouvez pas connecter votre smartphone au casque, supprimez les informations de pairage de votre smartphone et recommencez le pairage. Pour les opérations sur votre smartphone, reportez-vous au mode d'emploi fourni avec celui-ci.

### **Rubrique associée**

- [Établissement d'une connexion sans fil avec des périphériques Bluetooth](#page-21-0)
- **[Pairage et connexion à un smartphone Android](#page-23-0)**
- [Écoute de musique à partir d'un périphérique connecté via Bluetooth](#page-74-0)
- [Coupure de la connexion Bluetooth \(après utilisation\)](#page-71-0)

<span id="page-28-0"></span>Casque stéréo sans fil à réduction de bruit WH-XB900N

# **Connexion par simple contact (NFC) avec un smartphone Android**

Lorsque le casque est mis en contact avec un smartphone, il est automatiquement mis sous tension, puis il procède au pairage et à la connexion Bluetooth.

## **Smartphones compatibles**

Smartphones compatibles NFC avec Android 4.1 ou ultérieur.

## **NFC**

NFC (Near Field Communication) est une technologie permettant d'établir une communication sans fil à courte portée entre divers périphériques, tels que des smartphones et des puces électroniques. Grâce à la fonction NFC, la communication de données, par exemple, le pairage Bluetooth peut être effectuée facilement en mettant en contact simplement des périphériques compatibles NFC entre eux (c'est-à-dire au niveau du repère N ou à l'endroit prévu sur chaque périphérique).

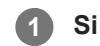

**3**

## **1 Si l'écran du smartphone est verrouillé, déverrouillez-le.**

## **2 Activez la fonction NFC du smartphone.**

- **1.** Sélectionnez [Settings] [Device connection].
- **2.** Effleurez le commutateur pour activer la fonction NFC.

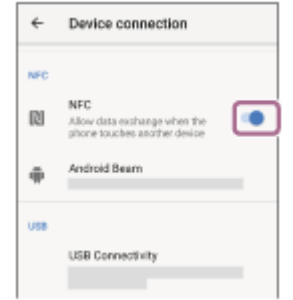

### **Mettez le casque en contact avec le smartphone.**

- Mettez le smartphone en contact avec le repère N du casque. Maintenez le contact entre le casque et le smartphone jusqu'à ce que ce dernier réagisse.
- Pour savoir quel emplacement toucher sur le smartphone, reportez-vous au mode d'emploi du smartphone.

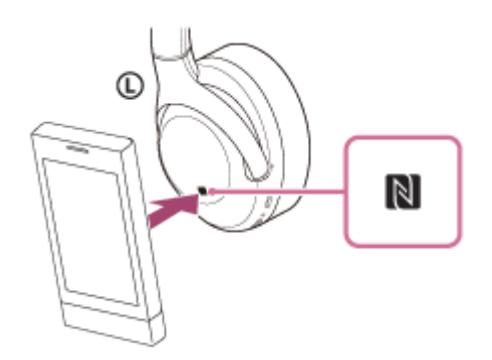

Suivez les instructions à l'écran pour terminer le pairage et la connexion.

Lorsque le casque est connecté au smartphone, le témoin (bleu) commence à clignoter lentement. Vous entendez le message vocal « Bluetooth connected » (Bluetooth connecté).

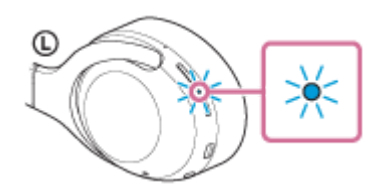

- Pour déconnecter, mettez à nouveau le casque en contact avec le smartphone.
- Pour connecter un smartphone apparié, suivez l'étape 3.
- Si l'écran du smartphone est verrouillé, déverrouillez-le.

### **Astuce**

- La procédure ci-dessus est un exemple. Pour plus de détails, reportez-vous au mode d'emploi fourni avec le smartphone Android.
- Si vous ne pouvez pas connecter le casque, reportez-vous aux instructions suivantes.
	- Si l'écran du smartphone est verrouillé, déverrouillez-le et passez lentement le smartphone sur la lettre N.
	- Si le smartphone se trouve dans un étui, retirez-le.
	- Assurez-vous que la fonction Bluetooth du smartphone est activée.
- Si vous mettez le casque en contact avec un smartphone compatible NFC, le smartphone met fin à sa connexion Bluetooth actuelle avec un autre périphérique et se connecte au casque (basculement de la connexion par simple contact).

### **Rubrique associée**

- [Établissement d'une connexion sans fil avec des périphériques Bluetooth](#page-21-0)
- [Déconnexion du smartphone Android par simple contact \(NFC\)](#page-30-0)
- [Basculement du périphérique par simple contact \(NFC\)](#page-31-0)
- [Écoute de musique à partir d'un périphérique connecté via Bluetooth](#page-74-0)

**2**

<span id="page-30-0"></span>[Guide d'aide](#page-0-0)

Casque stéréo sans fil à réduction de bruit WH-XB900N

# **Déconnexion du smartphone Android par simple contact (NFC)**

Vous pouvez déconnecter le casque du smartphone connecté en les mettant tous les deux en contact.

## **1 Si l'écran du smartphone est verrouillé, déverrouillez-le.**

### **Mettez le casque en contact avec le smartphone.**

Mettez le smartphone en contact avec le repère N du casque. Vous entendez le message vocal « Bluetooth disconnected » (Bluetooth déconnecté).

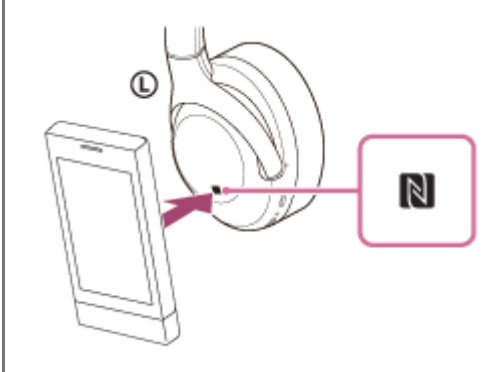

### **Note**

Selon les réglages au moment de l'achat, si aucune opération n'est effectuée pendant environ 5 minutes après la déconnexion, le casque se met automatiquement hors tension. Maintenez la touche (1) enfoncée pendant 2 secondes environ pour mettre le casque hors tension au préalable. Vous entendez le message vocal « Power off » (Mise hors tension), le témoin (bleu) s'éteint et le casque se met hors tension.

L'heure à laquelle il est mis hors tension peut être modifiée dans l'application « Sony | Headphones Connect ». Pour plus d'informations, consultez le guide d'aide de l'application « Sony | Headphones Connect ». [http://rd1.sony.net/help/mdr/hpc/h\\_zz/](http://rd1.sony.net/help/mdr/hpc/h_zz/)

<span id="page-31-0"></span>Casque stéréo sans fil à réduction de bruit WH-XB900N

# **Basculement du périphérique par simple contact (NFC)**

- Si vous mettez en contact un smartphone compatible NFC avec le casque alors que ce dernier est connecté à un autre périphérique Bluetooth, il peut basculer la connexion sur le smartphone (basculement de la connexion par simple contact). Toutefois, le basculement de la connexion est impossible en parlant dans un casque connecté à un téléphone portable compatible Bluetooth.
- Lorsqu'un smartphone compatible NFC est connecté au casque, si le smartphone est touché par un autre périphérique Bluetooth compatible NFC (casque ou enceinte), le smartphone est déconnecté du casque et connecté au périphérique Bluetooth.

## **Note**

Si l'écran du smartphone est verrouillé, déverrouillez-le au préalable.

**1**

<span id="page-32-0"></span>[Guide d'aide](#page-0-0)

Casque stéréo sans fil à réduction de bruit WH-XB900N

# **Pairage et connexion à un iPhone**

L'opération consistant à enregistrer le périphérique auquel vous souhaitez vous connecter est appelée « pairage ». Appariez un périphérique pour l'utiliser avec le casque pour la première fois. Avant de commencer l'opération de pairage, assurez-vous que :

- L'iPhone est placé à moins de 1 mètre (3 pieds) du casque.
- Le casque est suffisamment chargé.
- Le mode d'emploi de l'iPhone est à portée de main.

## **Entrez en mode de pairage sur le casque.**

Mettez le casque sous tension, lorsque vous appairez le casque avec un périphérique pour la première fois après l'achat, ou si vous initialisez le casque (le casque ne dispose pas d'informations de pairage). Le casque passe automatiquement en mode de pairage.

Si ce n'est pas le premier périphérique que vous appariez au casque (le casque contient des informations de pairage pour d'autres périphériques), appuyez sur le bouton (1) et maintenez-le enfoncé pendant environ 7 secondes.

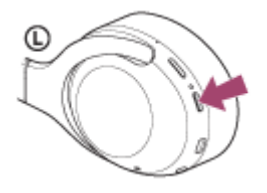

Vérifiez que le témoin (bleu) clignote à plusieurs reprises deux fois de suite. Vous entendez le message vocal «Bluetooth pairing » (Pairage Bluetooth en cours).

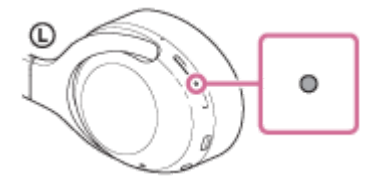

**2 Si l'écran de l'iPhone est verrouillé, déverrouillez-le.**

**3 Sélectionnez le paramètre Bluetooth sur l'iPhone.**

- **1.** Sélectionnez [Settings].
- **2.** Effleurez [Bluetooth].

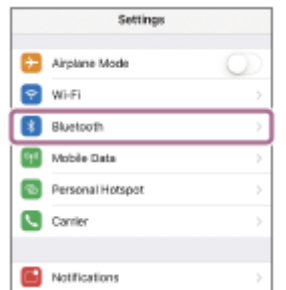

**3.** Effleurez le commutateur pour activer la fonction Bluetooth.

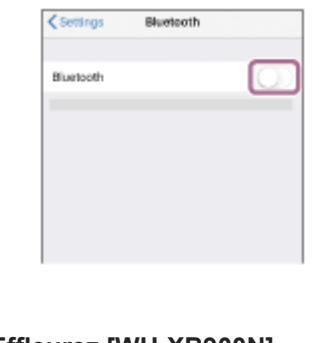

## **Effleurez [WH-XB900N].**

**4**

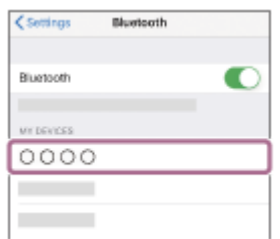

Si le mot de passe (\*) est requis, entrez « 0000 ». Le casque et l'iPhone sont appariés et connectés l'un à l'autre. Vous entendez le message vocal « Bluetooth connected » (Bluetooth connecté).

Si la connexion n'a pas réussi, voir « [Connexion à un iPhone apparié](#page-35-0) ». Si [WH-XB900N] n'apparaît pas sur l'écran, recommencez à partir de l'étape 3.

Un code peut être appelé « Code d'authentification », « Code PIN » ou « Mot de passe ».

## **Astuce**

- La procédure ci-dessus est un exemple. Pour plus de détails, reportez-vous au mode d'emploi fourni avec l'iPhone.
- [Pour supprimer toutes les informations de pairage Bluetooth, voir «](#page-127-0) Initialisation du casque pour restaurer les paramètres d'usine ».

### **Note**

- Lors de l'enregistrement d'un périphérique (pairage), [WH-XB900N], [LE\_WH-XB900N] ou les deux peuvent s'afficher sur le périphérique de connexion. Lorsque les deux ou [WH-XB900N] s'affichent, sélectionnez [WH-XB900N] ; lorsque [LE\_WH-XB900N] s'affiche, sélectionnez [LE\_WH-XB900N].
- Si aucun pairage n'est établi dans les 5 minutes, le mode de pairage est annulé. Dans ce cas, recommencez l'opération à partir de l'étape 1.
- Une fois les périphériques Bluetooth appariés, il n'est pas nécessaire de recommencer leur pairage, sauf dans les cas suivants :
	- Les informations de pairage ont été supprimées après une réparation, etc.
	- Un 9ème périphérique est apparié.
	- Le casque peut être apparié à 8 périphériques au maximum. Si un nouveau périphérique est apparié alors que 8 le sont déjà, les informations d'enregistrement du périphérique apparié avec la durée de connexion la plus ancienne sont écrasées par les informations du nouveau périphérique.
	- Les informations de pairage du casque ont été supprimées du périphérique Bluetooth.
- Le casque est initialisé. Toutes les informations de pairage sont supprimées. Dans ce cas, supprimez du périphérique les informations de pairage du casque, puis appariez-les de nouveau.
- Le casque peut être apparié à plusieurs périphériques, mais il ne peut lire de la musique que depuis 1 périphérique apparié à la fois.

## **Rubrique associée**

[Établissement d'une connexion sans fil avec des périphériques Bluetooth](#page-21-0)

- [Connexion à un iPhone apparié](#page-35-0)
- [Écoute de musique à partir d'un périphérique connecté via Bluetooth](#page-74-0)
- [Coupure de la connexion Bluetooth \(après utilisation\)](#page-71-0)
- [Initialisation du casque pour restaurer les paramètres d'usine](#page-127-0)

<span id="page-35-0"></span>Casque stéréo sans fil à réduction de bruit WH-XB900N

# **Connexion à un iPhone apparié**

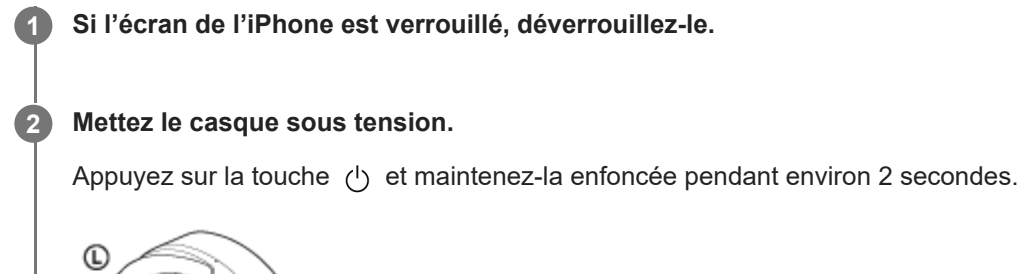

Vérifiez que le témoin (bleu) continue à clignoter lorsque vous relâchez la touche. Vous entendez le message vocal « Power on » (Mise sous tension).

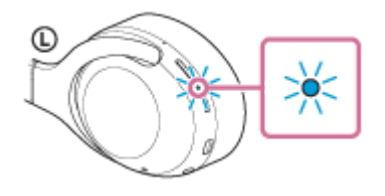

Dès que le casque est mis sous tension, vous entendez le message « Bluetooth connected » (Bluetooth connecté) s'il s'est automatiquement connecté au dernier périphérique connecté. Vérifiez l'état de la connexion sur l'iPhone. Si la connexion n'est pas établie, passez à l'étape 3.

## **3 Affichez les périphériques appariés à l'aide de l'iPhone.**

- **1.** Sélectionnez [Settings].
- **2.** Effleurez [Bluetooth].

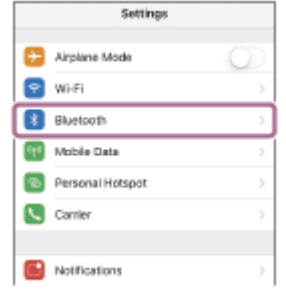

**3.** Effleurez le commutateur pour activer la fonction Bluetooth.

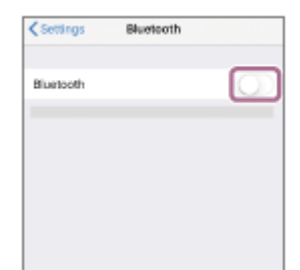
# **Effleurez [WH-XB900N].**

Vous entendez le message vocal « Bluetooth connected » (Bluetooth connecté).

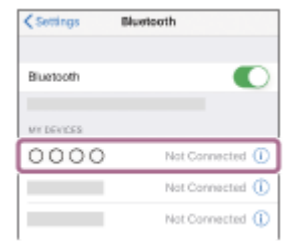

#### **Astuce**

La procédure ci-dessus est un exemple. Pour plus de détails, reportez-vous au mode d'emploi fourni avec l'iPhone.

#### **Note**

- Lors de la connexion, [WH-XB900N], [LE\_WH-XB900N] ou les deux peuvent s'afficher sur le périphérique de connexion. Lorsque les deux ou [WH-XB900N] s'affichent, sélectionnez [WH-XB900N] ; lorsque [LE\_WH-XB900N] s'affiche, sélectionnez [LE\_WH-XB900N].
- Si le dernier périphérique Bluetooth connecté est placé à proximité du casque, ce dernier peut se connecter automatiquement au périphérique, simplement lors de l'activation du casque. Dans ce cas, désactivez la fonction Bluetooth du périphérique ou mettez-le hors tension.
- Si vous ne pouvez pas connecter votre iPhone au casque, supprimez les informations de pairage de votre iPhone et recommencez le pairage. Pour les opérations sur votre iPhone, reportez-vous au mode d'emploi fourni avec l'iPhone.

#### **Rubrique associée**

- [Établissement d'une connexion sans fil avec des périphériques Bluetooth](#page-21-0)
- [Pairage et connexion à un iPhone](#page-32-0)
- [Écoute de musique à partir d'un périphérique connecté via Bluetooth](#page-74-0)
- [Coupure de la connexion Bluetooth \(après utilisation\)](#page-71-0)

<span id="page-37-0"></span>[Guide d'aide](#page-0-0)

Casque stéréo sans fil à réduction de bruit WH-XB900N

# **Pairage et connexion à un ordinateur (Windows 10)**

L'opération consistant à enregistrer le périphérique auquel vous souhaitez vous connecter est appelée « pairage ». Appariez un périphérique pour l'utiliser avec le casque pour la première fois. Avant de commencer l'opération de pairage, assurez-vous que :

- Votre ordinateur possède une fonction Bluetooth qui vous permettra d'écouter de la musique en mode sans fil sur le casque (A2DP).
- L'ordinateur est placé à moins de 1 mètre (3 pieds) du casque.
- **Le casque est suffisamment chargé.**
- Le mode d'emploi de l'ordinateur est à portée de main.
- Selon l'ordinateur utilisé, il peut être nécessaire d'activer l'adaptateur Bluetooth intégré. Si vous ne savez pas comment activer l'adaptateur Bluetooth ou si votre ordinateur dispose ou non d'un adaptateur Bluetooth intégré, reportez-vous au mode d'emploi fourni avec l'ordinateur.

## **Entrez en mode de pairage sur le casque.**

Mettez le casque sous tension, lorsque vous appairez le casque avec un périphérique pour la première fois après l'achat, ou si vous initialisez le casque (le casque ne dispose pas d'informations de pairage). Le casque passe automatiquement en mode de pairage.

Si ce n'est pas le premier périphérique que vous appariez au casque (le casque contient des informations de pairage pour d'autres périphériques), appuyez sur le bouton (1) et maintenez-le enfoncé pendant environ 7 secondes.

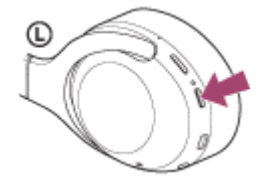

Vérifiez que le témoin (bleu) clignote à plusieurs reprises deux fois de suite. Vous entendez le message vocal «Bluetooth pairing » (Pairage Bluetooth en cours).

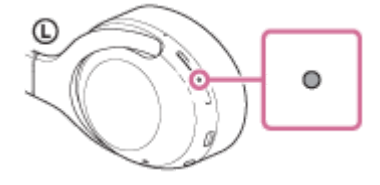

**2 Quittez le mode de mise en veille sur l'ordinateur.**

**3 Enregistrez le casque à l'aide de l'ordinateur.**

- **1.** Cliquez sur la touche [Start], puis sur [Settings].
- **2.** Cliquez sur [Devices].

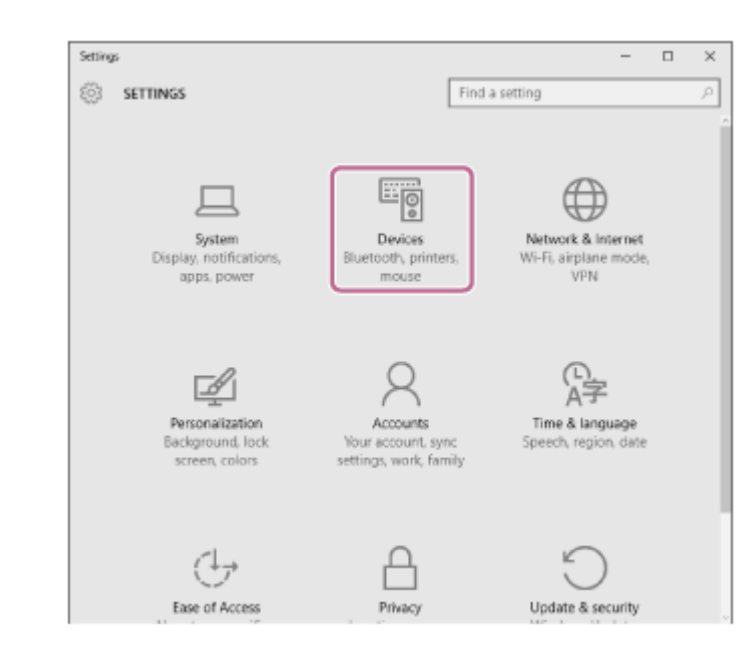

Cliquez sur l'onglet [Bluetooth], cliquez sur le commutateur [Bluetooth] pour activer la fonction Bluetooth, puis sélectionnez [WH-XB900N]. **3.**

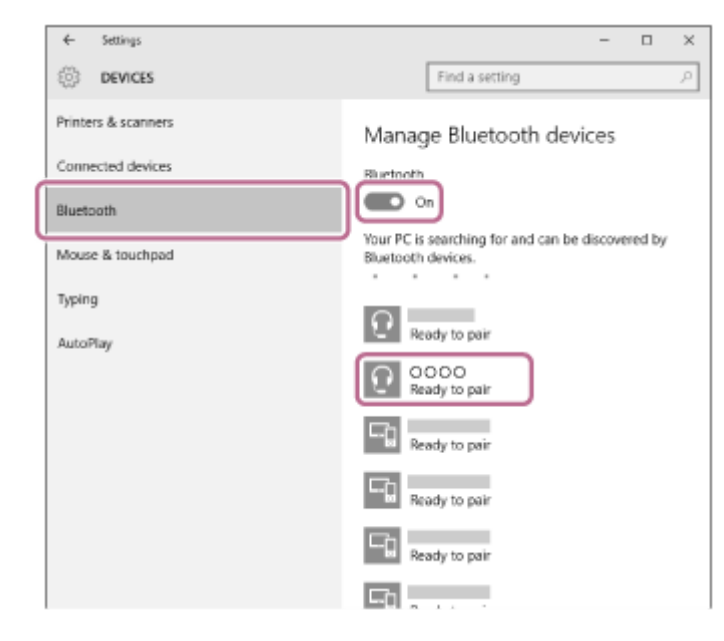

**4.** Cliquez sur [Pair].

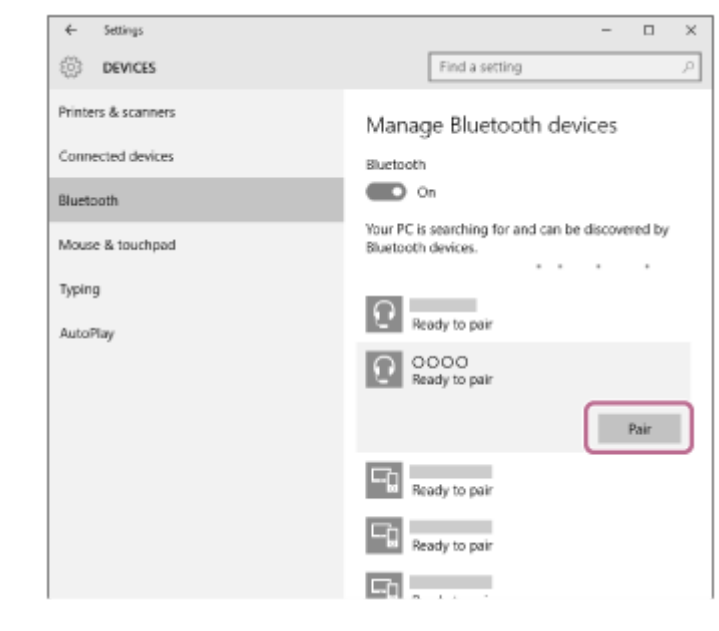

Si le mot de passe (\*) est requis, entrez « 0000 ».

Le casque et l'ordinateur sont appariés et connectés l'un à l'autre. Vous entendez le message vocal « Bluetooth connected » (Bluetooth connecté).

Si la connexion n'a pas réussi, voir « [Connexion à un ordinateur apparié \(Windows](#page-50-0) 10) ».

Si [WH-XB900N] n'apparaît pas sur l'écran, recommencez à partir de l'étape 3.

Un code peut être appelé « Code d'authentification », « Code PIN » ou « Mot de passe ».

#### **Astuce**

- La procédure ci-dessus est un exemple. Pour plus de détails, reportez-vous au mode d'emploi fourni avec l'ordinateur.
- Pour supprimer toutes les informations de pairage, voir « [Initialisation du casque pour restaurer les paramètres d'usine](#page-127-0) ».

#### **Note**

- Lors de l'enregistrement d'un périphérique (pairage), [WH-XB900N], [LE\_WH-XB900N] ou les deux peuvent s'afficher sur le périphérique de connexion. Lorsque les deux ou [WH-XB900N] s'affichent, sélectionnez [WH-XB900N] ; lorsque [LE\_WH-XB900N] s'affiche, sélectionnez [LE\_WH-XB900N].
- Si aucun pairage n'est établi dans les 5 minutes, le mode de pairage est annulé. Dans ce cas, recommencez l'opération à partir de l'étape 1.
- Une fois les périphériques Bluetooth appariés, il n'est pas nécessaire de recommencer leur pairage, sauf dans les cas suivants : Les informations de pairage ont été supprimées après une réparation, etc.
	- Quand un 9ème périphérique est apparié Le casque peut être apparié à 8 périphériques au maximum. Si un nouveau périphérique est apparié alors que 8 le sont déjà, les informations d'enregistrement du périphérique apparié avec la durée de connexion la plus ancienne sont écrasées par les informations du nouveau périphérique.
	- Les informations de pairage du casque ont été supprimées du périphérique Bluetooth.
	- Lorsque le casque est initialisé Toutes les informations de pairage sont supprimées. Dans ce cas, supprimez du périphérique les informations de pairage du casque, puis appariez-les de nouveau.
- Le casque peut être apparié à plusieurs périphériques, mais il ne peut lire de la musique que depuis 1 périphérique apparié à la fois.

#### **Rubrique associée**

- [Établissement d'une connexion sans fil avec des périphériques Bluetooth](#page-21-0)
- [Connexion à un ordinateur apparié \(Windows](#page-50-0) 10)
- [Écoute de musique à partir d'un périphérique connecté via Bluetooth](#page-74-0)
- [Coupure de la connexion Bluetooth \(après utilisation\)](#page-71-0)
- [Initialisation du casque pour restaurer les paramètres d'usine](#page-127-0)

<span id="page-40-0"></span>[Guide d'aide](#page-0-0)

Casque stéréo sans fil à réduction de bruit WH-XB900N

# **Pairage et connexion à un ordinateur (Windows 8.1)**

L'opération consistant à enregistrer le périphérique auquel vous souhaitez vous connecter est appelée « pairage ». Appariez un périphérique pour l'utiliser avec le casque pour la première fois. Avant de commencer l'opération de pairage, assurez-vous que :

- Votre ordinateur possède une fonction Bluetooth qui vous permettra d'écouter de la musique en mode sans fil sur le casque (A2DP).
- L'ordinateur est placé à moins de 1 mètre (3 pieds) du casque.
- **Le casque est suffisamment chargé.**
- Le mode d'emploi de l'ordinateur est à portée de main.
- Selon l'ordinateur utilisé, il peut être nécessaire d'activer l'adaptateur Bluetooth intégré. Si vous ne savez pas comment activer l'adaptateur Bluetooth ou si votre ordinateur dispose ou non d'un adaptateur Bluetooth intégré, reportez-vous au mode d'emploi fourni avec l'ordinateur.

# **Entrez en mode de pairage sur le casque.**

Mettez le casque sous tension, lorsque vous appairez le casque avec un périphérique pour la première fois après l'achat, ou si vous initialisez le casque (le casque ne dispose pas d'informations de pairage). Le casque passe automatiquement en mode de pairage.

Si ce n'est pas le premier périphérique que vous appariez au casque (le casque contient des informations de pairage pour d'autres périphériques), appuyez sur le bouton (1) et maintenez-le enfoncé pendant environ 7 secondes.

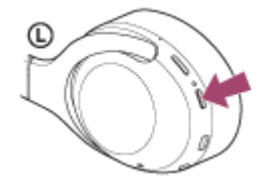

Vérifiez que le témoin (bleu) clignote à plusieurs reprises deux fois de suite. Vous entendez le message vocal «Bluetooth pairing » (Pairage Bluetooth en cours).

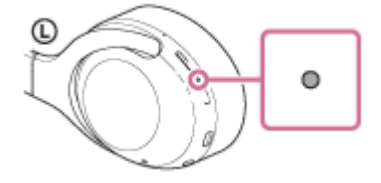

**2 Quittez le mode de mise en veille sur l'ordinateur.**

## **3 Enregistrez le casque à l'aide de l'ordinateur.**

Placez le pointeur de la souris dans le coin supérieur droit de l'écran (si vous utilisez un écran tactile, balayez **1.** l'écran en partant du bord droit), puis sélectionnez [Settings] dans la barre d'icônes.

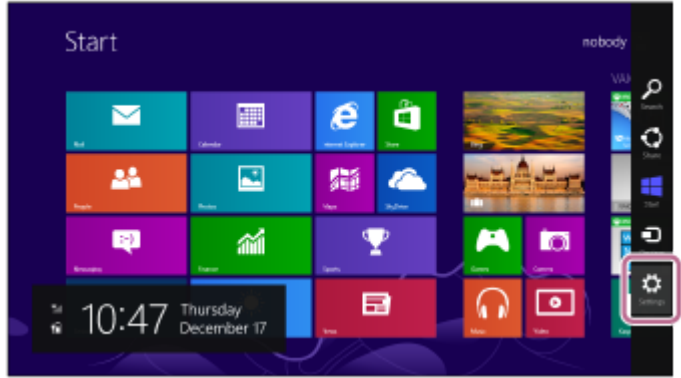

**2.** Sélectionnez [Change PC Settings] dans la zone [Settings].

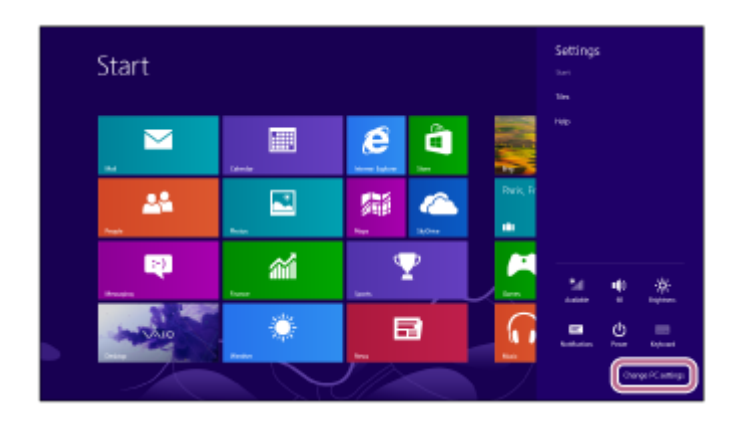

**3.** Sélectionnez [PC and devices] sous [PC Settings].

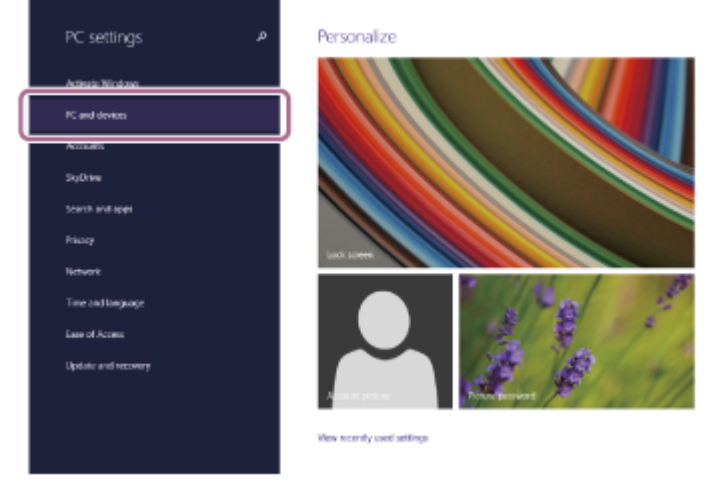

**4.** Sélectionnez [Bluetooth].

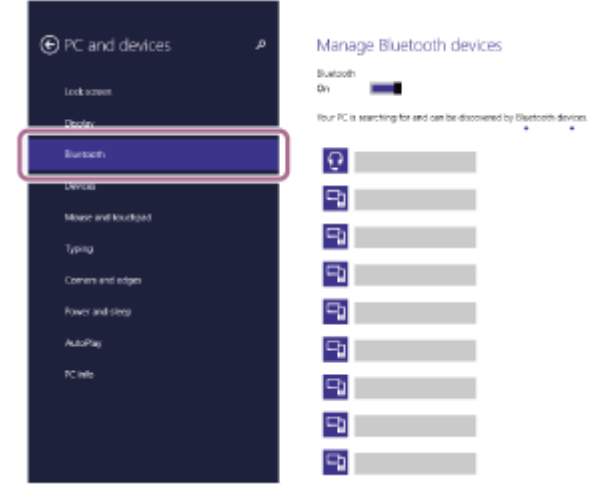

**5.** Sélectionnez [WH-XB900N], puis cliquez sur [Pair].

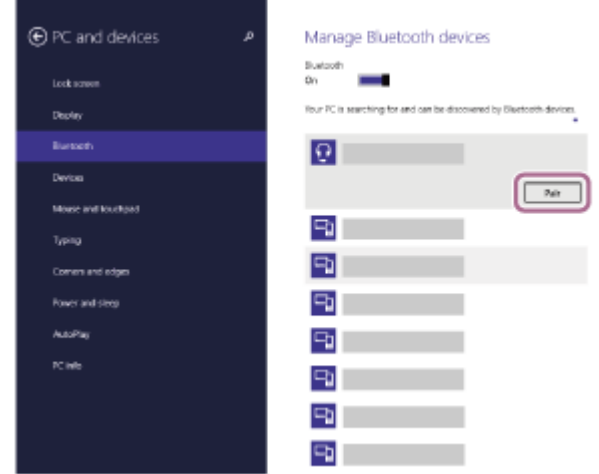

Si le mot de passe (\*) est requis, entrez « 0000 ».

Le casque et l'ordinateur sont appariés et connectés l'un à l'autre. Vous entendez le message vocal « Bluetooth connected » (Bluetooth connecté).

Si la connexion n'a pas réussi, voir « [Connexion à un ordinateur apparié \(Windows](#page-53-0) 8.1) ».

Si [WH-XB900N] n'apparaît pas sur l'écran, recommencez à partir de l'étape 3.

Un code peut être appelé « Code d'authentification », « Code PIN » ou « Mot de passe ».

#### **Astuce**

- La procédure ci-dessus est un exemple. Pour plus de détails, reportez-vous au mode d'emploi fourni avec l'ordinateur.
- [Pour supprimer toutes les informations de pairage Bluetooth, voir «](#page-127-0) Initialisation du casque pour restaurer les paramètres d'usine ».

#### **Note**

- Lors de l'enregistrement d'un périphérique (pairage), [WH-XB900N], [LE\_WH-XB900N] ou les deux peuvent s'afficher sur le périphérique de connexion. Lorsque les deux ou [WH-XB900N] s'affichent, sélectionnez [WH-XB900N] ; lorsque [LE\_WH-XB900N] s'affiche, sélectionnez [LE\_WH-XB900N].
- Si aucun pairage n'est établi dans les 5 minutes, le mode de pairage est annulé. Dans ce cas, recommencez l'opération à partir de l'étape 1.
- Une fois les périphériques Bluetooth appariés, il n'est pas nécessaire de recommencer leur pairage, sauf dans les cas suivants :
	- Les informations de pairage ont été supprimées après une réparation, etc.
	- Un 9ème périphérique est apparié.

Le casque peut être apparié à 8 périphériques au maximum. Si un nouveau périphérique est apparié alors que 8 le sont déjà, les informations d'enregistrement du périphérique apparié avec la durée de connexion la plus ancienne sont écrasées par les informations du nouveau périphérique.

- Les informations de pairage du casque ont été supprimées du périphérique Bluetooth.
- Le casque est initialisé.
- Toutes les informations de pairage sont supprimées. Dans ce cas, supprimez du périphérique les informations de pairage du casque, puis appariez-les de nouveau.
- Le casque peut être apparié à plusieurs périphériques, mais il ne peut lire de la musique que depuis 1 périphérique apparié à la fois.

#### **Rubrique associée**

- [Établissement d'une connexion sans fil avec des périphériques Bluetooth](#page-21-0)
- [Connexion à un ordinateur apparié \(Windows](#page-53-0) 8.1)
- [Écoute de musique à partir d'un périphérique connecté via Bluetooth](#page-74-0)
- [Coupure de la connexion Bluetooth \(après utilisation\)](#page-71-0)

[Initialisation du casque pour restaurer les paramètres d'usine](#page-127-0)

<span id="page-44-0"></span>[Guide d'aide](#page-0-0)

Casque stéréo sans fil à réduction de bruit WH-XB900N

# **Pairage et connexion à un ordinateur (Windows 7)**

L'opération consistant à enregistrer le périphérique auquel vous souhaitez vous connecter est appelée « pairage ». Appariez un périphérique pour l'utiliser avec le casque pour la première fois. Avant de commencer l'opération de pairage, assurez-vous que :

- Votre ordinateur possède une fonction Bluetooth qui vous permettra d'écouter de la musique en mode sans fil sur le casque (A2DP).
- L'ordinateur est placé à moins de 1 mètre (3 pieds) du casque.
- **Le casque est suffisamment chargé.**
- Le mode d'emploi de l'ordinateur est à portée de main.
- Selon l'ordinateur utilisé, il peut être nécessaire d'activer l'adaptateur Bluetooth intégré. Si vous ne savez pas comment activer l'adaptateur Bluetooth ou si votre ordinateur dispose ou non d'un adaptateur Bluetooth intégré, reportez-vous au mode d'emploi fourni avec l'ordinateur.

## **Entrez en mode de pairage sur le casque.**

Mettez le casque sous tension, lorsque vous appairez le casque avec un périphérique pour la première fois après l'achat, ou si vous initialisez le casque (le casque ne dispose pas d'informations de pairage). Le casque passe automatiquement en mode de pairage.

Si ce n'est pas le premier périphérique que vous appariez au casque (le casque contient des informations de pairage pour d'autres périphériques), appuyez sur le bouton (1) et maintenez-le enfoncé pendant environ 7 secondes.

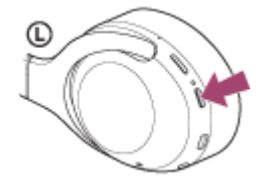

Vérifiez que le témoin (bleu) clignote à plusieurs reprises deux fois de suite. Vous entendez le message vocal «Bluetooth pairing » (Pairage Bluetooth en cours).

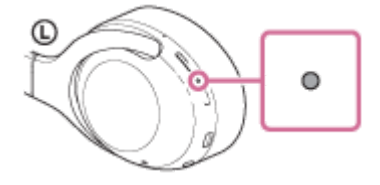

**2 Quittez le mode de mise en veille sur l'ordinateur.**

**3 Recherchez le casque à l'aide de l'ordinateur.**

- **1.** Cliquez sur la touche [Start], puis sur [Devices and Printers].
- **2.** Cliquez sur [Add a device].

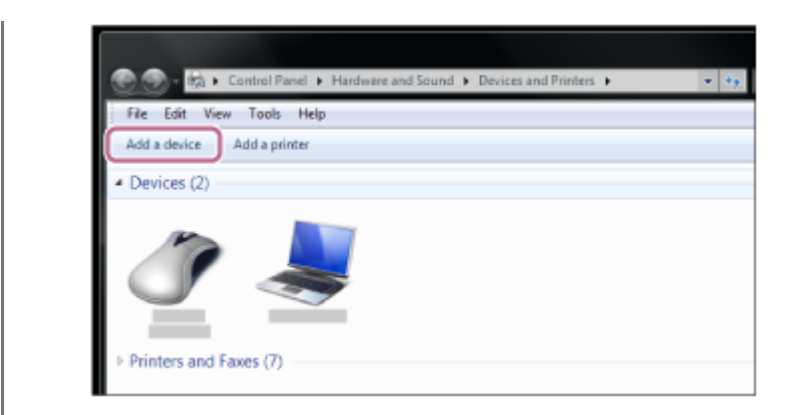

**Sélectionnez [WH-XB900N], puis cliquez sur [Next].**

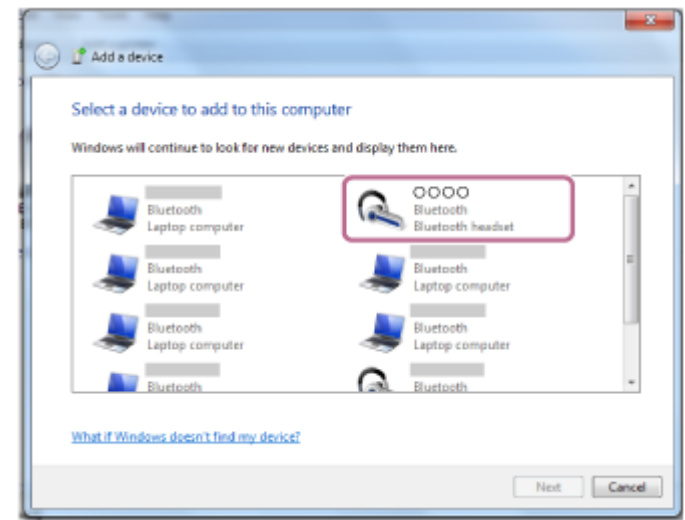

Si le mot de passe (\*) est requis, entrez « 0000 ».

Le casque et l'ordinateur sont appariés et connectés l'un à l'autre. Vous entendez le message vocal « Bluetooth connected » (Bluetooth connecté).

Si la connexion n'a pas réussi, voir « [Connexion à un ordinateur apparié \(Windows](#page-57-0) 7) ». Si [WH-XB900N] n'apparaît pas sur l'écran, recommencez à partir de l'étape 3.

Un code peut être appelé « Code d'authentification », « Code PIN » ou « Mot de passe ».

### **Astuce**

**4**

- La procédure ci-dessus est un exemple. Pour plus de détails, reportez-vous au mode d'emploi fourni avec l'ordinateur.
- [Pour supprimer toutes les informations de pairage Bluetooth, voir «](#page-127-0) Initialisation du casque pour restaurer les paramètres d'usine ».

#### **Note**

- Lors de l'enregistrement d'un périphérique (pairage), [WH-XB900N], [LE\_WH-XB900N] ou les deux peuvent s'afficher sur le périphérique de connexion. Lorsque les deux ou [WH-XB900N] s'affichent, sélectionnez [WH-XB900N] ; lorsque [LE\_WH-XB900N] s'affiche, sélectionnez [LE\_WH-XB900N].
- Si aucun pairage n'est établi dans les 5 minutes, le mode de pairage est annulé. Dans ce cas, recommencez l'opération à partir de l'étape 1.
- Une fois les périphériques Bluetooth appariés, il n'est pas nécessaire de recommencer leur pairage, sauf dans les cas suivants :
	- Les informations de pairage ont été supprimées après une réparation, etc.
	- Un 9ème périphérique est apparié. Le casque peut être apparié à 8 périphériques au maximum. Si un nouveau périphérique est apparié alors que 8 le sont déjà, les informations d'enregistrement du périphérique apparié avec la durée de connexion la plus ancienne sont écrasées par les informations du nouveau périphérique.
	- Les informations de pairage du casque ont été supprimées du périphérique Bluetooth.

Le casque est initialisé.

Toutes les informations de pairage sont supprimées. Dans ce cas, supprimez du périphérique les informations de pairage du casque, puis appariez-les de nouveau.

Le casque peut être apparié à plusieurs périphériques, mais il ne peut lire de la musique que depuis 1 périphérique apparié à la fois.

#### **Rubrique associée**

- [Établissement d'une connexion sans fil avec des périphériques Bluetooth](#page-21-0)
- [Connexion à un ordinateur apparié \(Windows](#page-57-0) 7)
- [Écoute de musique à partir d'un périphérique connecté via Bluetooth](#page-74-0)
- [Coupure de la connexion Bluetooth \(après utilisation\)](#page-71-0)
- [Initialisation du casque pour restaurer les paramètres d'usine](#page-127-0)

<span id="page-47-0"></span>[Guide d'aide](#page-0-0)

Casque stéréo sans fil à réduction de bruit WH-XB900N

# **Pairage et connexion à un ordinateur (Mac)**

L'opération consistant à enregistrer le périphérique auquel vous souhaitez vous connecter est appelée « pairage ». Appariez un périphérique pour l'utiliser avec le casque pour la première fois.

# **Système d'exploitation compatible**

macOS (version 10.10 ou ultérieure) Avant de commencer l'opération de pairage, assurez-vous que :

- Votre ordinateur possède une fonction Bluetooth qui vous permettra d'écouter de la musique en mode sans fil sur le casque (A2DP).
- L'ordinateur est placé à moins de 1 mètre (3 pieds) du casque.
- **Le casque est suffisamment chargé.**
- Le mode d'emploi de l'ordinateur est à portée de main.
- Selon l'ordinateur utilisé, il peut être nécessaire d'activer l'adaptateur Bluetooth intégré. Si vous ne savez pas comment activer l'adaptateur Bluetooth ou si votre ordinateur dispose ou non d'un adaptateur Bluetooth intégré, reportez-vous au mode d'emploi fourni avec l'ordinateur.
- Mettez le haut-parleur de l'ordinateur en mode ACTIVÉ.

Si le haut-parleur de l'ordinateur est en mode  $\blacksquare$  « DÉSACTIVÉ », aucun son n'est émis par le casque. Haut-parleur de l'ordinateur en mode ACTIVÉ

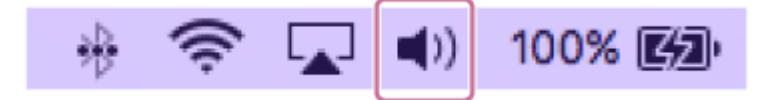

### **Entrez en mode de pairage sur le casque.**

**1**

Mettez le casque sous tension, lorsque vous appairez le casque avec un périphérique pour la première fois après l'achat, ou si vous initialisez le casque (le casque ne dispose pas d'informations de pairage). Le casque passe automatiquement en mode de pairage.

Si ce n'est pas le premier périphérique que vous appariez au casque (le casque contient des informations de pairage pour d'autres périphériques), appuyez sur le bouton (<sup>1</sup>) et maintenez-le enfoncé pendant environ 7 secondes.

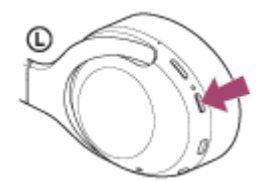

Vérifiez que le témoin (bleu) clignote à plusieurs reprises deux fois de suite. Vous entendez le message vocal «Bluetooth pairing » (Pairage Bluetooth en cours).

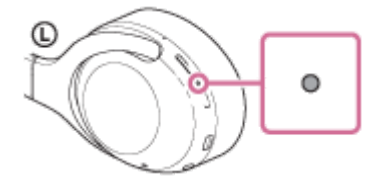

**2 Quittez le mode de mise en veille sur l'ordinateur.**

#### **Enregistrez le casque à l'aide de l'ordinateur. 3**

Sélectionnez [ (System Preferences)] - [Bluetooth] sur la barre des tâches, dans la partie inférieure droite de **1.** l'écran.

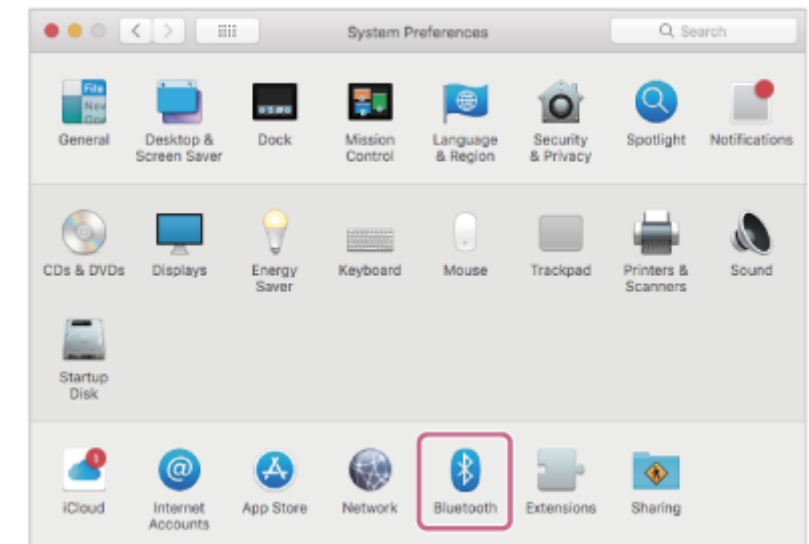

**2.** Sélectionnez [WH-XB900N] sur l'écran Bluetooth, puis cliquez sur [Connect].

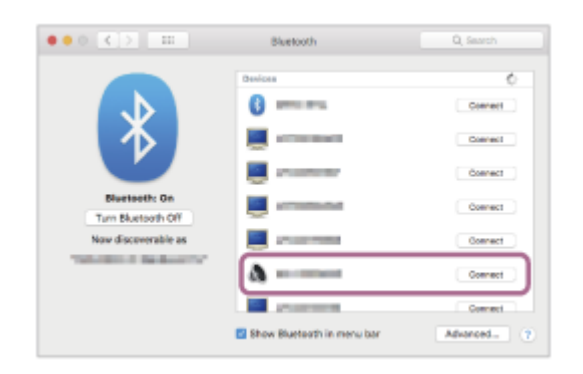

Si le mot de passe (\*) est requis, entrez « 0000 ».

Le casque et l'ordinateur sont appariés et connectés l'un à l'autre. Vous entendez le message vocal « Bluetooth connected » (Bluetooth connecté).

Si la connexion n'a pas réussi, voir « [Connexion à un ordinateur apparié \(Mac\)](#page-59-0) ».

Si [WH-XB900N] n'apparaît pas sur l'écran, recommencez à partir de l'étape 3.

Un code peut être appelé « Code d'authentification », « Code PIN » ou « Mot de passe ».

**Cliquez sur l'icône du haut-parleur dans la partie supérieure droite de l'écran et sélectionnez [WH-XB900N].**

Vous êtes maintenant prêt à écouter de la musique sur votre ordinateur.

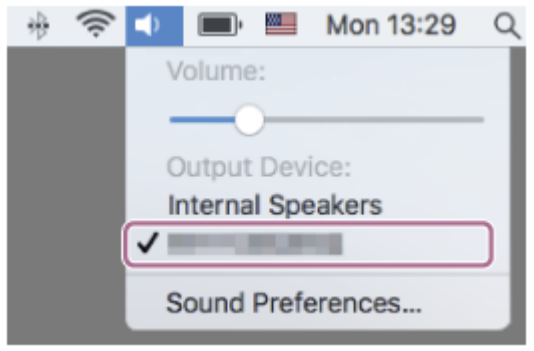

**4**

- La procédure ci-dessus est un exemple. Pour plus de détails, reportez-vous au mode d'emploi fourni avec l'ordinateur.
- Pour supprimer toutes les informations de pairage, voir « [Initialisation du casque pour restaurer les paramètres d'usine](#page-127-0) ».

#### **Note**

- Lors de l'enregistrement d'un périphérique (pairage), [WH-XB900N], [LE\_WH-XB900N] ou les deux peuvent s'afficher sur le périphérique de connexion. Lorsque les deux ou [WH-XB900N] s'affichent, sélectionnez [WH-XB900N] ; lorsque [LE\_WH-XB900N] s'affiche, sélectionnez [LE\_WH-XB900N].
- Si aucun pairage n'est établi dans les 5 minutes, le mode de pairage est annulé. Dans ce cas, recommencez l'opération à partir de l'étape 1.
- Une fois les périphériques Bluetooth appariés, il n'est pas nécessaire de recommencer leur pairage, sauf dans les cas suivants : Les informations de pairage ont été supprimées après une réparation, etc.
	- Quand un 9ème périphérique est apparié Le casque peut être apparié à 8 périphériques au maximum. Si un nouveau périphérique est apparié alors que 8 le sont déjà, les informations d'enregistrement du périphérique apparié avec la durée de connexion la plus ancienne sont écrasées par les informations du nouveau périphérique.
	- Les informations de pairage du casque ont été supprimées du périphérique Bluetooth.
	- Lorsque le casque est initialisé Toutes les informations de pairage sont supprimées. Dans ce cas, supprimez du périphérique les informations de pairage du casque, puis appariez-les de nouveau.
- Le casque peut être apparié à plusieurs périphériques, mais il ne peut lire de la musique que depuis 1 périphérique apparié à la fois.

#### **Rubrique associée**

- [Établissement d'une connexion sans fil avec des périphériques Bluetooth](#page-21-0)
- [Connexion à un ordinateur apparié \(Mac\)](#page-59-0)
- [Écoute de musique à partir d'un périphérique connecté via Bluetooth](#page-74-0)
- [Coupure de la connexion Bluetooth \(après utilisation\)](#page-71-0)
- [Initialisation du casque pour restaurer les paramètres d'usine](#page-127-0)

<span id="page-50-0"></span>[Guide d'aide](#page-0-0)

Casque stéréo sans fil à réduction de bruit WH-XB900N

# **Connexion à un ordinateur apparié (Windows 10)**

Avant de commencer, effectuez les opérations suivantes :

Selon l'ordinateur utilisé, il peut être nécessaire d'activer l'adaptateur Bluetooth intégré. Si vous ne savez pas comment activer l'adaptateur Bluetooth ou si votre ordinateur dispose ou non d'un adaptateur Bluetooth intégré, reportez-vous au mode d'emploi fourni avec l'ordinateur.

## **1 Quittez le mode de mise en veille sur l'ordinateur.**

### **Mettez le casque sous tension.**

Appuyez sur la touche  $(1)$  et maintenez-la enfoncée pendant environ 2 secondes.

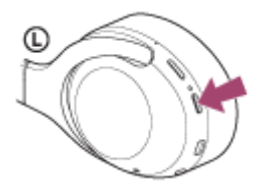

Vérifiez que le témoin (bleu) continue à clignoter lorsque vous relâchez la touche. Vous entendez le message vocal « Power on » (Mise sous tension).

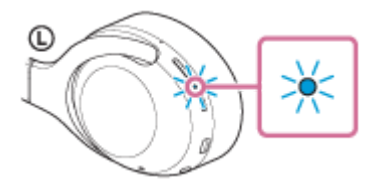

Dès que le casque est mis sous tension, vous entendez le message « Bluetooth connected » (Bluetooth connecté) s'il s'est automatiquement connecté au dernier périphérique connecté. Vérifier l'état de la connexion sur l'ordinateur. Si elle n'est pas établie, passez à l'étape 3.

### **3 Sélectionnez le casque à l'aide de l'ordinateur.**

**1.** Cliquez droit sur l'icône du volume de la barre d'outils Windows, puis cliquez sur [Playback devices].

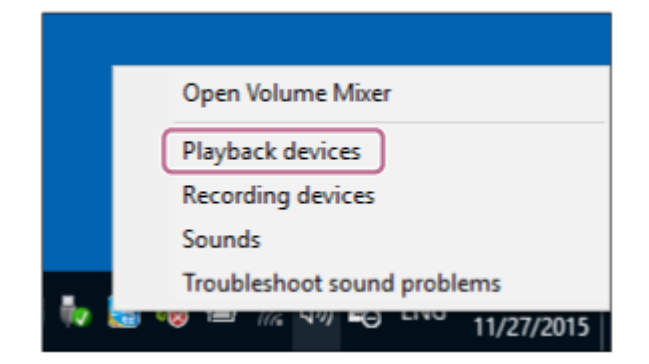

Cliquez avec le bouton droit sur [WH-XB900N]. **2.** Si [WH-XB900N] n'est pas affiché sur l'écran [Sound], cliquez avec le bouton droit sur l'écran [Sound], puis sélectionnez [Show Disconnected Devices].

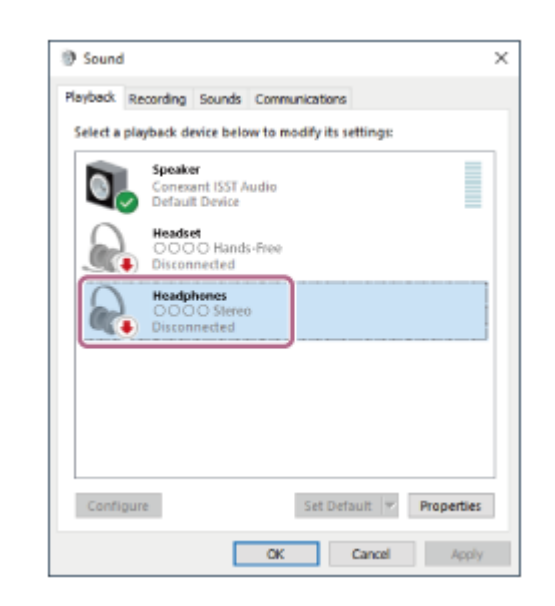

Sélectionnez [Connect] dans le menu affiché. **3.**

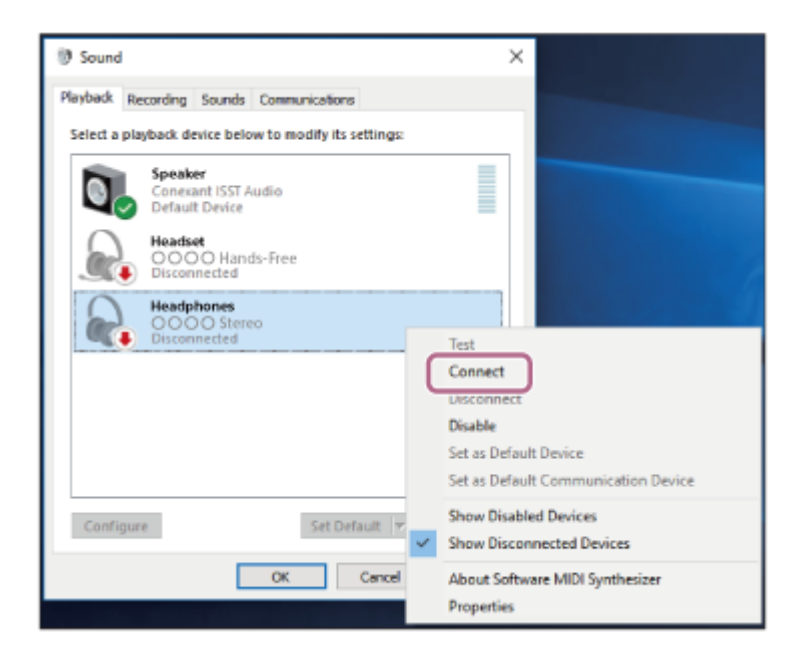

La connexion est établie. Vous entendez le message vocal « Bluetooth connected » (Bluetooth connecté).

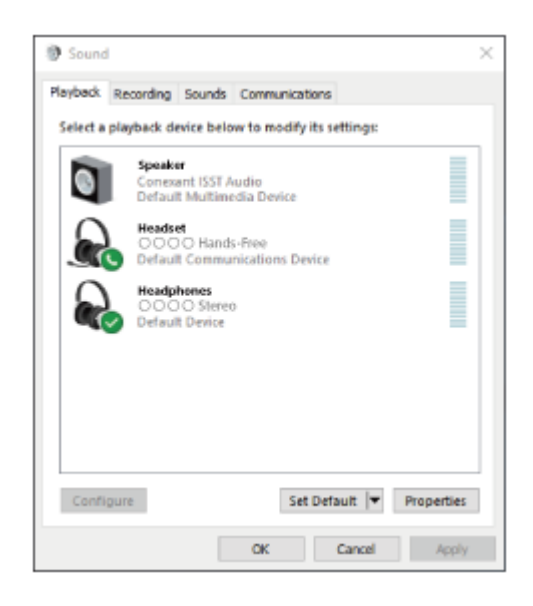

#### **Astuce**

La procédure ci-dessus est un exemple. Pour plus de détails, reportez-vous au mode d'emploi fourni avec l'ordinateur.

### **Note**

- Lors de la connexion, [WH-XB900N], [LE\_WH-XB900N] ou les deux peuvent s'afficher sur le périphérique de connexion. Lorsque les deux ou [WH-XB900N] s'affichent, sélectionnez [WH-XB900N] ; lorsque [LE\_WH-XB900N] s'affiche, sélectionnez [LE\_WH-XB900N].
- Si la qualité sonore de la lecture de musique est mauvaise, vérifiez que la fonction A2DP qui prend en charge les connexions de lecture de musique est activée dans les paramètres de l'ordinateur. Pour plus de détails, reportez-vous au mode d'emploi fourni avec l'ordinateur.
- Si le dernier périphérique Bluetooth connecté est placé à proximité du casque, ce dernier peut se connecter automatiquement au périphérique, simplement lors de l'activation du casque. Dans ce cas, désactivez la fonction Bluetooth du périphérique ou mettez-le hors tension.
- Si vous ne pouvez pas connecter votre ordinateur au casque, supprimez de votre ordinateur les informations de pairage du casque et recommencez le pairage. Pour les opérations sur votre ordinateur, reportez-vous au mode d'emploi fourni avec celuici.

### **Rubrique associée**

- [Établissement d'une connexion sans fil avec des périphériques Bluetooth](#page-21-0)
- [Pairage et connexion à un ordinateur \(Windows](#page-37-0) 10)
- [Écoute de musique à partir d'un périphérique connecté via Bluetooth](#page-74-0)
- [Coupure de la connexion Bluetooth \(après utilisation\)](#page-71-0)

<span id="page-53-0"></span>[Guide d'aide](#page-0-0)

Casque stéréo sans fil à réduction de bruit WH-XB900N

# **Connexion à un ordinateur apparié (Windows 8.1)**

Avant de commencer, effectuez les opérations suivantes :

Selon l'ordinateur utilisé, il peut être nécessaire d'activer l'adaptateur Bluetooth intégré. Si vous ne savez pas comment activer l'adaptateur Bluetooth ou si votre ordinateur dispose ou non d'un adaptateur Bluetooth intégré, reportez-vous au mode d'emploi fourni avec l'ordinateur.

## **1 Quittez le mode de mise en veille sur l'ordinateur.**

### **Mettez le casque sous tension.**

Appuyez sur la touche  $(1)$  et maintenez-la enfoncée pendant environ 2 secondes.

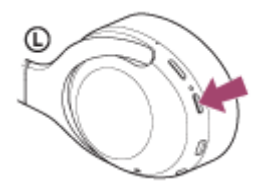

Vérifiez que le témoin (bleu) continue à clignoter lorsque vous relâchez la touche. Vous entendez le message vocal « Power on » (Mise sous tension).

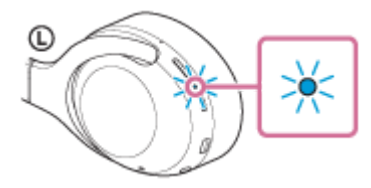

Dès que le casque est mis sous tension, vous entendez le message « Bluetooth connected » (Bluetooth connecté) s'il s'est automatiquement connecté au dernier périphérique connecté. Vérifier l'état de la connexion sur l'ordinateur. Si elle n'est pas établie, passez à l'étape 3.

### **3 Sélectionnez le casque à l'aide de l'ordinateur.**

- **1.** Sélectionnez [Desktop] sur l'écran d'accueil.
- Cliquez avec le bouton droit de la souris sur la touche [Start], puis sélectionnez [Control Panel] dans le menu **2.** contextuel.
- **3.** Sélectionnez [Hardware and Sound], puis [Sound].

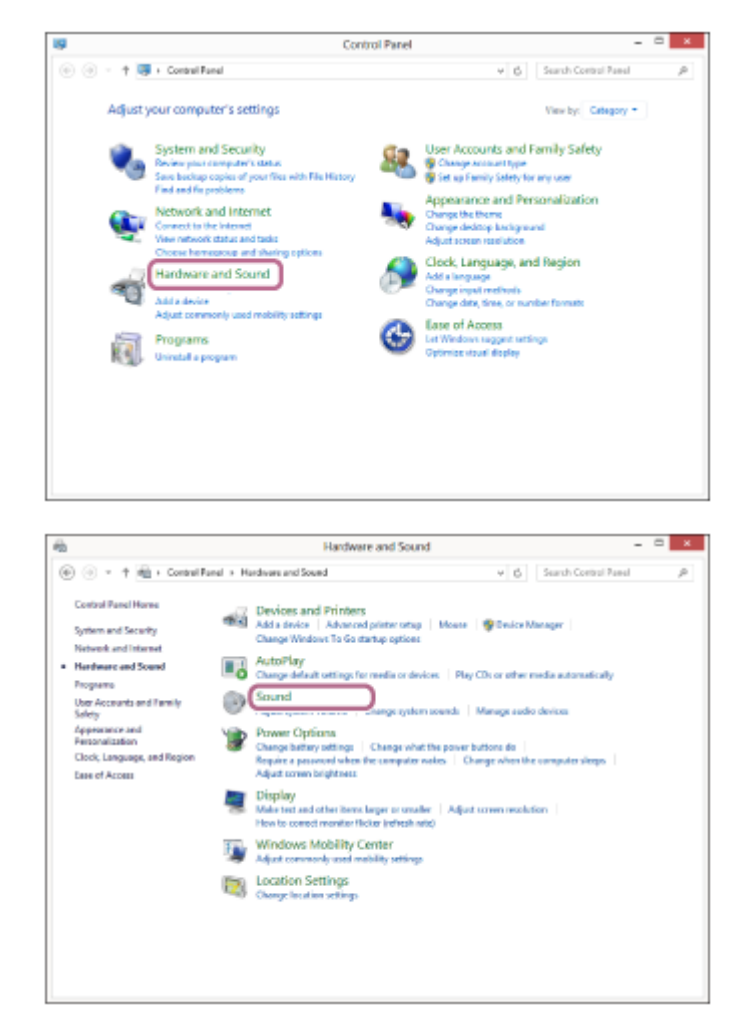

Cliquez avec le bouton droit sur [WH-XB900N]. **4.**

Si [WH-XB900N] n'est pas affiché sur l'écran [Sound], cliquez avec le bouton droit sur l'écran [Sound], puis sélectionnez [Show Disconnected Devices].

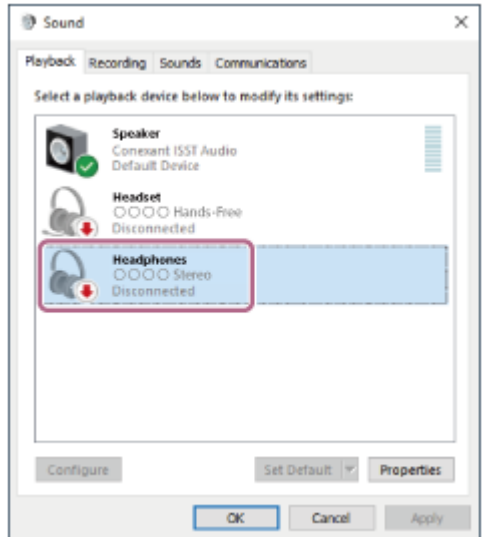

**5.** Sélectionnez [Connect] dans le menu affiché.

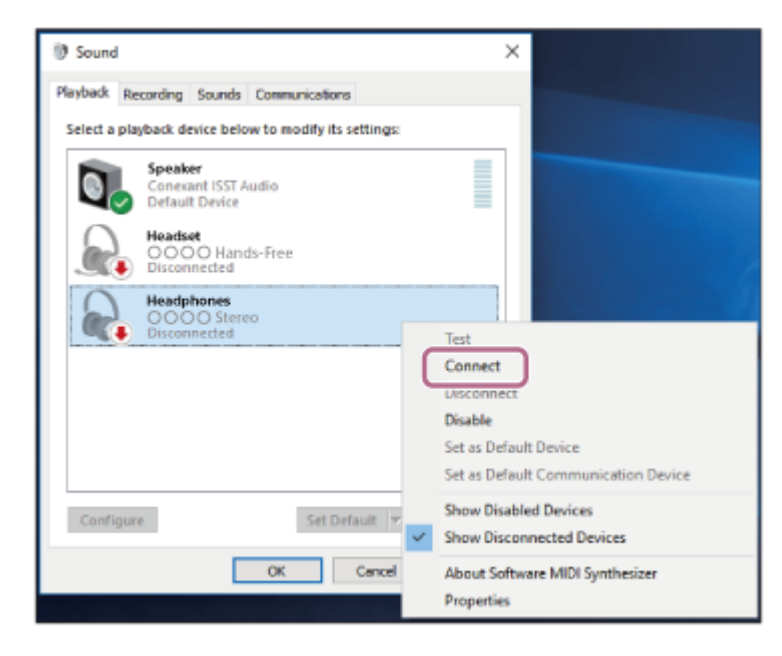

La connexion est établie. Vous entendez le message vocal « Bluetooth connected » (Bluetooth connecté).

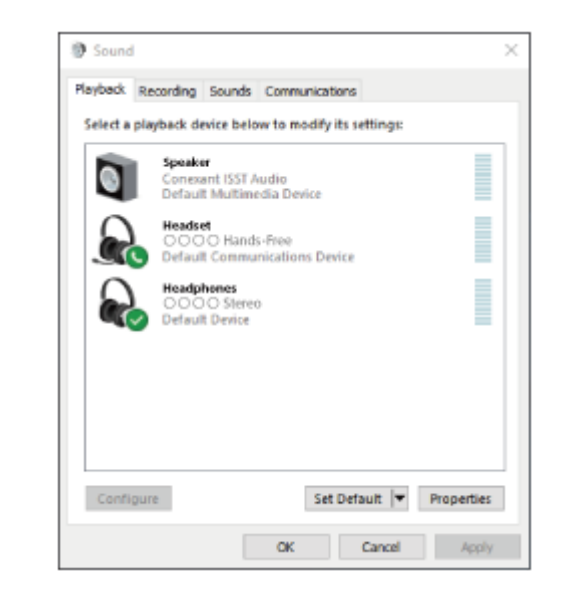

#### **Astuce**

La procédure ci-dessus est un exemple. Pour plus de détails, reportez-vous au mode d'emploi fourni avec l'ordinateur.

### **Note**

- Lors de la connexion, [WH-XB900N], [LE\_WH-XB900N] ou les deux peuvent s'afficher sur le périphérique de connexion. Lorsque les deux ou [WH-XB900N] s'affichent, sélectionnez [WH-XB900N] ; lorsque [LE\_WH-XB900N] s'affiche, sélectionnez [LE\_WH-XB900N].
- Si la qualité sonore de la lecture de musique est mauvaise, vérifiez que la fonction A2DP qui prend en charge les connexions de lecture de musique est activée dans les paramètres de l'ordinateur. Pour plus de détails, reportez-vous au mode d'emploi fourni avec l'ordinateur.
- Si le dernier périphérique Bluetooth connecté est placé à proximité du casque, ce dernier peut se connecter automatiquement au périphérique, simplement lors de l'activation du casque. Dans ce cas, désactivez la fonction Bluetooth du périphérique ou mettez-le hors tension.
- Si vous ne pouvez pas connecter votre ordinateur au casque, supprimez de votre ordinateur les informations de pairage du casque et recommencez le pairage. Pour les opérations sur votre ordinateur, reportez-vous au mode d'emploi fourni avec celuici.

### **Rubrique associée**

- [Établissement d'une connexion sans fil avec des périphériques Bluetooth](#page-21-0)
- [Pairage et connexion à un ordinateur \(Windows](#page-40-0) 8.1)
- [Écoute de musique à partir d'un périphérique connecté via Bluetooth](#page-74-0)
- [Coupure de la connexion Bluetooth \(après utilisation\)](#page-71-0)

<span id="page-57-0"></span>[Guide d'aide](#page-0-0)

Casque stéréo sans fil à réduction de bruit WH-XB900N

# **Connexion à un ordinateur apparié (Windows 7)**

Avant de commencer, effectuez les opérations suivantes :

Selon l'ordinateur utilisé, il peut être nécessaire d'activer l'adaptateur Bluetooth intégré. Si vous ne savez pas comment activer l'adaptateur Bluetooth ou si votre ordinateur dispose ou non d'un adaptateur Bluetooth intégré, reportez-vous au mode d'emploi fourni avec l'ordinateur.

## **1 Quittez le mode de mise en veille sur l'ordinateur.**

### **Mettez le casque sous tension.**

Appuyez sur la touche  $(1)$  et maintenez-la enfoncée pendant environ 2 secondes.

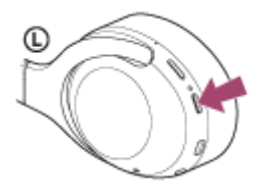

Vérifiez que le témoin (bleu) continue à clignoter lorsque vous relâchez la touche. Vous entendez le message vocal « Power on » (Mise sous tension).

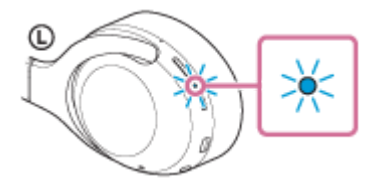

Dès que le casque est mis sous tension, vous entendez le message « Bluetooth connected » (Bluetooth connecté) s'il s'est automatiquement connecté au dernier périphérique connecté. Vérifier l'état de la connexion sur l'ordinateur. Si elle n'est pas établie, passez à l'étape 3.

### **3 Sélectionnez le casque à l'aide de l'ordinateur.**

- **1.** Cliquez sur la touche [Start], puis sur [Devices and Printers].
- Cliquez deux fois sur [WH-XB900N] sous [Devices]. **2.**

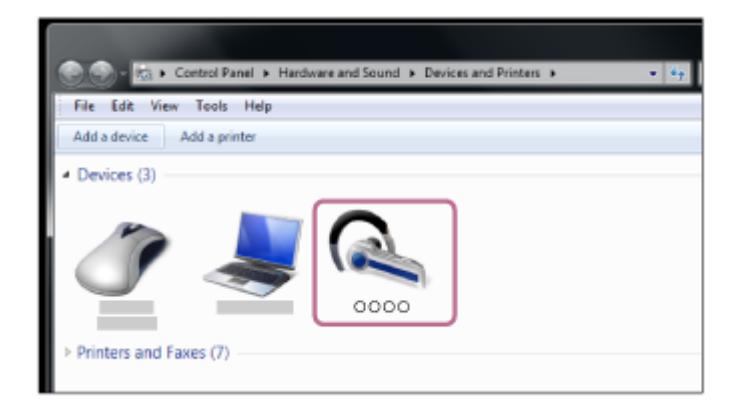

Vous entendez le message vocal « Bluetooth connected » (Bluetooth connecté).

**3.** Cliquez sur [Listen to Music].

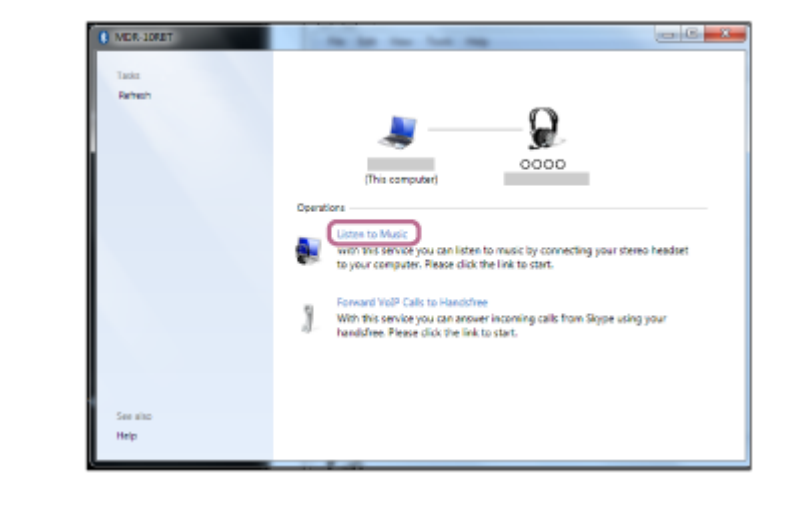

#### **Astuce**

La procédure ci-dessus est un exemple. Pour plus de détails, reportez-vous au mode d'emploi fourni avec l'ordinateur.

#### **Note**

- Lors de la connexion, [WH-XB900N], [LE\_WH-XB900N] ou les deux peuvent s'afficher sur le périphérique de connexion. Lorsque les deux ou [WH-XB900N] s'affichent, sélectionnez [WH-XB900N] ; lorsque [LE\_WH-XB900N] s'affiche, sélectionnez [LE\_WH-XB900N].
- Si la qualité sonore de la lecture de musique est mauvaise, vérifiez que la fonction A2DP qui prend en charge les connexions de lecture de musique est activée dans les paramètres de l'ordinateur. Pour plus de détails, reportez-vous au mode d'emploi fourni avec l'ordinateur.
- Si le dernier périphérique Bluetooth connecté est placé à proximité du casque, ce dernier peut se connecter automatiquement au périphérique, simplement lors de l'activation du casque. Dans ce cas, désactivez la fonction Bluetooth du périphérique ou mettez-le hors tension.
- Si vous ne pouvez pas connecter votre ordinateur au casque, supprimez de votre ordinateur les informations de pairage du casque et recommencez le pairage. Pour les opérations sur votre ordinateur, reportez-vous au mode d'emploi fourni avec celuici.

#### **Rubrique associée**

- [Établissement d'une connexion sans fil avec des périphériques Bluetooth](#page-21-0)
- [Pairage et connexion à un ordinateur \(Windows](#page-44-0) 7)
- [Écoute de musique à partir d'un périphérique connecté via Bluetooth](#page-74-0)
- [Coupure de la connexion Bluetooth \(après utilisation\)](#page-71-0)

<span id="page-59-0"></span>[Guide d'aide](#page-0-0)

Casque stéréo sans fil à réduction de bruit WH-XB900N

# **Connexion à un ordinateur apparié (Mac)**

# **Système d'exploitation compatible**

macOS (version 10.10 ou ultérieure)

Avant de commencer, effectuez les opérations suivantes :

- Selon l'ordinateur utilisé, il peut être nécessaire d'activer l'adaptateur Bluetooth intégré. Si vous ne savez pas comment activer l'adaptateur Bluetooth ou si votre ordinateur dispose ou non d'un adaptateur Bluetooth intégré, reportez-vous au mode d'emploi fourni avec l'ordinateur.
- Mettez le haut-parleur de l'ordinateur en mode ACTIVÉ. Si le haut-parleur de l'ordinateur est en mode  $\blacksquare$  « DÉSACTIVÉ », aucun son n'est émis par le casque. Haut-parleur de l'ordinateur en mode ACTIVÉ

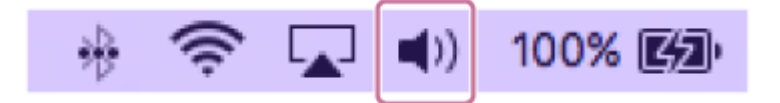

**1 Quittez le mode de mise en veille sur l'ordinateur.**

### **Mettez le casque sous tension.**

Appuyez sur la touche (1) et maintenez-la enfoncée pendant environ 2 secondes.

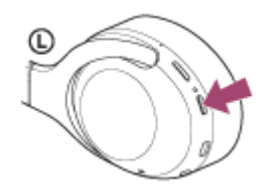

**2**

Vérifiez que le témoin (bleu) continue à clignoter lorsque vous relâchez la touche. Vous entendez le message vocal « Power on » (Mise sous tension).

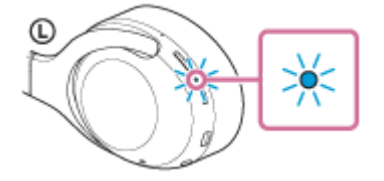

Dès que le casque est mis sous tension, vous entendez le message « Bluetooth connected » (Bluetooth connecté) s'il s'est automatiquement connecté au dernier périphérique connecté.

Vérifier l'état de la connexion sur l'ordinateur. Si elle n'est pas établie, passez à l'étape 3.

## **3 Sélectionnez le casque à l'aide de l'ordinateur.**

Sélectionnez [ (System Preferences)] - [Bluetooth] sur la barre des tâches, dans la partie inférieure droite de **1.** l'écran.

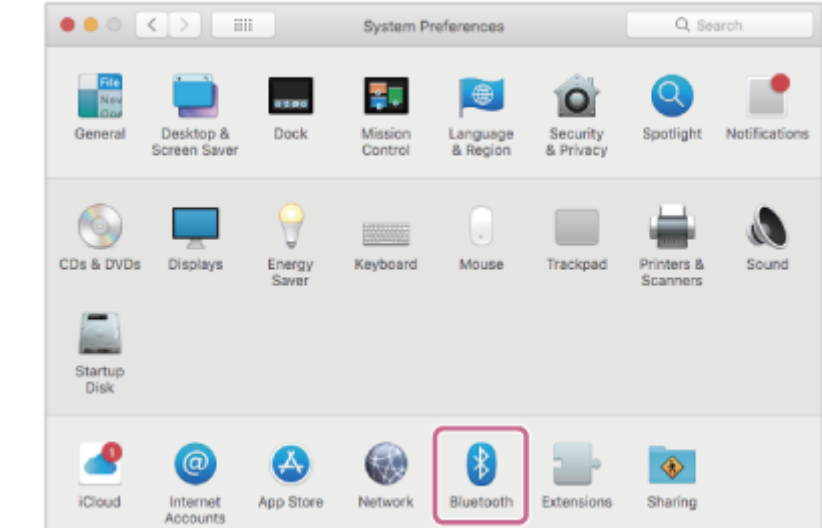

Cliquez sur [WH-XB900N] sur l'écran Bluetooth en appuyant sur la touche Contrôle de l'ordinateur, puis **2.** sélectionnez [Connect] dans le menu contextuel.

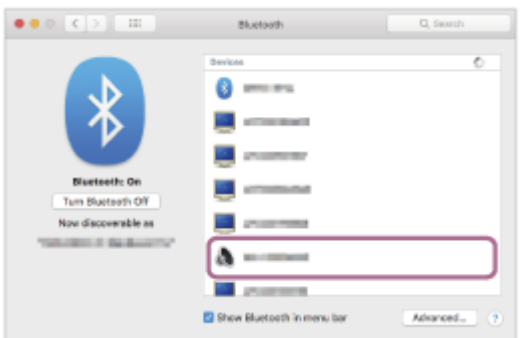

### **Cliquez sur l'icône du haut-parleur dans la partie supérieure droite de l'écran et sélectionnez [WH-XB900N].**

Vous entendez le message vocal « Bluetooth connected » (Bluetooth connecté). Vous êtes maintenant prêt à écouter de la musique sur votre ordinateur.

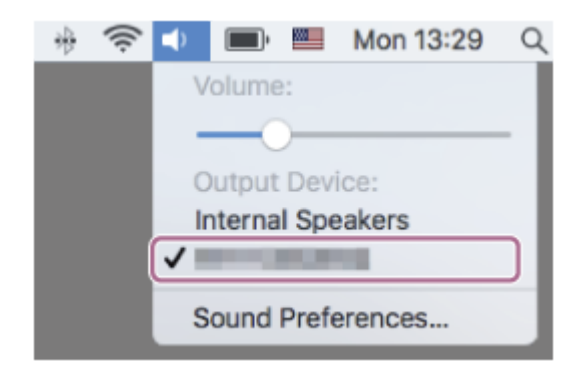

#### **Astuce**

**4**

La procédure ci-dessus est un exemple. Pour plus de détails, reportez-vous au mode d'emploi fourni avec l'ordinateur.

### **Note**

- Lors de la connexion, [WH-XB900N], [LE\_WH-XB900N] ou les deux peuvent s'afficher sur le périphérique de connexion. Lorsque les deux ou [WH-XB900N] s'affichent, sélectionnez [WH-XB900N] ; lorsque [LE\_WH-XB900N] s'affiche, sélectionnez [LE\_WH-XB900N].
- Si la qualité sonore de la lecture de musique est mauvaise, vérifiez que la fonction A2DP qui prend en charge les connexions de lecture de musique est activée dans les paramètres de l'ordinateur. Pour plus de détails, reportez-vous au mode d'emploi fourni

avec l'ordinateur.

- Si le dernier périphérique Bluetooth connecté est placé à proximité du casque, ce dernier peut se connecter automatiquement au périphérique, simplement lors de l'activation du casque. Dans ce cas, désactivez la fonction Bluetooth du périphérique ou mettez-le hors tension.
- Si vous ne pouvez pas connecter votre ordinateur au casque, supprimez de votre ordinateur les informations de pairage du casque et recommencez le pairage. Pour les opérations sur votre ordinateur, reportez-vous au mode d'emploi fourni avec celuici.

#### **Rubrique associée**

- [Établissement d'une connexion sans fil avec des périphériques Bluetooth](#page-21-0)
- [Pairage et connexion à un ordinateur \(Mac\)](#page-47-0)
- [Écoute de musique à partir d'un périphérique connecté via Bluetooth](#page-74-0)
- [Coupure de la connexion Bluetooth \(après utilisation\)](#page-71-0)

<span id="page-62-0"></span>[Guide d'aide](#page-0-0)

Casque stéréo sans fil à réduction de bruit WH-XB900N

# **Pairage et connexion à d'autres périphériques Bluetooth**

L'opération consistant à enregistrer le périphérique auquel vous souhaitez vous connecter est appelée « pairage ». Appariez un périphérique pour l'utiliser avec le casque pour la première fois. Avant de commencer l'opération de pairage, assurez-vous que :

- Le périphérique Bluetooth est placé à moins de 1 mètre (3 pieds) du casque.
- Le casque est suffisamment chargé.
- Le mode d'emploi du périphérique Bluetooth est à portée de main.

## **Entrez en mode de pairage sur le casque.**

Mettez le casque sous tension, lorsque vous appairez le casque avec un périphérique pour la première fois après l'achat, ou si vous initialisez le casque (le casque ne dispose pas d'informations de pairage). Le casque passe automatiquement en mode de pairage.

Si ce n'est pas le premier périphérique que vous appariez au casque (le casque contient des informations de pairage pour d'autres périphériques), appuyez sur le bouton (1) et maintenez-le enfoncé pendant environ 7 secondes.

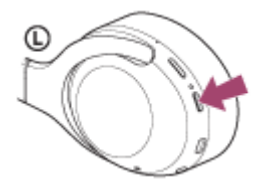

Vérifiez que le témoin (bleu) clignote à plusieurs reprises deux fois de suite. Vous entendez le message vocal «Bluetooth pairing » (Pairage Bluetooth en cours).

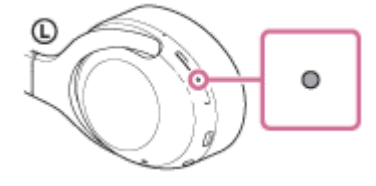

#### **Lancez la procédure de pairage sur le périphérique Bluetooth pour rechercher ce casque. 2**

[WH-XB900N] apparaît dans la liste des périphériques détectés sur l'écran du périphérique Bluetooth. S'il ne s'affiche pas, recommencez la procédure à partir de l'étape 1.

## **Sélectionnez [WH-XB900N] sur l'écran du périphérique Bluetooth à apparier.**

Si le mot de passe (\*) est requis, entrez « 0000 ».

Un code peut être appelé « Code d'authentification », « Code PIN » ou « Mot de passe ».

### **Établissez la connexion Bluetooth sur le périphérique Bluetooth.**

Certains périphériques se connectent automatiquement au casque lorsque le pairage est terminé. Vous entendez le message vocal « Bluetooth connected » (Bluetooth connecté).

**3**

**4**

- La procédure ci-dessus est un exemple. Pour plus de détails, reportez-vous au mode d'emploi fourni avec le périphérique Bluetooth.
- [Pour supprimer toutes les informations de pairage Bluetooth, voir «](#page-127-0) Initialisation du casque pour restaurer les paramètres d'usine ».

#### **Note**

- Lors de l'enregistrement d'un périphérique (pairage), [WH-XB900N], [LE\_WH-XB900N] ou les deux peuvent s'afficher sur le périphérique de connexion. Lorsque les deux ou [WH-XB900N] s'affichent, sélectionnez [WH-XB900N] ; lorsque [LE\_WH-XB900N] s'affiche, sélectionnez [LE\_WH-XB900N].
- Si aucun pairage n'est établi dans les 5 minutes, le mode de pairage est annulé. Dans ce cas, recommencez l'opération à partir de l'étape 1.
- Une fois les périphériques Bluetooth appariés, il n'est pas nécessaire de recommencer leur pairage, sauf dans les cas suivants :
	- Les informations de pairage ont été supprimées après une réparation, etc.
	- Un 9ème périphérique est apparié.

Le casque peut être apparié à 8 périphériques au maximum. Si un nouveau périphérique est apparié alors que 8 le sont déjà, les informations d'enregistrement du périphérique apparié avec la durée de connexion la plus ancienne sont écrasées par les informations du nouveau périphérique.

- Les informations de pairage du casque ont été supprimées du périphérique Bluetooth.
- Le casque est initialisé. Toutes les informations de pairage sont supprimées. Dans ce cas, supprimez du périphérique les informations de pairage du casque, puis appariez-les de nouveau.
- Le casque peut être apparié à plusieurs périphériques, mais il ne peut lire de la musique que depuis 1 périphérique apparié à la fois.

#### **Rubrique associée**

- [Établissement d'une connexion sans fil avec des périphériques Bluetooth](#page-21-0)
- [Connexion à un périphérique Bluetooth apparié](#page-64-0)
- [Écoute de musique à partir d'un périphérique connecté via Bluetooth](#page-74-0)
- [Coupure de la connexion Bluetooth \(après utilisation\)](#page-71-0)
- [Initialisation du casque pour restaurer les paramètres d'usine](#page-127-0)

<span id="page-64-0"></span>[Guide d'aide](#page-0-0)

Casque stéréo sans fil à réduction de bruit WH-XB900N

# **Connexion à un périphérique Bluetooth apparié**

#### **Mettez le casque sous tension. 1**

Appuyez sur la touche (1) et maintenez-la enfoncée pendant environ 2 secondes.

Œ

Vérifiez que le témoin (bleu) continue à clignoter lorsque vous relâchez la touche. Vous entendez le message vocal « Power on » (Mise sous tension).

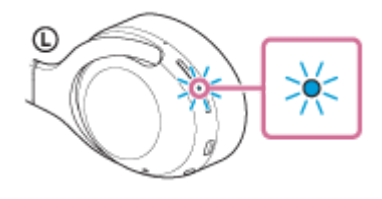

Dès que le casque est mis sous tension, vous entendez le message « Bluetooth connected » (Bluetooth connecté) s'il s'est automatiquement connecté au dernier périphérique connecté.

Vérifiez l'état de la connexion sur le périphérique Bluetooth. S'il n'est pas connecté, passez à l'étape 2.

## **Établissez la connexion Bluetooth sur le périphérique Bluetooth.**

Reportez-vous au mode d'emploi fourni avec le périphérique Bluetooth pour savoir comment l'utiliser. Une fois la connexion effectuée, vous entendez le message « Bluetooth connected » (Bluetooth connecté).

## **Astuce**

**2**

La procédure ci-dessus est un exemple. Pour plus de détails, reportez-vous au mode d'emploi fourni avec le périphérique Bluetooth.

### **Note**

- Lors de la connexion, [WH-XB900N], [LE\_WH-XB900N] ou les deux peuvent s'afficher sur le périphérique de connexion. Lorsque les deux ou [WH-XB900N] s'affichent, sélectionnez [WH-XB900N] ; lorsque [LE WH-XB900N] s'affiche, sélectionnez [LE WH-XB900N].
- Si le dernier périphérique Bluetooth connecté est placé à proximité du casque, ce dernier peut se connecter automatiquement au périphérique, simplement lors de l'activation du casque. Dans ce cas, désactivez la fonction Bluetooth du périphérique ou mettez-le hors tension.
- Si vous ne pouvez pas connecter votre périphérique Bluetooth au casque, supprimez les informations de pairage de votre périphérique Bluetooth et recommencez le pairage. Pour les opérations sur votre périphérique Bluetooth, reportez-vous au mode d'emploi fourni avec celui-ci.
- [Établissement d'une connexion sans fil avec des périphériques Bluetooth](#page-21-0)
- [Pairage et connexion à d'autres périphériques Bluetooth](#page-62-0)
- [Écoute de musique à partir d'un périphérique connecté via Bluetooth](#page-74-0)
- [Coupure de la connexion Bluetooth \(après utilisation\)](#page-71-0)

[Guide d'aide](#page-0-0)

Casque stéréo sans fil à réduction de bruit WH-XB900N

# **Connexion du casque à un lecteur de musique et un smartphone / téléphone portable (connexion multipoint)**

Multipoint est une fonction qui vous permet de connecter 2 périphériques Bluetooth au casque et d'utiliser un périphérique pour la lecture de musique (connexion A2DP) et l'autre pour parler (connexion HFP/HSP). Si vous souhaitez utiliser un lecteur de musique uniquement pour écouter de la musique et un smartphone uniquement pour parler, utilisez une connexion multipoint avec le casque pour chaque périphérique. Les périphériques de connexion doivent prendre en charge la fonction Bluetooth.

**1 Appariez le casque au lecteur de musique et au smartphone/téléphone portable.**

### **Connectez le casque au lecteur de musique.**

Commandez le lecteur de musique pour établir la connexion Bluetooth avec le casque.

### **Connectez le casque à un smartphone ou un téléphone portable.**

Commandez le smartphone/téléphone portable pour établir la connexion Bluetooth avec le casque.

#### **Note**

**2**

**3**

- Si le smartphone ou le téléphone portable était connecté au casque lors de sa dernière utilisation, une connexion HFP ou HSP est établie automatiquement lorsque le casque est sous tension, et dans certains cas une connexion A2DP est établie simultanément. Dans ce cas, connectez-vous à partir de l'étape 2 après vous être déconnecté via les opérations de smartphone/téléphone portable.
- Lorsque vous utilisez l'Assistant Google, le casque ne peut pas établir une connexion multipoint.
- Lorsque vous utilisez Amazon Alexa, le casque ne peut pas établir une connexion multipoint.

[Guide d'aide](#page-0-0)

Casque stéréo sans fil à réduction de bruit WH-XB900N

# **Connexion du casque à 2 smartphones Android (connexion multipoint)**

Généralement, lorsque vous connectez le casque à un smartphone, la fonction de lecture de musique et la fonction d'appel téléphonique sont connectées simultanément.

Pour établir une connexion multipoint avec 2 smartphones pour écouter de la musique et passer des appels téléphoniques séparément, procédez aux réglages afin de vous connecter à une seule fonction en utilisant le smartphone.

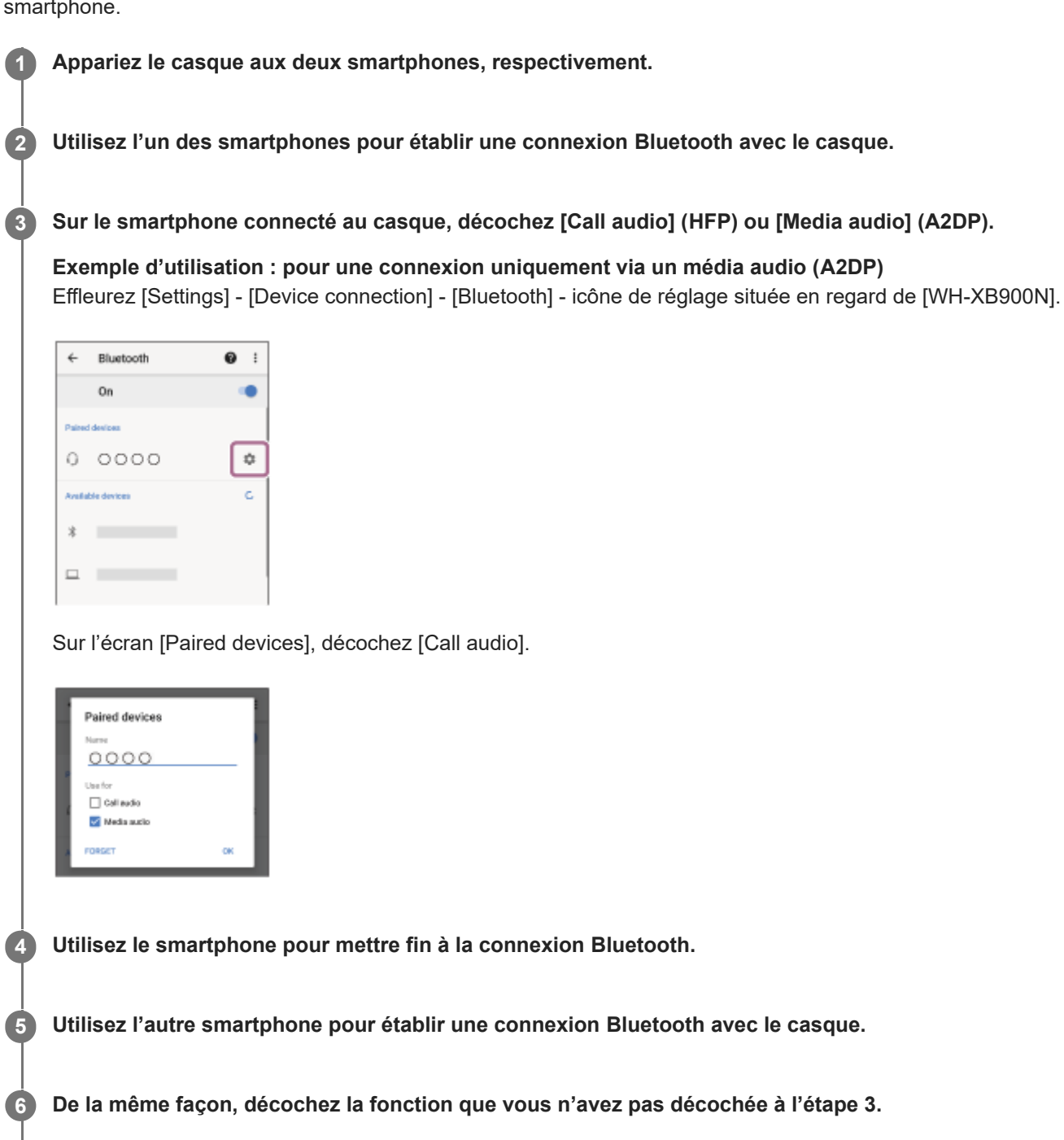

**Utilisez le premier smartphone pour établir à nouveau une connexion Bluetooth.**

Les deux smartphones sont connectés au casque grâce à l'activation d'une seule fonction.

### **Astuce**

La procédure ci-dessus est un exemple. Pour plus de détails, reportez-vous au mode d'emploi fourni avec le smartphone Android.

### **Note**

- Lorsque la connexion multipoint est utilisée, la charge restante de la batterie du casque ne s'affiche pas correctement sur l'écran de l'appareil qui est connecté avec « Media audio » (A2DP).
- **Lorsque vous utilisez l'Assistant Google, le casque ne peut pas établir une connexion multipoint.**
- **Lorsque vous utilisez Amazon Alexa, le casque ne peut pas établir une connexion multipoint.**

#### **Rubrique associée**

[Vérification du niveau de charge restant de la batterie](#page-17-0)

[Guide d'aide](#page-0-0)

Casque stéréo sans fil à réduction de bruit WH-XB900N

# **Connexion du casque à un smartphone Android et un iPhone (connexion multipoint)**

Généralement, lorsque vous connectez le casque à un smartphone, la fonction de lecture de musique et la fonction d'appel téléphonique sont connectées simultanément.

Pour effectuer une connexion multipoint à l'aide d'un smartphone Android et d'un iPhone pour écouter de la musique et effectuer des appels téléphoniques séparément, modifiez les réglages sur le smartphone Android de sorte qu'une seule des fonctions soit connectée. Connectez le smartphone Android avant de connecter l'iPhone. Vous ne pouvez pas configurer l'iPhone pour connecter une seule fonction.

**1 Appariez le casque respectivement au smartphone Android et à l'iPhone.**

**2 Utilisez le smartphone Android pour établir une connexion Bluetooth avec le casque.**

**Sur le smartphone connecté au casque, décochez [Call audio] (HFP) ou [Media audio] (A2DP).**

**Exemple d'utilisation : pour une connexion uniquement via un média audio (A2DP)** Effleurez [Settings] - [Device connection] - [Bluetooth] - icône de réglage située en regard de [WH-XB900N].

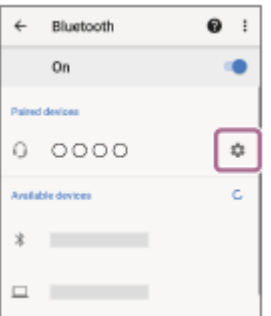

Sur l'écran [Paired devices], décochez [Call audio].

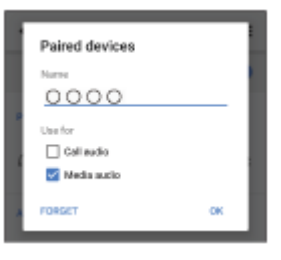

**Utilisez l'iPhone pour établir une connexion Bluetooth avec le casque.**

L'iPhone est connecté avec la fonction décochée à l'étape 3.

### **Astuce**

**4**

La procédure ci-dessus est un exemple. Pour plus de détails, reportez-vous au mode d'emploi fourni avec le smartphone Android.

- Lorsque la connexion multipoint est utilisée, la charge restante de la batterie du casque ne s'affiche pas correctement sur l'écran de l'appareil qui est connecté avec « Media audio » (A2DP).
- **Lorsque vous utilisez l'Assistant Google, le casque ne peut pas établir une connexion multipoint.**
- Lorsque vous utilisez Amazon Alexa, le casque ne peut pas établir une connexion multipoint.

# **Rubrique associée**

[Vérification du niveau de charge restant de la batterie](#page-17-0)

<span id="page-71-0"></span>[Guide d'aide](#page-0-0)

Casque stéréo sans fil à réduction de bruit WH-XB900N

# **Coupure de la connexion Bluetooth (après utilisation)**

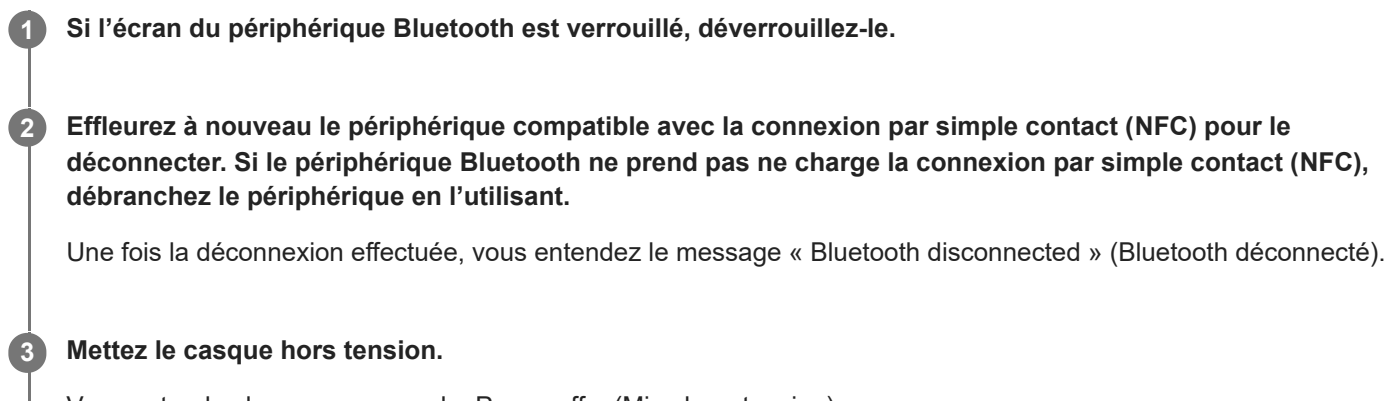

Vous entendez le message vocal « Power off » (Mise hors tension).

#### **Astuce**

Lorsque vous avez terminé d'écouter de la musique, la connexion Bluetooth peut s'arrêter automatiquement, selon le périphérique Bluetooth.

### **Rubrique associée**

- [Déconnexion du smartphone Android par simple contact \(NFC\)](#page-30-0)
- [Mise hors tension du casque](#page-20-0)
WH-XB900N

# **Utilisation du câble pour casque fourni**

Si vous utilisez le casque dans un lieu où l'utilisation de périphériques Bluetooth est limitée, comme à bord d'un avion, vous pouvez l'utiliser comme un casque réducteur de bruits en connectant un périphérique via le câble pour casque fourni et en mettant le casque sous tension.

#### **Connectez un périphérique de lecture à la prise d'entrée du câble pour casque à l'aide du câble pour casque fourni. 1**

Assurez-vous de brancher la fiche en L sur le périphérique de connexion.

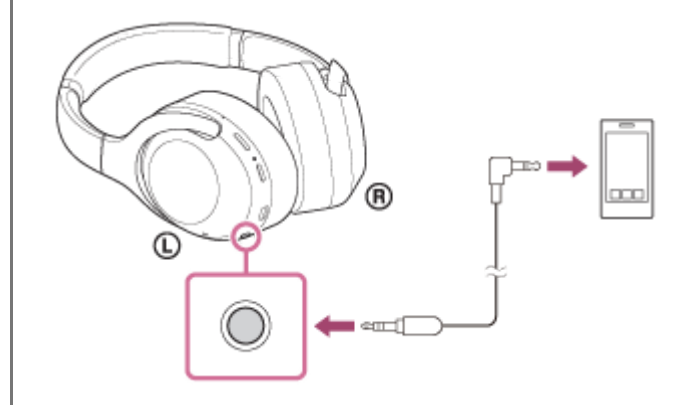

#### **Astuce**

- Vous pouvez écouter de la musique même si le casque est hors tension. Dans ce cas, la fonction antibruit n'est pas disponible.
- **Pour utiliser la fonction antibruit/mode bruit ambiant, mettez le casque sous tension.**
- Le casque se met hors tension automatiquement si vous débranchez le câble pour casque fourni alors que le casque est sous tension.
- Lors d'un appel entrant, une sonnerie est audible dans le casque. Répondez à l'appel à partir de votre smartphone ou de votre téléphone portable et parlez dans le micro du smartphone. Vous entendez la voix de l'appelant dans le casque.
- Si vous débranchez le câble pour casque du smartphone ou du téléphone portable, vous pouvez parler dans le micro et écouter à l'aide de l'enceinte du téléphone.

#### **Note**

- Utilisez uniquement le câble pour casque fourni.
- Vérifiez que la fiche est correctement insérée.  $\qquad \qquad \qquad \qquad \Box$
- **Lorsque vous utilisez le câble pour casque, la fonction Bluetooth n'est pas disponible.**
- Vous pouvez utiliser le panneau de commande du capteur tactile uniquement pour le mode Attention rapide tout en connectant un dispositif via le câble pour casque fourni et en mettant le casque sous tension. Toutes les opérations, telles que le réglage du volume et la lecture/pause s'effectuent sur le dispositif de lecture. Lorsque le casque est mis hors tension, vous ne pouvez pas utiliser le panneau de commande du capteur tactile.
- Le bouton CUSTOM ne peut pas être utilisé lorsque le casque est mis hors tension.

**2**

[Guide d'aide](#page-0-0)

Casque stéréo sans fil à réduction de bruit WH-XB900N

# **Écoute de musique à partir d'un périphérique connecté via Bluetooth**

Si votre périphérique Bluetooth prend en charge les profils suivants, vous pouvez écouter de la musique et piloter à distance les opérations de base d'un périphérique Bluetooth via une connexion Bluetooth.

- A2DP(Advanced Audio Distribution Profile) Vous pouvez écouter de la musique de haute qualité sans fil.
- AVRCP(Audio Video Remote Control Profile) Vous pouvez régler le volume, etc.

Les opérations disponibles varient en fonction du périphérique Bluetooth. Reportez-vous au mode d'emploi fourni avec le périphérique Bluetooth.

## **1 Connectez le casque à un périphérique Bluetooth.**

#### **Placez le casque sur vos oreilles.**

Réglez la longueur du serre-tête.

Placez le casque sur votre tête avec le repère  $\odot$  (gauche) sur votre oreille gauche et le repère  $\odot$  (droit) sur votre oreille droite. L'unité  $\mathbb O$  (gauche) dispose d'un point tactile.

Veillez à ne pas entrer en contact avec le panneau de commande du capteur tactile lorsque vous portez le casque.

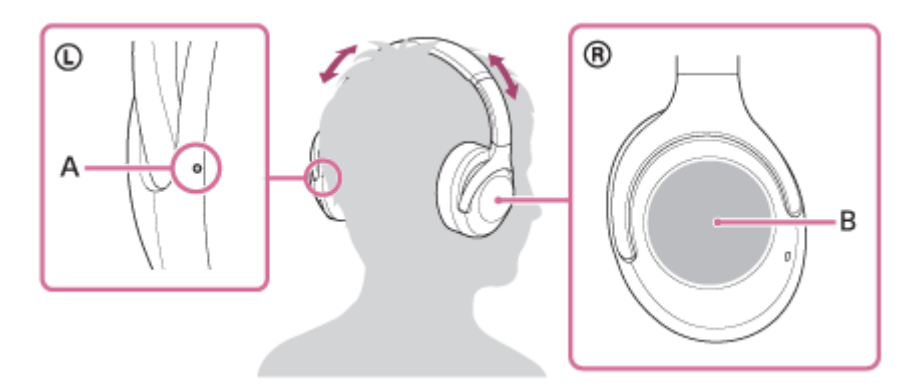

**A :** point tactile

**4**

**B :** panneau de commande du capteur tactile

**3 Utilisez le périphérique Bluetooth pour démarrer la lecture et réglez le volume sur un niveau modéré.**

## **Commandez le volume à l'aide du panneau de commande du capteur tactile.**

Pour augmenter le volume : Balayez plusieurs fois vers le haut pour atteindre le niveau de volume souhaité.

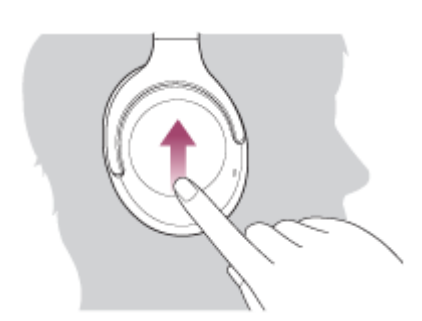

Pour baisser le volume : Balayez plusieurs fois vers le bas pour atteindre le niveau de volume souhaité.

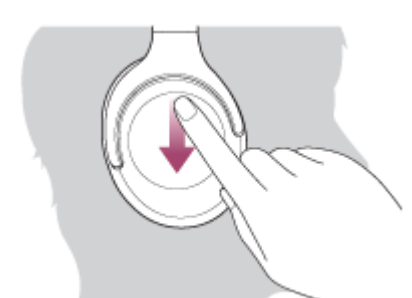

Pour changer le volume en continu : balayez vers le haut ou vers le bas et maintenez le doigt. Relâchez le doigt au niveau souhaité.

Lorsque le volume est au minimum ou au maximum, un signal d'alarme est émis.

#### **Astuce**

- Le casque prend en charge la technologie de protection de contenu SCMS-T. Vous pouvez écouter de la musique et d'autres contenus audio sur le casque depuis un périphérique tel qu'un téléphone portable ou un téléviseur portable prenant en charge la technologie de protection de contenu SCMS-T.
- En fonction du périphérique Bluetooth, il peut être nécessaire de régler le volume ou le paramètre de sortie audio sur le périphérique Bluetooth.
- Le volume du casque lors d'un appel et son volume lors d'une lecture de musique peuvent être réglés séparément. La modification du volume d'un appel ne modifie pas le volume de lecture de musique et vice versa.

#### **Note**

Si les conditions de communication sont mauvaises, le périphérique Bluetooth risque de ne pas réagir correctement aux commandes du casque.

#### **Rubrique associée**

- [Établissement d'une connexion sans fil avec des périphériques Bluetooth](#page-21-0)
- [Commande du périphérique audio \(connexion Bluetooth\)](#page-76-0)
- [Utilisation de la fonction antibruit](#page-80-0)

# <span id="page-76-0"></span>**Commande du périphérique audio (connexion Bluetooth)**

Si votre périphérique Bluetooth prend en charge la fonction opérationnelle du périphérique (protocole compatible : AVRCP), alors les opérations suivantes sont disponibles. Les fonctions disponibles peuvent varier en fonction du périphérique Bluetooth, alors reportez-vous au mode d'emploi fourni avec ce dernier.

Vous pouvez utiliser le panneau de commande du capteur tactile pour effectuer les opérations suivantes.

Lecture/Pause : effleurez et relâchez immédiatement, puis recommencez une fois à un intervalle d'environ 0,4 seconde (appuyez deux fois légèrement)

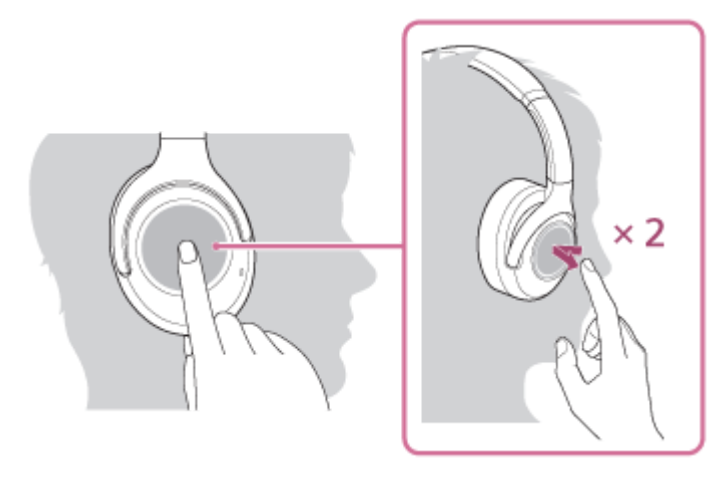

■ Passez au début de la piste suivante : balayez vers l'avant et relâchez.

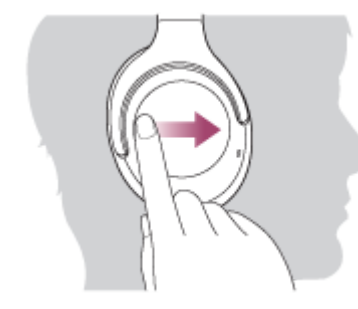

Passez au début de la piste précédente (ou actuelle). Balayez vers l'arrière et relâchez.

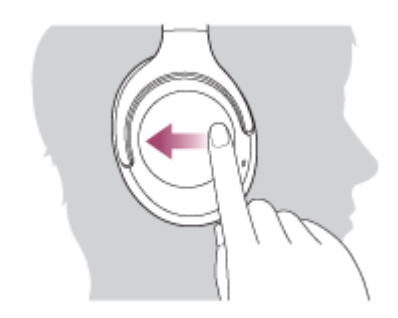

Avance rapide : Balayez vers l'avant et maintenez enfoncé. (Il faut patienter quelques instants avant que l'avance rapide démarre.) Relâchez au point de lecture souhaité.

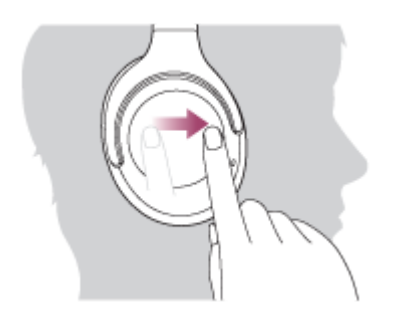

Recul rapide : Balayez vers l'arrière et maintenez enfoncé. (Il faut patienter quelques instants avant que le retour rapide démarre.) Relâchez au point de lecture souhaité.

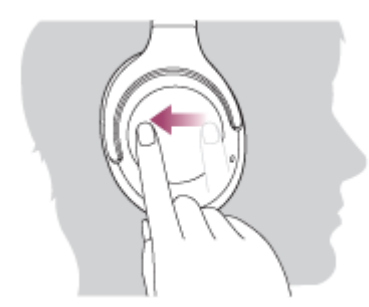

Pour augmenter le volume : Balayez plusieurs fois vers le haut pour atteindre le niveau de volume souhaité.

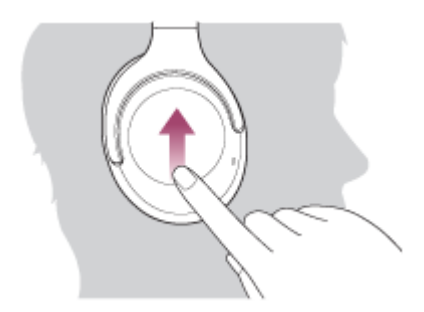

Pour baisser le volume : Balayez plusieurs fois vers le bas pour atteindre le niveau de volume souhaité.

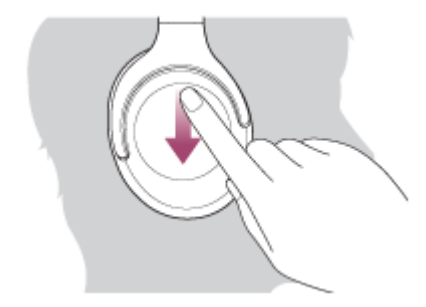

Pour changer le volume en continu : balayez vers le haut ou vers le bas et maintenez le doigt. Relâchez le doigt au niveau souhaité.

#### **Note**

- Si les conditions de communication sont mauvaises, le périphérique Bluetooth risque de ne pas réagir correctement aux commandes du casque.
- Les fonctions disponibles peuvent varier en fonction du périphérique connecté. Dans certains cas, il peut fonctionner différemment de ce qui est indiqué ou ne pas fonctionner du tout.

Casque stéréo sans fil à réduction de bruit WH-XB900N

# **Coupure de la connexion Bluetooth (après utilisation)**

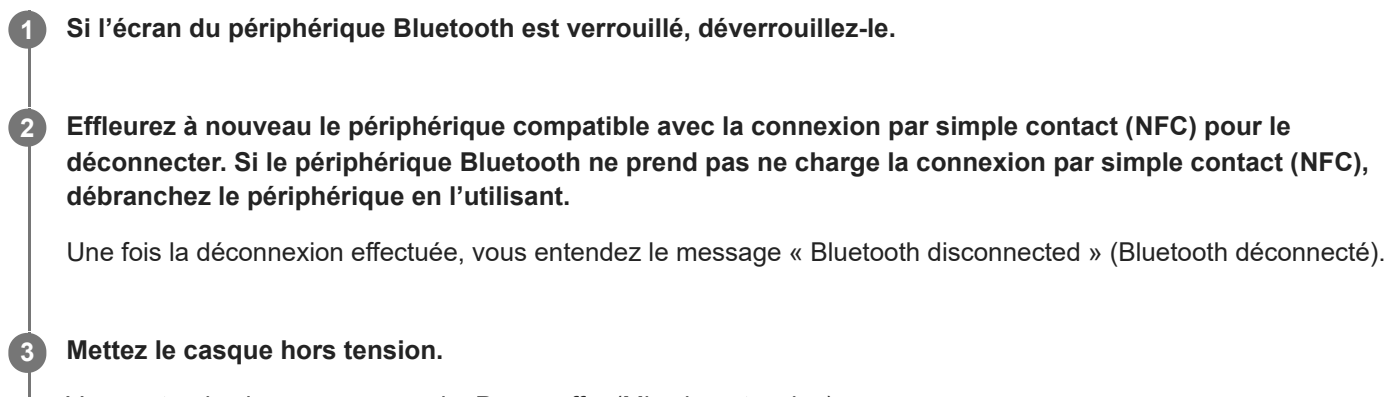

Vous entendez le message vocal « Power off » (Mise hors tension).

#### **Astuce**

Lorsque vous avez terminé d'écouter de la musique, la connexion Bluetooth peut s'arrêter automatiquement, selon le périphérique Bluetooth.

#### **Rubrique associée**

- [Déconnexion du smartphone Android par simple contact \(NFC\)](#page-30-0)
- [Mise hors tension du casque](#page-20-0)

<span id="page-79-0"></span>Casque stéréo sans fil à réduction de bruit WH-XB900N

# **Qu'est-ce que la fonction antibruit ?**

Le système antibruit détecte le bruit extérieur à l'aide des micros intégrés et envoie un signal de réduction du bruit égal et opposé au casque.

#### **Note**

- L'effet antibruit peut ne pas être prononcé dans un environnement très calme, ou des parasites peuvent être perceptibles.
- Selon la façon dont vous portez le casque, l'effet de la fonction antibruit peut varier ou un bip (retour) peut se produire. Dans ce cas, retirez le casque et remettez-le.
- La fonction antibruit s'applique principalement au bruit dans la gamme de fréquences graves. Bien que le bruit soit réduit, il n'est pas complètement supprimé.
- Si vous utilisez le casque dans un train ou une voiture, vous pouvez entendre du bruit selon les conditions de circulation.
- Les téléphones portables peuvent provoquer des interférences et des parasites. Dans ce cas, éloignez le casque du téléphone portable.
- Ne recouvrez pas les micros du casque avec la main. La fonction antibruit du mode bruit ambiant peut ne pas fonctionner correctement ou un son bip (retour) peut se produire. Dans ce cas, retirez la main des micros du casque.

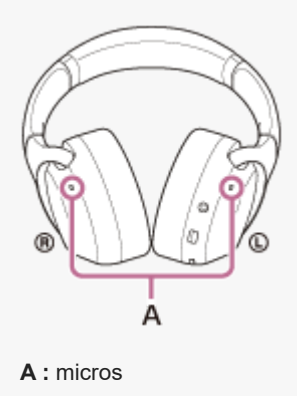

#### **Rubrique associée**

[Utilisation de la fonction antibruit](#page-80-0)

**1**

<span id="page-80-0"></span>[Guide d'aide](#page-0-0)

Casque stéréo sans fil à réduction de bruit WH-XB900N

# **Utilisation de la fonction antibruit**

Si vous utilisez la fonction antibruit, vous pouvez profiter de la musique sans être gêné par le bruit ambiant.

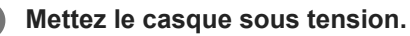

Vous entendez le message vocal « Power on » (Mise sous tension). La fonction antibruit est activée automatiquement lorsque vous mettez le casque sous tension.

## **Pour désactiver la fonction antibruit**

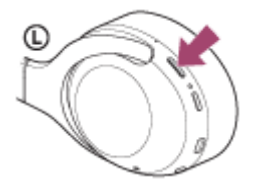

Appuyez sur la touche CUSTOM à plusieurs reprises jusqu'à ce que la fonction antibruit se désactive. À chaque pression sur la touche, la fonction change comme suit et est annoncée par le guidage vocal.

Mode bruit ambiant : ACTIVÉ

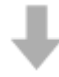

Fonction antibruit/Mode bruit ambiant : DÉSACTIVÉ

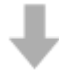

Fonction antibruit : ACTIVÉ/Mode bruit ambiant : DÉSACTIVÉ

#### **Astuce**

- Si vous utilisez la fonction antibruit avec une connexion Bluetooth, la fonction est activée même si vous branchez le câble pour casque fourni.
- Lorsque vous utilisez le casque comme casque ordinaire, éteignez le casque et utilisez le câble pour casque fourni.
- Vous pouvez également modifier les réglages de la fonction antibruit et du mode bruit ambiant via l'application « Sony | Headphones Connect ».

#### **Note**

- Si la touche CUSTOM est définie comme touche Assistant Google, la fonction antibruit et le mode bruit ambiant ne peuvent pas être commandés depuis le casque. Vous pouvez également modifier les réglages de la fonction antibruit et du mode bruit ambiant via l'application « Sony | Headphones Connect ».
- Si la touche CUSTOM est définie comme touche Amazon Alexa, la fonction antibruit et le mode bruit ambiant ne peuvent pas être commandés depuis le casque. Vous pouvez également modifier les réglages de la fonction antibruit et du mode bruit ambiant via l'application « Sony | Headphones Connect ».

## **Rubrique associée**

- [À propos du guidage vocal](#page-6-0)
- [Mise sous tension du casque](#page-19-0)
- [Qu'est-ce que la fonction antibruit](#page-79-0) ?
- [Écoute du son ambiant pendant la lecture de musique \(Mode bruit ambiant\)](#page-82-0)
- Utilisation de l'application « [Sony | Headphones Connect](#page-101-0) »

# <span id="page-82-0"></span>**Écoute du son ambiant pendant la lecture de musique (Mode bruit ambiant)**

Vous pouvez entendre le son ambiant via les microphones intégrés dans les parties gauche/droite du casque pendant que vous écoutez de la musique.

## **Pour activer le mode bruit ambiant**

Appuyez sur la touche CUSTOM pendant que la fonction antibruit est active.

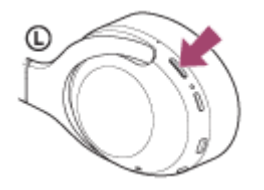

## **Pour modifier le réglage du mode bruit ambiant**

Vous pouvez régler le mode bruit ambiant en connectant le smartphone (équipé de l'application « Sony | Headphones Connect ») et le casque via Bluetooth.

**Mode concentration sur la voix** : en écoutant de la musique, vous pouvez choisir les sons (tels que les annonces à bord d'un train) que vous souhaitez entendre.

## **Pour désactiver le mode bruit ambiant**

Appuyez sur la touche CUSTOM à plusieurs reprises jusqu'à ce que le mode bruit ambiant se désactive. À chaque pression sur la touche, la fonction change comme suit et est annoncée par le message vocal.

Fonction antibruit/Mode bruit ambiant : DÉSACTIVÉ

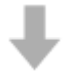

Fonction antibruit : ACTIVÉ/Mode bruit ambiant : DÉSACTIVÉ

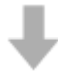

Mode bruit ambiant : ACTIVÉ

#### **Astuce**

- Selon les conditions ambiantes et le type/volume de la lecture audio, il se peut que vous n'entendiez pas le son ambiant, même lorsque vous utilisez le mode bruit ambiant. N'utilisez pas le casque dans des endroits où cela pourrait être dangereux si vous n'entendez pas les sons ambiants, par exemple sur une route où circulent des véhicules et des bicyclettes.
- Si vous ne portez pas correctement le casque, le mode bruit ambiant risque de ne pas fonctionner correctement. Portez le casque correctement.
- Les réglages du mode bruit ambiant modifiés à l'aide de l'application « Sony | Headphones Connect » sont mémorisés sur le casque. Vous pouvez écouter de la musique avec les réglages mémorisés du mode bruit ambiant même lorsque le casque est connecté à d'autres périphériques non équipés de l'application « Sony | Headphones Connect ».
- Si la touche CUSTOM est définie comme touche Assistant Google, la fonction antibruit et le mode bruit ambiant ne peuvent pas être commandés depuis le casque. Vous pouvez également modifier les réglages de la fonction antibruit et du mode bruit ambiant via l'application « Sony | Headphones Connect ».
- Si la touche CUSTOM est définie comme touche Amazon Alexa, la fonction antibruit et le mode bruit ambiant ne peuvent pas être commandés depuis le casque. Vous pouvez également modifier les réglages de la fonction antibruit et du mode bruit ambiant via l'application « Sony | Headphones Connect ».
- Selon l'environnement proche, il se peut que le bruit du vent augmente lorsque le mode bruit ambiant est activé. Si tel est le cas, annulez la concentration sur la voix à l'aide de l'application « Sony | Headphones Connect ». Si le bruit du vent est toujours important, désactivez le mode bruit ambiant.

#### **Rubrique associée**

- [À propos du guidage vocal](#page-6-0)
- [Utilisation de la fonction antibruit](#page-80-0)
- Utilisation de l'application « [Sony | Headphones Connect](#page-101-0) »

# **Écoute rapide du son ambiant (mode attention rapide)**

Cette fonction diminue la musique, les sons d'appel et la sonnerie pour que vous puissiez entendre plus facilement le son ambiant. Elle est utile lorsque vous souhaitez écouter des annonces de train, etc.

## **Pour activer le mode attention rapide**

Touchez la totalité du panneau de commande du capteur tactile de l'unité droite. Le mode attention rapide n'est activé que lorsque vous touchez le panneau de commande.

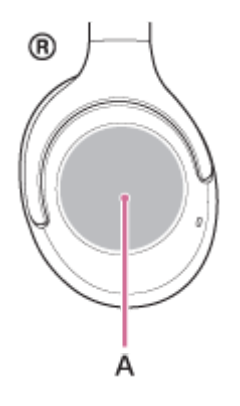

**A :** Panneau de commande du capteur tactile

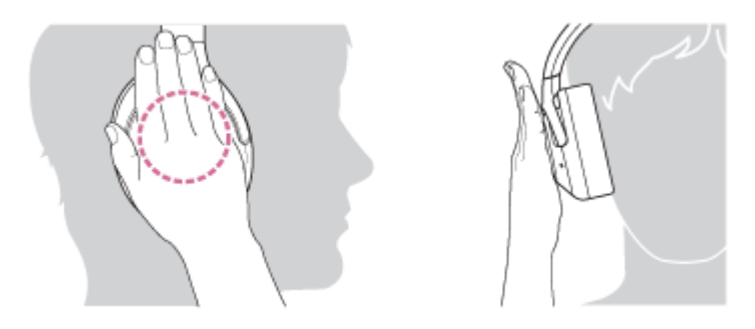

Si vous l'effleurez comme suit, la fonction risque ne pas fonctionner correctement.

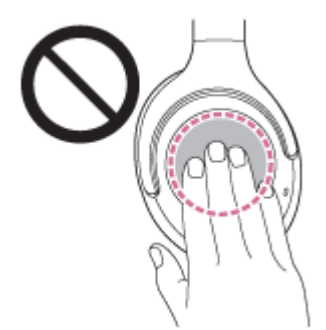

La totalité du panneau de commande du capteur tactile n'est pas couverte.

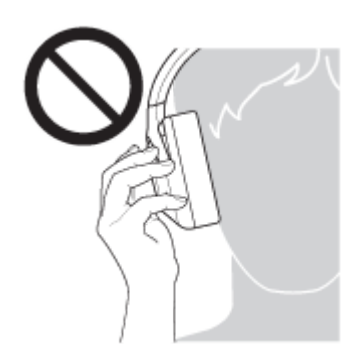

La totalité du panneau de commande du capteur tactile n'est pas touchée.

## **Pour désactiver le mode attention rapide**

Retirez la main du panneau de commande du capteur tactile.

#### **Note**

- Selon les conditions ambiantes et le type/volume de la lecture audio, il se peut que vous n'entendiez pas les sons ambiants, même lorsque vous utilisez le mode attention rapide. N'utilisez pas le casque dans des endroits où cela pourrait être dangereux si vous n'entendez pas les sons ambiants, par exemple sur une route où circulent des véhicules et des bicyclettes.
- Si vous ne portez pas correctement le casque, le mode attention rapide risque de ne pas fonctionner correctement. Portez le casque correctement.

<span id="page-86-0"></span>Casque stéréo sans fil à réduction de bruit WH-XB900N

# **À propos du mode de qualité sonore**

Les 2 modes de qualité sonore suivants pendant la lecture Bluetooth peuvent être sélectionnés. Vous pouvez commuter les réglages et vérifier le mode de qualité sonore à l'aide de l'application « Sony | Headphones Connect ». Priorité à la qualité sonore : privilégie la qualité sonore (par défaut). Priorité à la connexion stable : privilégie la connexion stable.

- Lorsque vous utilisez un périphérique compatible AAC, aptX, aptX HD ou LDAC, privilégiez le mode « Priorité à la qualité sonore ».
- Si la connexion est instable et produit uniquement du son par intermittence, sélectionnez le mode «Priorité à la connexion stable».

#### **Note**

- La durée de lecture peut être raccourcie selon la qualité sonore et les conditions dans lesquelles le casque est utilisé.
- Selon les conditions ambiantes du lieu dans lequel le casque est utilisé, le son peut encore être coupé par intermittence, même si le mode « Priorité à la connexion stable » est sélectionné.

#### **Rubrique associée**

Utilisation de l'application « [Sony | Headphones Connect](#page-101-0) »

<span id="page-87-0"></span>Casque stéréo sans fil à réduction de bruit WH-XB900N

# **Codecs pris en charge**

Un codec est un algorithme de codage audio utilisé lors d'une transmission audio via une connexion Bluetooth. Le casque prend en charge les 5 codecs suivants pour lire la musique via une connexion A2DP : SBC, AAC, aptX, aptX HD et LDAC.

#### $\blacksquare$  SBC

Cet acronyme est l'abréviation de Subband Codec.

Il s'agit de la technologie de codage audio standard utilisée par les périphériques Bluetooth. Tous les périphériques Bluetooth prennent en charge SBC.

#### $AAC$

Abréviation d'« Advanced Audio Coding ».

AAC est principalement utilisé par les produits Apple, tels que l'iPhone. Il assure une meilleure qualité sonore que SBC.

#### ■ aptX

Ceci est une technologie de codage audio. aptX est utilisé par certains smartphones Android, et garantit une meilleure qualité sonore que SBC.

#### aptX HD

Ceci est une technologie de codage audio. aptX HD est utilisé par certains smartphones Android, et garantit une meilleure qualité sonore que aptX.

## LDAC

LDAC est une technologie de codage audio développée par Sony qui autorise la transmission de contenus High-Resolution (Hi-Res) Audio, même via une connexion Bluetooth.

Contrairement aux autres technologies de codage Bluetooth compatibles, telles que SBC, cette technologie fonctionne sans conversion descendante du contenu Hi-Res Audio (\*) et permet de transmettre environ 3 fois plus de données (\*\*) que les autres technologies sur un réseau sans fil Bluetooth avec une qualité audio incomparable, grâce à un codage efficace et à une mise en paquets optimisée.

sauf le contenu au format DSD

comparé à SBC quand le débit binaire de 990 Kbits/s (96/48 kHz) ou 909 Kbits/s (88,2/44,1 kHz) est sélectionné.

Si le casque est réglé sur le mode « Priorité à la qualité sonore » et que la musique dans l'un des codecs mentionnés cidessus est transmise à partir d'un périphérique connecté, le casque bascule automatiquement vers ce codec et lit la musique avec le même codec.

Cependant, selon le périphérique connecté au casque, il se peut que vous deviez régler le périphérique au préalable pour écouter de la musique dans le codec souhaité sur le casque, même si le périphérique prend en charge un codec audio de qualité supérieure à SBC.

Reportez-vous au mode d'emploi fourni avec le périphérique pour en savoir plus sur le réglage du codec.

#### **Rubrique associée**

[À propos du mode de qualité sonore](#page-86-0)

# <span id="page-88-0"></span>**À propos de la fonction DSEE**

La fonction DSEE reconstitue dans le casque les sons haute fréquence, souvent perdus dans des sources audio compressées, avec un niveau de qualité sonore équivalent à celle d'un CD.

Les sources audio compressées par la lecture en streaming, le MP3, le codec de transmission Bluetooth, etc. sont restituées avec un son naturel et étendu.

La fonction DSEE peut être réglée dans l'application « Sony | Headphones Connect » et est uniquement disponible lorsque la connexion est établie avec le casque via Bluetooth.

La fonction DSEE est désactivée lors de la transmission d'une source sonore en LDAC/aptX/aptX HD.

#### **Rubrique associée**

- Utilisation de l'application « [Sony | Headphones Connect](#page-101-0) »
- [Codecs pris en charge](#page-87-0)

<span id="page-89-0"></span>Casque stéréo sans fil à réduction de bruit WH-XB900N

# **Réception d'un appel**

Vous pouvez passer des appels en mode mains-libres avec un smartphone ou un téléphone portable prenant en charge le profil Bluetooth HFP (Hands-free Profile) ou HSP (Headset Profile), via une connexion Bluetooth.

- Si votre smartphone ou votre téléphone portable prend en charge HFP et HSP, réglez-le sur HFP.
- Le fonctionnement peut varier selon le smartphone ou le téléphone portable. Consultez le mode d'emploi fourni avec le smartphone ou le téléphone portable.
- Seuls les appels de téléphones ordinaires sont pris en charge. Les applications destinées aux appels téléphoniques sur des smartphones ou des ordinateurs personnels ne sont pas prises en charge.

## **Sonnerie**

**2**

Lors d'un appel entrant, une sonnerie est entendue dans le casque et le témoin (bleu) clignote rapidement. Selon votre smartphone ou votre téléphone portable, vous entendrez l'une ou l'autre des sonneries suivantes.

- Sonnerie réglée sur le casque
- Sonnerie réglée sur le smartphone ou le téléphone portable
- Sonnerie réglée sur le smartphone ou le téléphone portable uniquement pour une connexion Bluetooth

## **1 Connectez préalablement le casque à un smartphone ou un téléphone portable.**

## **Lorsque vous entendez une sonnerie, appuyez légèrement deux fois sur le panneau de commande du capteur tactile (environ 0,4 seconde d'intervalle) et recevez l'appel.**

Lorsqu'un appel entrant se produit alors que vous écoutez de la musique, la lecture se met en pause et une sonnerie est entendue dans le casque.

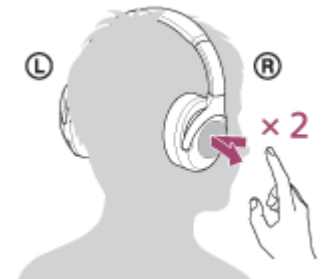

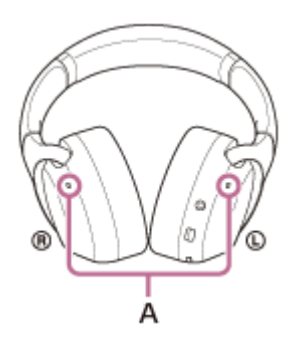

#### **A** : Micros

Utilisé conjointement avec les micros de la fonction antibruit.

**Si aucune sonnerie n'est entendue dans le casque**

- Le casque n'est peut-être pas connecté au smartphone ou au téléphone portable avec HFP ou HSP. Vérifiez l'état de la connexion sur le smartphone ou le téléphone portable.
- Si la lecture ne se met pas en pause automatiquement, utilisez le casque pour mettre la lecture en pause.

#### **Réglez le volume à l'aide du panneau de commande du capteur tactile.**

Pour augmenter le volume : Balayez plusieurs fois vers le haut pour atteindre le niveau de volume souhaité.

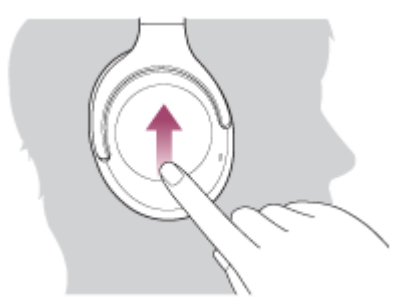

Pour baisser le volume : Balayez plusieurs fois vers le bas pour atteindre le niveau de volume souhaité.

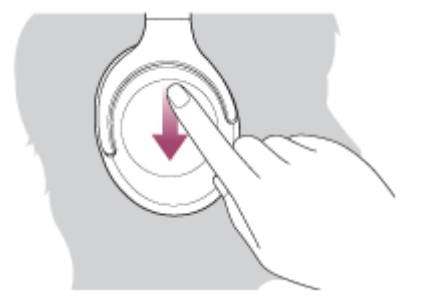

Pour changer le volume en continu : balayez vers le haut ou vers le bas et maintenez le doigt. Relâchez le doigt au niveau souhaité.

Lorsque le volume est au minimum ou au maximum, un signal d'alarme est émis.

#### **Pour mettre fin à l'appel, appuyez de nouveau deux fois légèrement sur le panneau de commande du capteur tactile.**

Si vous avez reçu un appel pendant la lecture de musique, celle-ci reprend automatiquement après l'appel.

#### **Astuce**

**4**

**3**

- Par défaut, certains smartphones ou téléphones portables reçoivent des appels avec le téléphone plutôt qu'avec le casque. Avec une connexion HFP ou HSP, basculez l'appel en maintenant votre doigt sur le panneau de commande du capteur tactile du casque jusqu'à ce que la commutation ait lieu ou en utilisant votre smartphone ou téléphone portable.
- Le volume d'un appel peut être réglé uniquement pendant une conversation téléphonique.
- Le volume du casque lors d'un appel et son volume lors d'une lecture de musique peuvent être réglés séparément. La modification du volume d'un appel ne modifie pas le volume de lecture de musique et vice versa.

#### **Note**

- En fonction du smartphone ou du téléphone portable, lorsqu'un appel entrant se produit alors que vous écoutez de la musique, la lecture peut ne pas reprendre automatiquement même si vous mettez fin à l'appel.
- Utilisez un smartphone ou un téléphone portable à au moins 50 cm (19,69 po) du casque. Si le smartphone ou le téléphone portable est trop proche du casque, des parasites peuvent être émis.

## **Rubrique associée**

- [Établissement d'une connexion sans fil avec des périphériques Bluetooth](#page-21-0)
- [Émission d'un appel](#page-92-0)
- [Fonctions pour un appel téléphonique](#page-94-0)
- Utilisation de l'application « [Sony | Headphones Connect](#page-101-0) »

**2**

**3**

<span id="page-92-0"></span>[Guide d'aide](#page-0-0)

Casque stéréo sans fil à réduction de bruit WH-XB900N

# **Émission d'un appel**

Vous pouvez passer des appels en mode mains-libres avec un smartphone ou un téléphone portable prenant en charge le profil Bluetooth HFP (Hands-free Profile) ou HSP (Headset Profile), via une connexion Bluetooth.

- Si votre smartphone ou votre téléphone portable prend en charge HFP et HSP, réglez-le sur HFP.
- Le fonctionnement peut varier selon le smartphone ou le téléphone portable. Consultez le mode d'emploi fourni avec le smartphone ou le téléphone portable.
- Seuls les appels de téléphones ordinaires sont pris en charge. Les applications destinées aux appels téléphoniques sur des smartphones ou des ordinateurs personnels ne sont pas prises en charge.

#### **1 Connectez préalablement le casque à un smartphone ou un téléphone portable.**

#### **Utilisez votre smartphone ou votre téléphone portable pour passer un appel.**

Lorsque vous passez un appel, la tonalité est entendue dans le casque.

Si vous passez un appel alors que vous écoutez de la musique, la lecture se met en pause.

Si aucune tonalité n'est entendue dans le casque, basculez le périphérique d'appel sur le casque à l'aide de votre smartphone ou de votre téléphone portable ou en laissant votre doigt sur le panneau de commande du capteur tactile jusqu'à ce que le périphérique soit basculé.

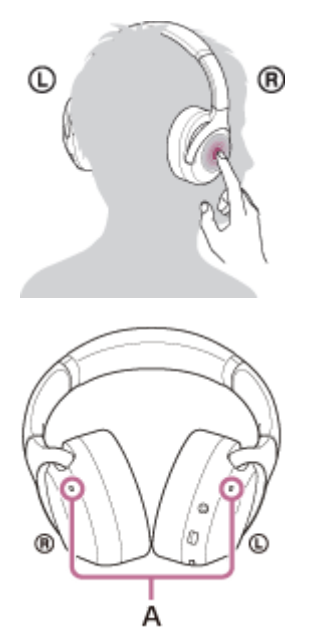

**A** : Micros Utilisé conjointement avec les micros de la fonction antibruit.

#### **Réglez le volume à l'aide du panneau de commande du capteur tactile.**

Pour augmenter le volume : Balayez plusieurs fois vers le haut pour atteindre le niveau de volume souhaité.

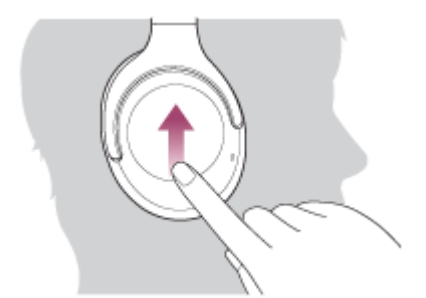

Pour baisser le volume : Balayez plusieurs fois vers le bas pour atteindre le niveau de volume souhaité.

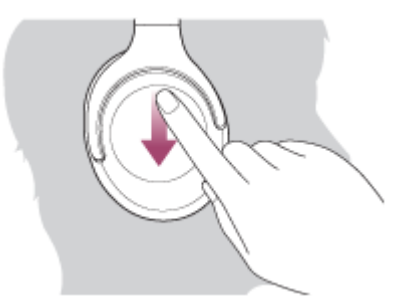

Pour changer le volume en continu : balayez vers le haut ou vers le bas et maintenez le doigt. Relâchez le doigt au niveau souhaité.

Lorsque le volume est au minimum ou au maximum, un signal d'alarme est émis.

**Pour mettre fin à l'appel, appuyez deux fois légèrement sur le panneau de commande du capteur tactile.**

Si vous avez passé un appel pendant la lecture de musique, celle-ci reprend automatiquement après l'appel.

#### **Astuce**

**4**

- Le volume d'un appel peut être réglé uniquement pendant une conversation téléphonique.
- Le volume du casque lors d'un appel et son volume lors d'une lecture de musique peuvent être réglés séparément. La modification du volume d'un appel ne modifie pas le volume de lecture de musique et vice versa.

#### **Note**

Utilisez un smartphone ou un téléphone portable à au moins 50 cm (19,69 po) du casque. Si le smartphone ou le téléphone portable est trop proche du casque, des parasites peuvent être émis.

#### **Rubrique associée**

- [Établissement d'une connexion sans fil avec des périphériques Bluetooth](#page-21-0)
- [Réception d'un appel](#page-89-0)
- [Fonctions pour un appel téléphonique](#page-94-0)

# <span id="page-94-0"></span>**Fonctions pour un appel téléphonique**

Les fonctions disponibles pendant un appel peuvent varier selon le profil pris en charge par votre smartphone ou téléphone portable. En outre, même si le profil est le même, les fonctions peuvent varier selon le smartphone ou le téléphone portable.

Consultez le mode d'emploi fourni avec le smartphone ou le téléphone portable.

## **Profil pris en charge : HFP (Hands-free Profile)**

#### **En veille/lecture de musique**

Maintenez le doigt sur le panneau de commande du capteur tactile pour démarrer la fonction de numérotation vocale du smartphone/téléphone portable (\*) ou activez Google app sur un smartphone Android, ou Siri sur un iPhone.

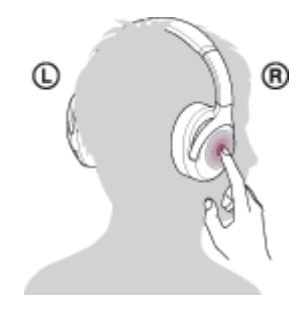

#### **Appel sortant**

Appuyez deux fois légèrement sur le panneau de commande du capteur tactile (environ 0,4 seconde d'intervalle) pour annuler un appel sortant.

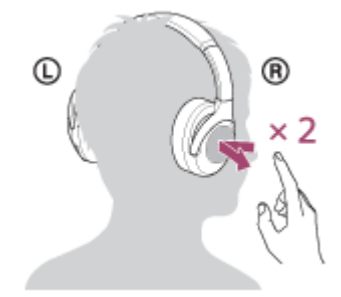

Laissez votre doigt sur le panneau de commande du capteur tactile jusqu'à ce que le périphérique d'appel bascule entre le casque et le smartphone ou le téléphone portable.

#### **Appel entrant**

- Appuyez deux fois légèrement sur le panneau de commande du capteur tactile pour répondre à un appel.
- Laissez votre doigt sur le panneau de commande du capteur tactile pour rejeter l'appel.

#### **Pendant l'appel**

- Appuyez deux fois légèrement sur le panneau de commande du capteur tactile pour mettre fin à un appel.
- Laissez votre doigt sur le panneau de commande du capteur tactile jusqu'à ce que le périphérique d'appel bascule entre le casque et le smartphone ou le téléphone portable.

## **Profil pris en charge : HSP (Headset Profile)**

#### **Appel entrant**

Appuyez deux fois légèrement sur le panneau de commande du capteur tactile pour répondre à un appel.

#### **Pendant l'appel**

- Appuyez deux fois légèrement sur le panneau de commande du capteur tactile pour mettre fin à un appel. (\*)
- Certains périphériques peuvent ne pas prendre en charge cette fonction.

# **Rubrique associée**

- [Réception d'un appel](#page-89-0)
- [Émission d'un appel](#page-92-0)

Casque stéréo sans fil à réduction de bruit WH-XB900N

# **Coupure de la connexion Bluetooth (après utilisation)**

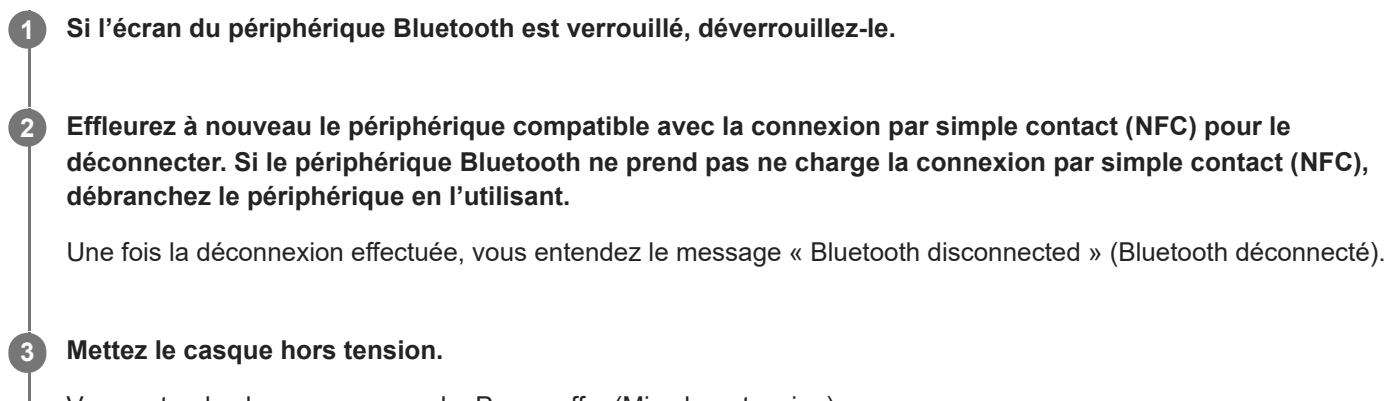

Vous entendez le message vocal « Power off » (Mise hors tension).

#### **Astuce**

Lorsque vous avez terminé d'écouter de la musique, la connexion Bluetooth peut s'arrêter automatiquement, selon le périphérique Bluetooth.

#### **Rubrique associée**

- [Déconnexion du smartphone Android par simple contact \(NFC\)](#page-30-0)
- [Mise hors tension du casque](#page-20-0)

Casque stéréo sans fil à réduction de bruit WH-XB900N

# **Utilisation de l'Assistant Google**

En utilisant la fonctionnalité Assistant Google qui équipe le smartphone, vous pouvez commander le smartphone ou effectuer une recherche en parlant dans les micros du casque.

#### **Smartphones compatibles**

Smartphones avec Android 5.0 ou ultérieur (la dernière version de Google app est requise.)

#### **Ouvrez l'application « Sony | Headphones Connect » et définissez la touche CUSTOM comme touche Assistant Google. 1**

La première fois que vous utilisez l'Assistant Google, ouvrez l'application Assistant Google, appuyez sur le bouton [Finish headphones setup] dans la vue de la conversation, puis suivez les instructions à l'écran pour définir les réglages initiaux de l'Assistant Google.

Pour plus de détails sur l'application « Sony | Headphones Connect », consultez l'URL suivante. [http://rd1.sony.net/help/mdr/hpc/h\\_zz/](http://rd1.sony.net/help/mdr/hpc/h_zz/)

#### **Appuyez sur la touche CUSTOM pour utiliser l'Assistant Google. 2**

- Maintenez enfoncé pour entrer une commande vocale.
- Appuyez une fois pour lire la notification.
- Appuyez deux fois pour annuler la commande vocale.

Pour plus d'informations sur l'Assistant Google, consultez le site Web suivant : [https://assistant.google.com](https://assistant.google.com/) <https://g.co/headphones/help>

#### **Astuce**

- Vérifiez la version logicielle du casque ou mettez-la à jour avec l'application « Sony | Headphones Connect ».
- Lorsque l'Assistant Google n'est pas disponible pour des raisons telles que l'absence de connexion au réseau, vous entendez le message vocal « The Google Assistant is not connected » (L'Assistant Google n'est pas connecté).
- Si la touche [Finish headphones setup] n'est pas visible dans l'application Assistant Google, supprimez le pairage du casque dans les paramètres Bluetooth de votre smartphone et recommencez le processus de pairage.

#### **Note**

- Si la touche CUSTOM est définie comme touche Assistant Google à l'étape 1, la fonction antibruit et le mode bruit ambiant ne peuvent pas être commandés depuis le casque.
- Si la touche CUSTOM est définie comme touche Assistant Google à l'étape 1, la fonction Amazon Alexa ne peut pas être commandée depuis le casque.
- Il est possible que l'Assistant Google ne puisse pas être utilisé dans certains pays, régions ou langues.

**2**

**3**

[Guide d'aide](#page-0-0)

Casque stéréo sans fil à réduction de bruit WH-XB900N

# **Utilisation d'Amazon Alexa**

En utilisant la fonctionnalité Amazon Alexa qui équipe le smartphone, vous pouvez commander le smartphone ou effectuer une recherche en parlant dans le micro du casque.

#### **Smartphones compatibles**

- Smartphones avec Android 5.1 ou version ultérieure ou bien iOS 10.0 ou version ultérieure.
- L'installation de la plus récente version de l'application Amazon Alexa est requise.

## **1 Ouvrez l'application Amazon Alexa.**

## **Ouvrez l'application « Sony | Headphones Connect » et définissez la touche CUSTOM comme touche Amazon Alexa.**

Pour plus de détails sur l'application « Sony | Headphones Connect », consultez l'URL suivante. [http://rd1.sony.net/help/mdr/hpc/h\\_zz/](http://rd1.sony.net/help/mdr/hpc/h_zz/)

#### **Appuyez sur la touche CUSTOM pour utiliser Amazon Alexa.**

- Appuyez pour entrer une commande vocale.
- Appuyez une fois pour annuler la commande vocale.
- En l'absence de voix, la fonction est annulée.

Pour plus d'informations sur Amazon Alexa, consultez le site Web suivant : <https://www.amazon.com/b?node=16067214011>

#### **Astuce**

- Vérifiez la version logicielle du casque ou mettez-la à jour avec l'application « Sony | Headphones Connect ».
- **Lorsque Amazon Alexa n'est pas disponible pour des raisons telles que l'absence de connexion au réseau, vous entendez le** guidage vocal « Either your mobile device isn't connected; or you need to open the Alexa App and try again » (Soit votre appareil mobile n'est pas connecté, soit vous devez ouvrir l'appli Alexa et réessayer).

#### **Note**

- Si la touche CUSTOM est définie comme touche Amazon Alexa à l'étape 2, la fonction antibruit et le mode bruit ambiant ne peuvent pas être commandés depuis le casque.
- Si la touche CUSTOM est définie comme touche Amazon Alexa à l'étape 2, la fonction Assistant Google ne peut pas être commandée depuis le casque.
- Alexa n'est pas disponible dans toutes les langues et tous les pays/régions. Visitez le site [www.amazon.com/alexa-availability](https://www.amazon.com/alexa-availability) pour plus d'informations.

Casque stéréo sans fil à réduction de bruit WH-XB900N

# **Utilisation de la fonction d'assistance vocale (Google app)**

En utilisant la fonctionnalité Google app qui équipe le smartphone Android, vous pouvez commander le smartphone Android en parlant dans les micros du casque.

# **Réglez la sélection de l'assistant et de l'entrée vocale dans Google app.** Sur le smartphone Android, sélectionnez [Settings] - [Apps & notifications] - [Advanced] - [Default apps] - [Assist & voice input], puis réglez [Assist app] sur Google app. La procédure ci-dessus est un exemple. Pour plus d'informations, reportez-vous au mode d'emploi du smartphone Android. Remarque : la dernière version de Google app peut s'avérer nécessaire. Pour plus d'informations sur Google app, reportez-vous au mode d'emploi ou au site Web de support du smartphone Android, voire le site Web Google Play store. Il est possible que Google app ne puisse pas être activé depuis le casque en fonction des spécifications du smartphone Android. **1 2 Connectez le casque au smartphone Android via la connexion Bluetooth. Lorsque le smartphone Android est en mode de veille ou de lecture de musique, maintenez le doigt sur le panneau de commande du capteur tactile pour activer Google app.** Google app est activé. **3 Énoncez une requête à Google app par l'intermédiaire des micros du casque.** Pour plus de détails sur les applications qui fonctionnent avec Google app, reportez-vous au mode d'emploi du smartphone Android. **4**

Après avoir activé Google app, la commande vocale s'annule si un certain temps s'écoule sans que vous formuliez de requête.

## **Note**

- Google app ne peut pas être activé lorsque vous prononcez « Ok Google », même si « Ok Google » est activé sur le smartphone Android.
- Il est possible que Google app ne puisse pas être activé selon les spécifications du smartphone ou la version de l'application.
- Google app ne fonctionne pas lorsqu'il est connecté à un périphérique non compatible avec la fonction d'assistance vocale.

**Activez Siri.**

**1**

 $\overline{1}$ 

 $\overline{1}$ 

Casque stéréo sans fil à réduction de bruit WH-XB900N

# **Utilisation de la fonction d'assistance vocale (Siri)**

En utilisant la fonctionnalité Siri dont est équipé l'iPhone, vous pouvez commander l'iPhone en parlant dans le micro du casque.

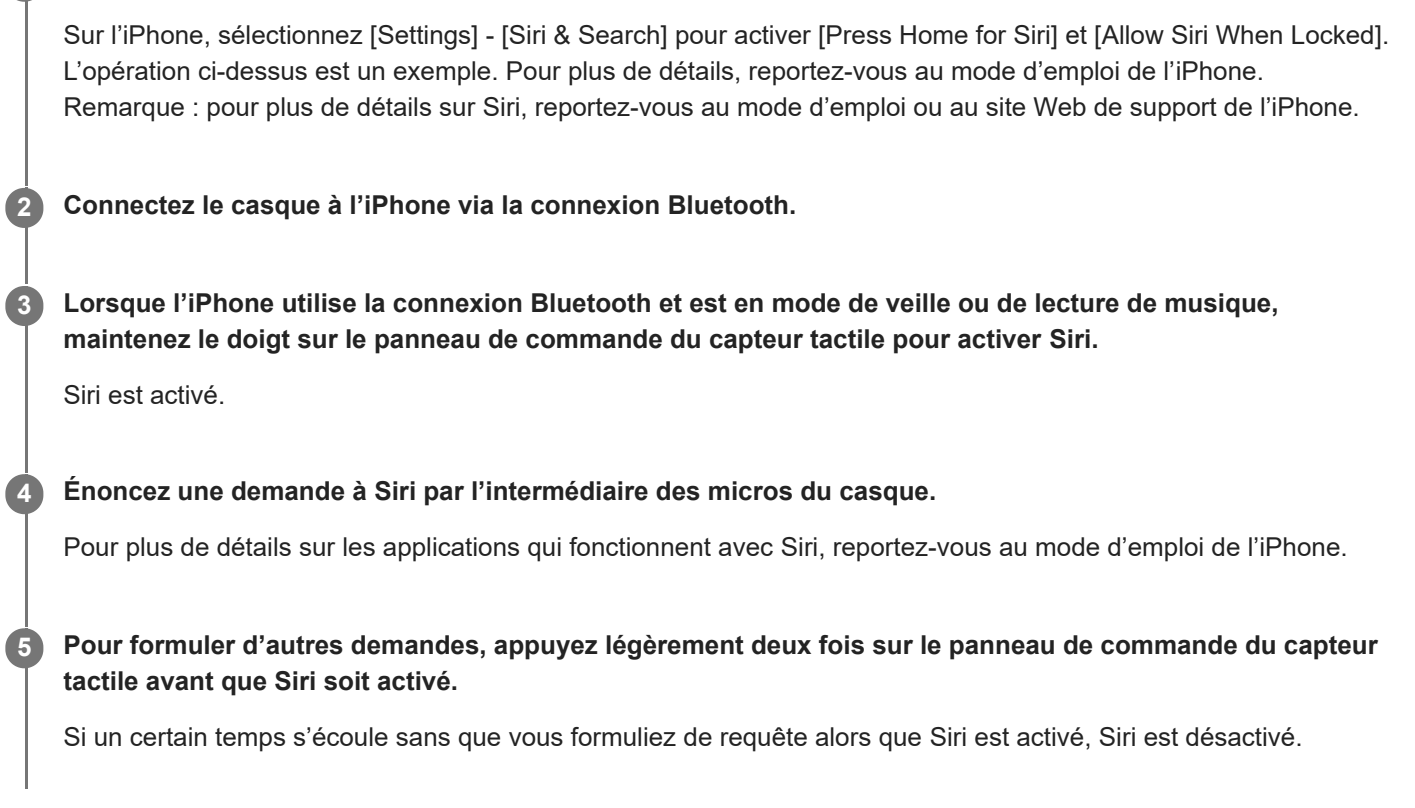

## **Note**

- Siri ne peut pas être activée lorsque vous prononcez « Hey Siri » même si « Hey Siri » est activé sur l'iPhone.
- Il est possible que Siri ne puisse pas être activée selon les spécifications du smartphone ou la version de l'application.
- Siri ne fonctionne pas lorsqu'elle est connectée à un périphérique non compatible avec la fonction d'assistance vocale.

<span id="page-101-0"></span>Casque stéréo sans fil à réduction de bruit WH-XB900N

# **Utilisation de l'application « Sony | Headphones Connect »**

Lorsque vous connectez le smartphone (équipé de l'application « Sony | Headphones Connect ») et le casque via la fonction Bluetooth, vous pouvez réaliser les actions suivantes.

- Pairage facile
- Afficher la batterie restante du casque
- Afficher le codec de connexion Bluetooth
- Régler la fonction antibruit et le mode bruit ambiant (commande du son ambiant)
- Utiliser le réglage automatique de la fonction antibruit selon la reconnaissance du comportement (Commande d'adaptation du son)
- Changer la localisation du son
- Sélectionner le mode effet sonore (Surround (VPT))
- **Régler la fonction CLEAR BASS**
- Sélectionner le réglage de l'égaliseur
- **Personnaliser le réglage de l'égaliseur**
- Activer le mode qualité sonore en réglant le mode de connexion Bluetooth
- Régler la fonction DSEE
- Modifier la fonction affectée à la touche CUSTOM
- Régler la mise hors tension automatique
- Régler le volume
- Lire la musique/mettre en pause, passer au début de la piste précédente (ou actuelle)/début de la piste suivante
- Vérifier l'état de connexion et les réglages du casque
- Vérifier la version logicielle du casque
- Mettre à jour le logiciel du casque
- Changer la langue du guidage vocal
- Activer/désactiver le guidage vocal

Pour plus de détails sur l'application « Sony | Headphones Connect », consultez l'URL suivante. [http://rd1.sony.net/help/mdr/hpc/h\\_zz/](http://rd1.sony.net/help/mdr/hpc/h_zz/)

#### **Astuce**

Le fonctionnement de l'application « Sony | Headphones Connect » dépend des périphériques audio. Les spécifications de l'application et la conception de l'écran peuvent être modifiées sans préavis.

#### **Rubrique associée**

- Installation de l'application « [Sony | Headphones Connect](#page-102-0) »
- [Vérification du niveau de charge restant de la batterie](#page-17-0)
- [Utilisation de la fonction antibruit](#page-80-0)
- [Écoute du son ambiant pendant la lecture de musique \(Mode bruit ambiant\)](#page-82-0)
- [À propos du mode de qualité sonore](#page-86-0)
- [Codecs pris en charge](#page-87-0)
- [À propos de la fonction DSEE](#page-88-0)

<span id="page-102-0"></span>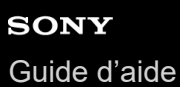

# **Installation de l'application « Sony | Headphones Connect »**

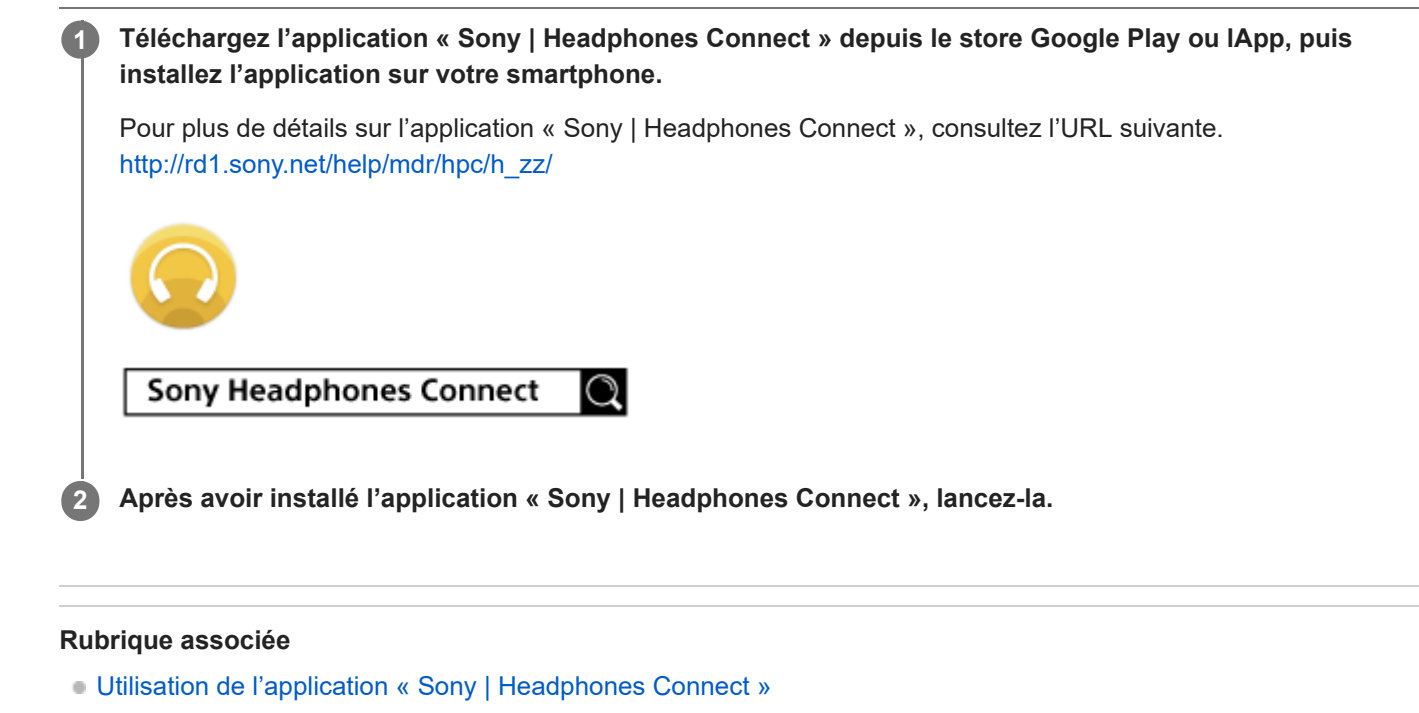

# **Précautions**

## **À propos des communications Bluetooth**

- La technologie sans fil Bluetooth fonctionne dans un rayon d'environ 10 mètres (30 pieds). La distance de communication maximale peut varier en fonction de la présence d'obstacles (personnes, objets métalliques, murs, etc.) ou de tout environnement électromagnétique.
- Les micro-ondes émises par tout appareil Bluetooth peuvent affecter le fonctionnement des dispositifs médicaux électroniques. Éteignez le dispositif et tout autre appareil Bluetooth dans les lieux suivants afin d'éviter tout accident :
	- dans les hôpitaux, à proximité des sièges prioritaires de train, des endroits accueillant tout gaz inflammable, ainsi que près des alarmes incendie ou des portes automatiques.
- Ce produit émet des ondes radio lorsqu'il est utilisé en mode sans fil. Lorsqu'il est utilisé en mode sans fil dans un avion, suivez les instructions de l'équipage concernant les conditions d'utilisation des produits en mode sans fil.
- La lecture audio sur ce dispositif peut être différée par rapport à celle de tout appareil émetteur, en raison des caractéristiques de la technologie sans fil Bluetooth. Par conséquent, il se peut que l'audio ne soit pas synchronisé avec l'image de vos films ou jeux vidéo.
- Le dispositif prend en charge des fonctions de sécurité conformes à la norme Bluetooth afin de garantir la sécurité pendant la communication à l'aide de la technologie sans fil Bluetooth. Toutefois, en fonction des paramètres configurés et d'autres facteurs, ces mesures de sécurité peuvent se révéler insuffisantes. Soyez prudent lors de toute communication utilisant la technologie sans fil Bluetooth.
- Sony décline toute responsabilité en cas de dommages ou de pertes découlant de fuites d'informations survenues lors de l'exploitation de la communication Bluetooth.
- La connexion à toutes sortes d'appareils Bluetooth ne peut être garantie.
	- Les appareils Bluetooth connectés à l'appareil doivent être conformes à la norme Bluetooth prescrite par Bluetooth SIG, Inc. et doivent être certifiés conformes.
	- Même lorsqu'un appareil connecté est conforme à la norme Bluetooth, il se peut qu'il existe des circonstances où les caractéristiques ou les spécifications empêchent toute connexion de l'appareil Bluetooth, voire débouchent sur divers affichages, opérations ou méthodes de contrôle.
	- En cas d'utilisation du mode mains libres de l'appareil, des nuisances sonores peuvent être émises en fonction de l'appareil connecté ou de l'environnement de communication pertinent.
- Selon l'appareil à connecter, il peut s'écouler un certain temps avant que la communication ne démarre.

## **Remarque sur l'électricité statique**

L'électricité statique accumulée dans le corps peut provoquer de légers picotements dans les oreilles. Pour réduire tout effet connexe, porter des vêtements fabriqués à partir de matériaux naturels, qui entravent la production d'électricité statique.

## **Remarques sur le port du dispositif**

Le casque d'écoute permettant d'établir un joint étanche sur les oreilles, le fait de le presser avec vigueur sur vos oreilles ou de le retirer rapidement peut entraîner des lésions des tympans. Si vous appuyez sur le casque d'écoute contre vos oreilles, le diaphragme du haut-parleur risque de produire un cliquetis. Il ne s'agit pas d'un dysfonctionnement.

## **Autres remarques**

- Ne soumettez pas l'appareil à des chocs excessifs.
- Le capteur tactile peut ne pas fonctionner convenablement en cas de dépôt d'autocollants ou d'autres éléments adhésifs sur son panneau de commande.
- Veillez à ne pas vous coincer les doigts dans le dispositif au moment de le replier.
- En cas d'utilisation du dispositif comme casque d'écoute filaire, ne vous servez que du câble pour casque d'écoute fourni. Assurez-vous que le câble pour casque d'écoute est fermement inséré.
- La fonction Bluetooth peut ne pas fonctionner avec un téléphone portable, en fonction des circonstances du signal et de l'environnement.
- N'appliquez pas de poids ou de pression sur le dispositif pendant de longues périodes, y compris lors de son entreposage, car cela pourrait provoquer des déformations.
- Si vous ressentez une gêne lors de l'utilisation du dispositif, arrêtez de l'utiliser immédiatement.
- Les oreillettes peuvent être endommagées ou se détériorer en cas d'utilisation et d'entreposage à long terme.
- L'appareil n'est pas résistant à l'eau. Si de l'eau ou un corps étranger pénètre dans l'appareil, cela peut provoquer un incendie ou une électrocution. Si de l'eau ou un corps étranger pénètre dans l'appareil, cessez immédiatement l'utilisation et consultez votre revendeur Sony le plus proche. Faites particulièrement attention aux cas suivants.
	- Lorsque vous utilisez l'appareil à proximité d'un évier, etc. Veillez à ce que l'appareil ne tombe pas dans un évier ou un récipient rempli d'eau.
	- Lorsque vous utilisez l'appareil par temps de pluie ou de neige ou dans des endroits humides
	- Lorsque vous utilisez l'appareil alors que vous êtes en sueur Si vous touchez l'appareil avec les mains mouillées ou le mettez dans la poche d'un vêtement humide, l'appareil peut se mouiller.

## **Nettoyage du dispositif**

Lorsque l'extérieur de l'appareil est sale, nettoyez-le en l'essuyant à l'aide d'un chiffon doux et sec. Si l'appareil est particulièrement sale, faites tremper un chiffon dans une solution diluée de détergent neutre, puis essorez-le bien avant d'essuyer. N'utilisez pas de solvants comme du diluant, du benzène ou de l'alcool, car ils pourraient endommager la surface du dispositif.

# **Marques**

- Windows est une marque déposée ou une marque de commerce de Microsoft Corporation aux États-Unis et/ou dans d'autres pays.
- iPhone, iPod touch, macOS, Mac et Siri sont des marques commerciales d'Apple Inc., déposées aux États-Unis et dans d'autres pays.
- App Store est une marque de service d'Apple Inc., déposée aux États-Unis et dans d'autres pays.
- iOS est une marque commerciale ou une marque déposée de Cisco aux États-Unis et dans d'autres pays et est utilisée sous licence.
- Google, Android et Google Play sont des marques de commerce de Google LLC.
- Amazon, Alexa et tous les logos connexes sont des marques commerciales d'Amazon.com, Inc. ou de ses affiliés.
- La marque et les logos Bluetooth® sont des marques commerciales déposées appartenant à Bluetooth SIG, Inc. et toute utilisation de ces marques par Sony Group Corporation et ses filiales est sous licence.
- N-Mark est une marque de commerce ou déposée de NFC Forum, Inc. aux États-Unis et dans d'autres pays.
- Qualcomm aptX est un produit de Qualcomm Technologies, Inc. et/ou ses filiales. Qualcomm est une marque de commerce de Qualcomm Incorporated, déposée aux États-Unis et dans d'autres pays. aptX est une marque de commerce de Qualcomm Technologies International, Ltd., déposée aux États-Unis et dans d'autres pays.
- Le nom et le logo LDAC sont des marques de commerce de Sony Corporation.
- USB Type-C™ et USB-C™ sont des marques commerciales d'USB Implementers Forum.
- « DSEE » est une marque commerciale de Sony Corporation.

Les autres marques de commerce et appellations commerciales sont celles de leurs propriétaires respectifs.

<span id="page-106-0"></span>Casque stéréo sans fil à réduction de bruit WH-XB900N

# **Sites Web d'assistance à la clientèle**

Pour les clients aux États-Unis, au Canada et en Amérique latine : <https://www.sony.com/am/support> Pour les clients en Europe : <https://www.sony.eu/support> Pour les clients en Chine : [https://service.sony.com.cn](https://service.sony.com.cn/) Pour les clients dans d'autres pays/régions : <https://www.sony-asia.com/support>

Casque stéréo sans fil à réduction de bruit WH-XB900N

# **Que puis-je faire pour résoudre un problème ?**

Si le casque ne fonctionne pas normalement, reportez-vous aux instructions suivantes pour résoudre le problème.

- Recherchez les symptômes correspondant à votre problème dans ce guide d'aide, puis essayez de recourir aux solutions conseillées.
- Chargez le casque. Certains problèmes peuvent être résolus simplement en rechargeant la batterie du casque.
- Réinitialisez le casque.
- Initialisez le casque. Cette opération rétablit les paramètres d'usine du volume et supprime toutes les informations de pairage.
- Consultez les informations relatives à ce problème sur le site Web d'assistance à la clientèle.

Si les solutions proposées ci-dessus ne donnent aucun résultat, consultez votre revendeur Sony le plus proche.

#### **Rubrique associée**

- [Chargement du casque](#page-13-0)
- [Sites Web d'assistance à la clientèle](#page-106-0)
- [Réinitialisation du casque](#page-126-0)
- [Initialisation du casque pour restaurer les paramètres d'usine](#page-127-0)
[Guide d'aide](#page-0-0)

Casque stéréo sans fil à réduction de bruit WH-XB900N

### **Impossible de mettre le casque sous tension.**

- Assurez-vous que la batterie est complètement chargée.
- Le casque ne peut pas être mis sous tension lorsque la batterie est en charge. Enlevez le câble USB Type-C et mettez le casque sous tension.

#### **Rubrique associée**

- [Chargement du casque](#page-13-0)
- [Vérification du niveau de charge restant de la batterie](#page-17-0)

Casque stéréo sans fil à réduction de bruit WH-XB900N

## **Le chargement est impossible.**

- Assurez-vous d'utiliser le câble USB Type-C fourni.
- Vérifiez que le câble USB Type-C est fermement raccordé au casque et à l'adaptateur secteur USB ou à l'ordinateur.
- Assurez-vous que l'adaptateur secteur USB est fermement raccordé à la prise secteur.
- Vérifiez que l'ordinateur est sous tension.
- Réveillez l'ordinateur s'il est en mode de veille ou de veille prolongée.
- Sous Windows 8.1, effectuez la mise à niveau avec Windows Update.

#### **Rubrique associée**

[Chargement du casque](#page-13-0)

[Guide d'aide](#page-0-0)

Casque stéréo sans fil à réduction de bruit WH-XB900N

### **La durée de chargement est trop longue.**

- Assurez-vous que le casque et l'ordinateur sont connectés directement, et non via un concentrateur USB.
- Vérifiez que vous utilisez le câble USB Type-C fourni.

### **Rubrique associée**

[Chargement du casque](#page-13-0)

Casque stéréo sans fil à réduction de bruit WH-XB900N

## **Le casque ne peut être chargé même si vous le connectez à l'ordinateur.**

- Vérifiez que le câble USB Type-C est correctement raccordé au port USB de l'ordinateur.
- Assurez-vous que le casque et l'ordinateur sont connectés directement, et non via un concentrateur USB.
- Un problème a pu se produire au niveau du port USB de l'ordinateur raccordé. Si possible, utilisez un autre port USB disponible sur l'ordinateur.
- Exécutez de nouveau la procédure de connexion USB dans les cas autres que ceux indiqués ci-dessus.

Casque stéréo sans fil à réduction de bruit WH-XB900N

# **Le niveau de charge restant de la batterie du casque n'est pas affiché sur l'écran du smartphone.**

- Seuls les périphériques iOS (dont l'iPhone/iPod touch) prenant en charge le HFP (Hands-free Profile) et le smartphone Android (système d'exploitation 8.1 ou ultérieur) peuvent afficher le niveau de charge restant de la batterie.
- Vérifiez que le smartphone est connecté au HFP (Hands-free Profile). Sinon, le niveau de charge restant de la batterie ne s'affiche pas correctement.

### **Rubrique associée**

[Vérification du niveau de charge restant de la batterie](#page-17-0)

Casque stéréo sans fil à réduction de bruit WH-XB900N

# **Aucun son n'est émis**

- Vérifiez que le casque et le périphérique Bluetooth connecté (smartphone) sont sous tension.
- Vérifiez si le casque et le périphérique Bluetooth émetteur sont correctement connectés via Bluetooth A2DP.
- Augmentez le volume s'il est trop bas.
- Vérifiez que le périphérique connecté est en lecture.
- Si vous connectez un ordinateur au casque, assurez-vous que le paramètre de sortie audio de l'ordinateur est réglé pour un périphérique Bluetooth.
- Appariez de nouveau le casque au périphérique Bluetooth.
- Vérifiez que le câble pour casque est bien branché.

#### **Rubrique associée**

- [Établissement d'une connexion sans fil avec des périphériques Bluetooth](#page-21-0)
- [Utilisation du câble pour casque fourni](#page-72-0)
- [Écoute de musique à partir d'un périphérique connecté via Bluetooth](#page-74-0)

Casque stéréo sans fil à réduction de bruit WH-XB900N

### **Le niveau du son est bas**

Augmentez le volume du casque et du périphérique connecté.

Connectez à nouveau le périphérique Bluetooth au casque.

Casque stéréo sans fil à réduction de bruit WH-XB900N

# **La qualité du son est faible**

- Diminuez le volume du périphérique connecté s'il est trop fort.
- Éloignez le casque des fours à micro-ondes, appareils Wi-Fi, etc.
- Rapprochez le casque du périphérique Bluetooth. Retirez tout obstacle entre le casque et le périphérique Bluetooth.
- Éloignez le casque d'un téléviseur.
- Basculez la connexion Bluetooth sur A2DP en utilisant le périphérique Bluetooth lorsque HFP ou HSP est actif.
- Si vous connectez un périphérique avec une radio ou un tuner intégré au casque, les émissions peuvent ne pas être reçues ou la sensibilité peut être réduite. Éloignez le casque du périphérique connecté et réessayez.
- Si le casque se connecte au périphérique Bluetooth précédemment connecté, il est possible que le casque ne puisse établir la connexion Bluetooth HFP/HSP que lorsqu'il est mis sous tension. Utilisez le périphérique Bluetooth pour établir une connexion A2DP Bluetooth.
- Lorsque vous écoutez de la musique depuis un ordinateur sur le casque, la qualité sonore peut être mauvaise (la voix du chanteur est difficile à entendre, par exemple) pendant quelques secondes après l'établissement de la connexion.

Cela est dû aux spécifications de l'ordinateur (priorité à une connexion stable au début de la transmission, puis à la qualité sonore quelques secondes plus tard) et non à un dysfonctionnement du casque. Si la qualité sonore ne s'améliore pas après quelques secondes, appuyez deux fois légèrement sur le panneau de commande du capteur tactile du casque (à environ 0,4 seconde d'intervalle). Ou utilisez l'ordinateur pour établir une connexion A2DP. Pour les opérations sur votre ordinateur, reportez-vous au mode d'emploi fourni avec celui-ci.

## **Le son saute fréquemment.**

- [Réglez le casque sur le mode «](#page-86-0) Priorité à la connexion stable ». Pour plus de détails, voir « À propos du mode de qualité sonore ».
- Retirez tout obstacle entre l'antenne du périphérique de connexion Bluetooth et l'antenne intégrée du casque. L'antenne du casque est intégrée dans la partie indiquée par la ligne en pointillés ci-dessous.

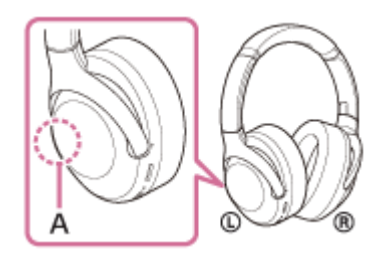

**A :** emplacement de l'antenne intégrée

- Les communications Bluetooth peuvent être désactivées, ou des parasites ou des pertes de niveau sonore peuvent se produire dans les conditions suivantes.
	- Lorsqu'une personne se trouve entre le casque et le périphérique Bluetooth Orientez le périphérique Bluetooth dans la même direction que l'antenne du casque pour améliorer les communications Bluetooth.
	- Un obstacle, par exemple un objet métallique ou un mur, se trouve entre le casque et le périphérique Bluetooth.
	- Dans des endroits avec un réseau LAN sans fil, là où un four à micro-ondes est utilisé, des ondes électromagnétiques sont générées, etc.
- La situation peut être améliorée en modifiant les paramètres de qualité de lecture sans fil ou en sélectionnant SBC comme mode lecture sans fil sur le périphérique émetteur. Pour plus d'informations, reportez-vous au mode d'emploi fourni avec le périphérique émetteur.
- Étant donné que les périphériques Bluetooth et le Wi-Fi (IEEE802.11b/g/n) utilisent la même bande de fréquences (2,4 GHz), l'interférence de plusieurs micro-ondes peut se produire et provoquer des parasites ou des pertes de niveau sonore, ou désactiver les communications si ce casque est utilisé à proximité d'un périphérique Wi-Fi. En pareil cas, procédez comme suit.
	- Éloignez ce casque d'au moins 10 mètres (30 pieds) du périphérique Wi-Fi.
	- Si ce casque est utilisé dans un rayon de 10 mètres (30 pieds) par rapport à un périphérique Wi-Fi, mettez ce dernier hors tension.
	- Utilisez ce casque et le périphérique Bluetooth aussi proches que possible l'un de l'autre.
- Si vous écoutez de la musique sur votre smartphone, vous pouvez améliorer les conditions en fermant les applications inutiles ou en redémarrant votre smartphone.

Casque stéréo sans fil à réduction de bruit WH-XB900N

# **L'effet de la fonction antibruit est insuffisant.**

- Veillez à ce que la fonction antibruit soit activée.
- Ajustez la position des coussinets pour qu'ils se placent correctement sur vos oreilles.
- La fonction antibruit est efficace dans les plages de basses fréquences, c'est-à-dire dans les avions, les trains, les bureaux ou près d'un climatiseur, mais n'est pas aussi performante pour les fréquences plus élevées, telles que les voix humaines.

### **Rubrique associée**

- [Qu'est-ce que la fonction antibruit](#page-79-0) ?
- [Utilisation de la fonction antibruit](#page-80-0)

## **Le pairage est impossible.**

- Rapprochez le casque et le périphérique Bluetooth dans un rayon de 1 mètre (3 pieds) l'un de l'autre.
- Après son achat, son initialisation ou sa réparation, le casque passe automatiquement en mode de pairage lors du premier pairage. Pour le pairage des périphériques suivants, maintenez la touche (<sup>1</sup>) du casque enfoncée pendant 7 secondes ou plus pour entrer en mode de pairage.
- Il se peut qu'apparier à nouveau un périphérique après l'initialisation ou la réparation du casque soit impossible si ce périphérique conserve les informations de pairage pour le casque (iPhone ou un autre périphérique). Dans ce cas, supprimez du périphérique les informations de pairage du casque, puis appariez-les de nouveau.

### **Rubrique associée**

- [À propos du témoin](#page-11-0)
- [Établissement d'une connexion sans fil avec des périphériques Bluetooth](#page-21-0)
- [Initialisation du casque pour restaurer les paramètres d'usine](#page-127-0)

Casque stéréo sans fil à réduction de bruit WH-XB900N

# **La connexion par simple contact (NFC) ne fonctionne pas.**

- Maintenez le smartphone près du repère N du casque jusqu'à ce que le smartphone réagisse. S'il ne réagit toujours pas, déplacez lentement le smartphone.
- Assurez-vous que la fonction NFC du smartphone est activée.
- Si le smartphone se trouve dans un étui, retirez-le.
- La sensibilité de la réception NFC varie selon le smartphone. Si la connexion échoue à plusieurs reprises, connectez/déconnectez à l'aide des commandes du smartphone.
- Vous ne pouvez pas établir de connexion par simple contact (NFC) pendant le chargement de la batterie, car le casque ne peut pas être mis sous tension. Terminez le chargement avant d'établir la connexion par simple contact (NFC).
- Vous ne pouvez pas établir de connexion par simple contact (NFC) lorsque le câble pour casque est branché à la prise d'entrée de câble pour casque. Débranchez le câble pour casque du casque avant d'établir la connexion par simple contact (NFC).
- Vérifiez que le périphérique de connexion prend en charge la fonction NFC.
- Assurez-vous que la fonction Bluetooth du smartphone est activée.

### **Rubrique associée**

[Connexion par simple contact \(NFC\) avec un smartphone Android](#page-28-0)

Casque stéréo sans fil à réduction de bruit WH-XB900N

# **Impossible d'établir une connexion Bluetooth.**

- Vérifiez que le casque est sous tension.
- Veillez à mettre le périphérique Bluetooth sous tension et à activer la fonction Bluetooth.
- Si le casque se connecte automatiquement au dernier périphérique Bluetooth connecté, il est possible que vous ne parveniez pas à connecter le casque aux autres périphériques en Bluetooth. Dans ce cas, désactivez la connexion Bluetooth du dernier périphérique Bluetooth connecté.
- Le périphérique Bluetooth est en mode veille. Annulez le mode veille.
- La connexion Bluetooth a pris fin. Établissez à nouveau la connexion Bluetooth.
- Si les informations de pairage du casque ont été supprimées du périphérique Bluetooth, procédez de nouveau au pairage du casque et du périphérique.

### **Rubrique associée**

- [À propos du témoin](#page-11-0)
- [Établissement d'une connexion sans fil avec des périphériques Bluetooth](#page-21-0)

Casque stéréo sans fil à réduction de bruit WH-XB900N

# **Le son est déformé**

Éloignez le casque d'un four micro-ondes, d'un appareil Wi-Fi, etc.

## **La portée de communication sans fil Bluetooth est courte ou le son saute.**

- [Réglez le casque sur le mode «](#page-86-0) Priorité à la connexion stable ». Pour plus de détails, voir « À propos du mode de qualité sonore ».
- Retirez tout obstacle entre l'antenne du périphérique de connexion Bluetooth et l'antenne intégrée du casque. L'antenne du casque est intégrée dans la partie indiquée par la ligne en pointillés ci-dessous.

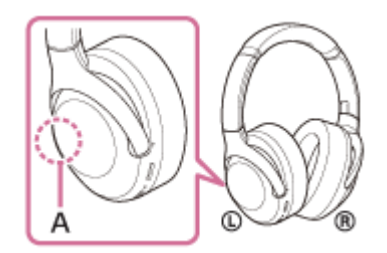

**A :** emplacement de l'antenne intégrée

- Les communications Bluetooth peuvent être désactivées, ou des parasites ou des pertes de niveau sonore peuvent se produire dans les conditions suivantes.
	- Lorsqu'une personne se trouve entre le casque et le périphérique Bluetooth Orientez le périphérique Bluetooth dans la même direction que l'antenne du casque pour améliorer les communications Bluetooth.
	- Un obstacle, par exemple un objet métallique ou un mur, se trouve entre le casque et le périphérique Bluetooth.
	- Dans des endroits avec un réseau LAN sans fil, là où un four à micro-ondes est utilisé, des ondes électromagnétiques sont générées, etc.
- La situation peut être améliorée en modifiant les paramètres de qualité de lecture sans fil ou en sélectionnant SBC comme mode lecture sans fil sur le périphérique émetteur. Pour plus d'informations, reportez-vous au mode d'emploi fourni avec le périphérique émetteur.
- Étant donné que les périphériques Bluetooth et le Wi-Fi (IEEE802.11b/g/n) utilisent la même bande de fréquences (2,4 GHz), l'interférence de plusieurs micro-ondes peut se produire et provoquer des parasites ou des pertes de niveau sonore, ou désactiver les communications si ce casque est utilisé à proximité d'un périphérique Wi-Fi. En pareil cas, procédez comme suit.
	- Éloignez ce casque d'au moins 10 mètres (30 pieds) du périphérique Wi-Fi.
	- Si ce casque est utilisé dans un rayon de 10 mètres (30 pieds) par rapport à un périphérique Wi-Fi, mettez ce dernier hors tension.
	- Utilisez ce casque et le périphérique Bluetooth aussi proches que possible l'un de l'autre.
- Si vous écoutez de la musique sur votre smartphone, vous pouvez améliorer les conditions en fermant les applications inutiles ou en redémarrant votre smartphone.

### **Rubrique associée**

[À propos du mode de qualité sonore](#page-86-0)

[Guide d'aide](#page-0-0)

Casque stéréo sans fil à réduction de bruit WH-XB900N

### **Le casque ne fonctionne pas correctement.**

- Réinitialisez le casque. Cette opération ne supprime pas les informations de pairage.
- Si le casque ne fonctionne pas correctement même si vous l'avez réinitialisé, initialisez le casque.

#### **Rubrique associée**

- [Réinitialisation du casque](#page-126-0)
- [Initialisation du casque pour restaurer les paramètres d'usine](#page-127-0)

[Guide d'aide](#page-0-0)

Casque stéréo sans fil à réduction de bruit WH-XB900N

### **Impossible d'entendre le correspondant pendant un appel.**

- Vérifiez que le casque et le périphérique connecté (smartphone) sont sous tension.
- Augmentez le volume du périphérique connecté ainsi que le volume du casque s'ils sont trop bas.
- Vérifiez les paramètres audio du périphérique Bluetooth pour être certain que le son est envoyé au casque pendant un appel.
- Utilisez le périphérique Bluetooth pour rétablir la connexion. Sélectionnez HFP ou HSP comme profil.
- Pendant l'écoute de musique avec le casque, arrêtez la lecture et appuyez deux fois légèrement sur le panneau de commande du capteur tactile pour répondre à un appel entrant.

### **Rubrique associée**

- [Établissement d'une connexion sans fil avec des périphériques Bluetooth](#page-21-0)
- [Réception d'un appel](#page-89-0)
- [Émission d'un appel](#page-92-0)

Casque stéréo sans fil à réduction de bruit WH-XB900N

# **La voix de l'appelant est quasiment inaudible**

Augmentez le volume du casque et du périphérique connecté.

# <span id="page-126-0"></span>**Réinitialisation du casque**

Si le casque ne peut pas être mis sous tension ou ne peut pas être utilisé même lorsqu'il est allumé, appuyez simultanément sur les touches (1) et CUSTOM pendant le chargement. Le casque est réinitialisé. Les informations d'enregistrement (pairage) de périphérique ne sont pas supprimées.

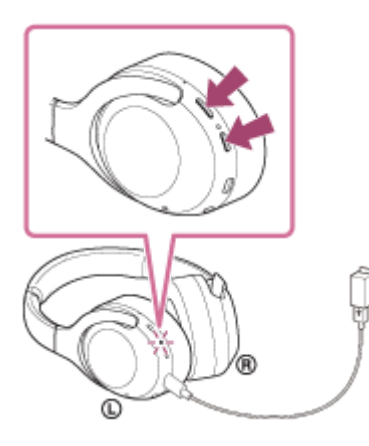

Si le casque ne fonctionne pas correctement même après la réinitialisation, initialisez le casque pour restaurer les paramètres d'usine.

#### **Rubrique associée**

[Initialisation du casque pour restaurer les paramètres d'usine](#page-127-0)

<span id="page-127-0"></span>Casque stéréo sans fil à réduction de bruit WH-XB900N

### **Initialisation du casque pour restaurer les paramètres d'usine**

Si le casque ne fonctionne pas correctement même après la réinitialisation, initialisez le casque.

Mettez le casque hors tension pendant le débranchement du câble USB Type-C, puis maintenez les touches (<sup>l</sup>) et CUSTOM enfoncées simultanément pendant 7 secondes ou plus.

Le témoin (bleu) clignote 4 fois ( $\bullet \bullet \bullet \bullet$ ) et le casque est initialisé. Cette opération rétablit les paramètres initiaux du volume, etc., et supprime toutes les informations de pairage. Dans ce cas, supprimez du périphérique les informations de pairage du casque, puis appariez-les de nouveau.

Si le casque ne fonctionne pas correctement même après l'initialisation, contactez votre revendeur Sony le plus proche.

#### **Note**

- Si vous avez mis à jour le logiciel après avoir acheté le casque, la mise à jour est conservée, même lorsque vous initialisez le casque.
- Même si vous initialisez le casque après avoir modifié la langue du guidage vocal, la langue n'est pas modifiée.